### **Oracle® Revenue Management and Billing**

Version 2.4.0.0.0

### **Release Notes**

Revision 1.5

E60252-01 March, 2015

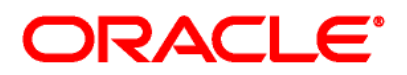

#### Oracle Revenue Management and Billing Version 2.4.0.0.0 Release Notes

E60252-01

#### **Copyright Notice**

Copyright © 2015, Oracle and/or its affiliates. All rights reserved.

#### **Trademark Notice**

Oracle and Java are registered trademarks of Oracle Corporation and/or its affiliates. Other names may be trademarks of their respective owners.

Intel and Intel Xeon are trademarks or registered trademarks of Intel Corporation. All SPARC trademarks are used under license and are trademarks or registered trademarks of SPARC International, Inc. AMD, Opteron, the AMD logo, and the AMD Opteron logo are trademarks or registered trademarks of Advanced Micro Devices. UNIX is a registered trademark of The Open Group.

#### **License Restrictions Warranty/Consequential Damages Disclaimer**

This software and related documentation are provided under a license agreement containing restrictions on use and disclosure, and are protected by intellectual property laws. Except as expressly permitted in your license agreement or allowed by law, you may not use, copy, reproduce, translate, broadcast, modify, license, transmit, distribute, exhibit, perform, publish, or display any part, in any form, or by any means. Reverse engineering, disassembly, or de-compilation of this software, unless required by law for interoperability, is prohibited.

#### **Warranty Disclaimer**

The information contained herein is subject to change without notice and is not warranted to be errorfree. If you find any errors, please report them to us in writing.

#### **Restricted Rights Notice**

If this software or related documentation is delivered to the U.S. Government or anyone licensing it on behalf of the U.S. Government, the following notice is applicable:

#### U.S. GOVERNMENT RIGHTS

Oracle programs, including any operating system, integrated software, any programs installed on the hardware and/or documentation delivered to U.S. Government end users are "commercial computer software" pursuant to the applicable Federal Acquisition Regulation and agency-specific supplemental regulations. As such, use, duplication, disclosure, modification, and adaptation of the programs, including any operating system, integrated software, any programs installed on the hardware and/or documentation shall be subject to license terms and restrictions applicable to the programs. No other rights are granted to the U.S. Government.

#### **Hazardous Applications Notice**

This software is developed for general use in a variety of information management applications. It is not developed or intended for use in any inherently dangerous applications, including applications that may create a risk of personal injury. If you use this software in dangerous applications, then you shall be responsible to take all appropriate fail-safe, backup, redundancy, and other measures to ensure the safe use of this software. Oracle Corporation and its affiliates disclaim any liability for any damages caused by use of this software in dangerous applications.

#### **Third Party Content, Products, and Services Disclaimer**

This software and documentation may provide access to or information on content, products, and services from third parties. Oracle Corporation and its affiliates are not responsible for and expressly disclaim all warranties of any kind with respect to third party content, products, and services. Oracle Corporation and its affiliates will not be responsible for any loss, costs, or damages incurred due to your access to or use of third party content, products, or services.

# **About this Document**

This document describes the enhancements made in this release. It indicates the changes made to the existing screens in Oracle Revenue Management and Billing. It also lists the bug fixes and known issues in this release.

This document does not describe the functionality of Oracle Revenue Management and Billing or technical know-how on how to install or upgrade Oracle Revenue Management and Billing. For more detailed information, you can refer to the following documents:

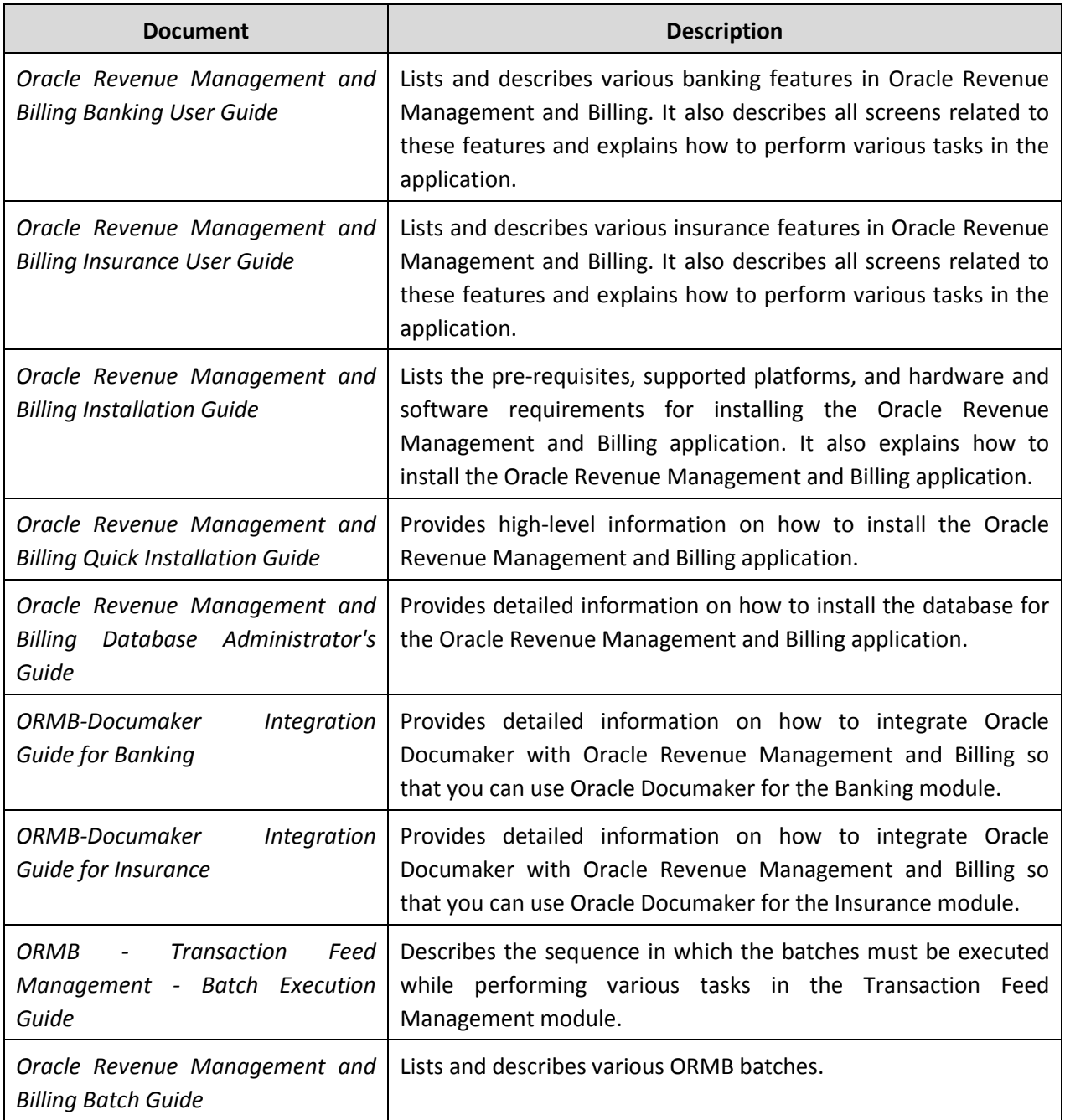

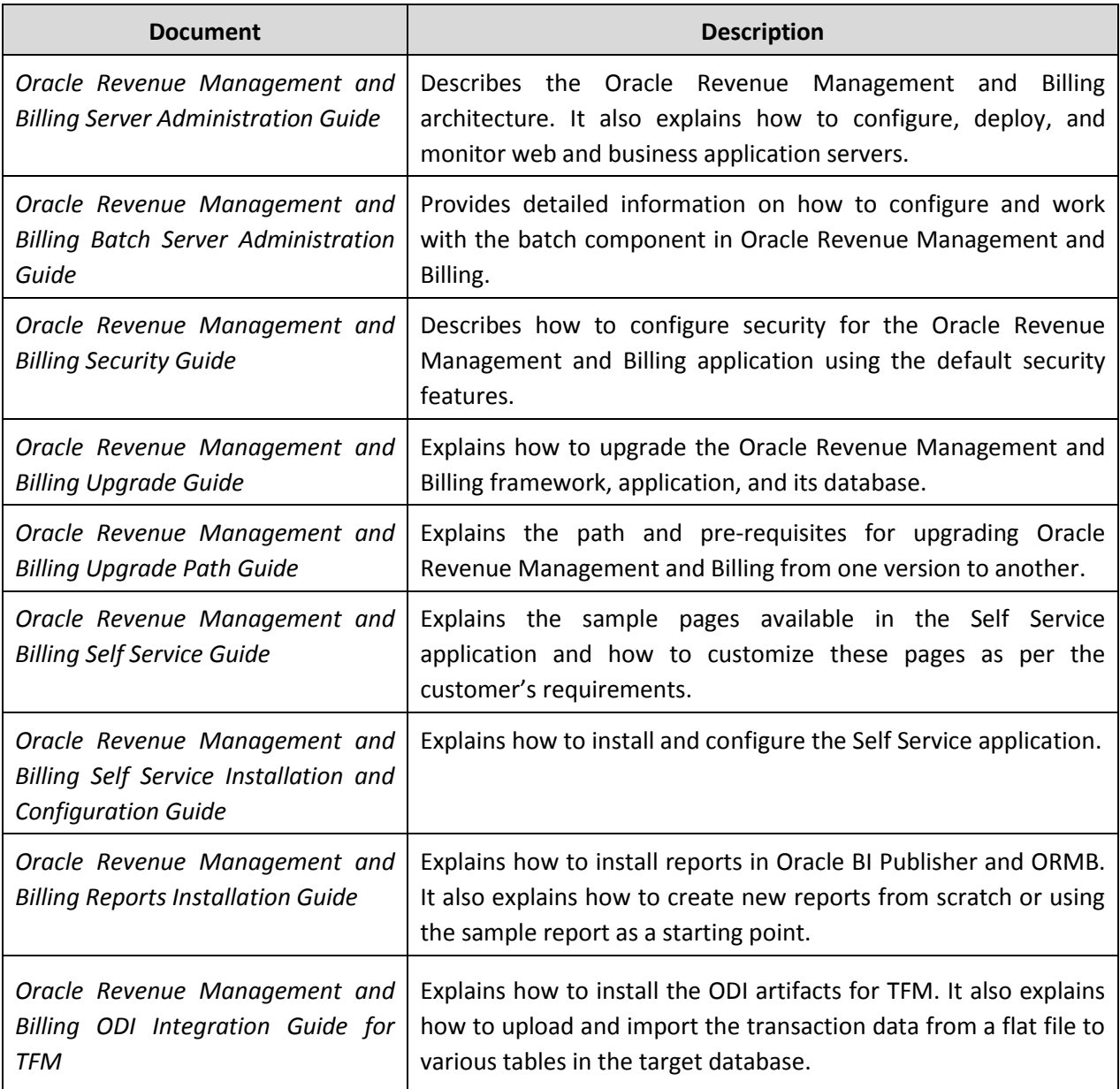

# **Change Log**

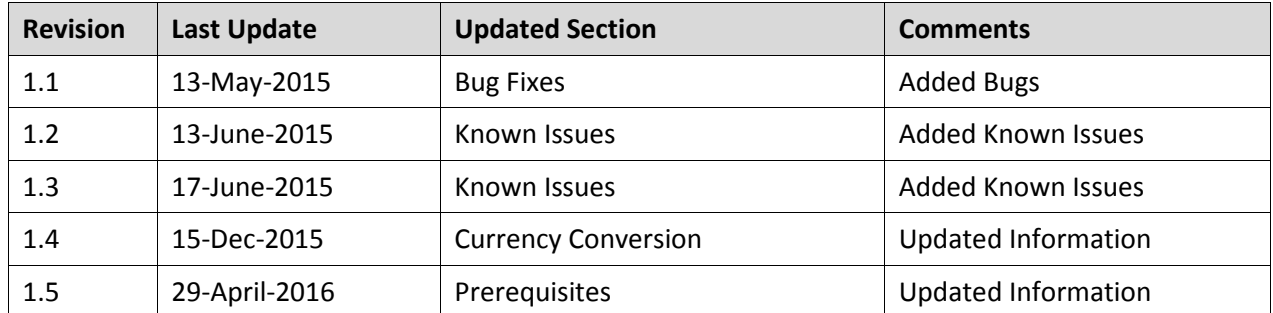

# **Contents**

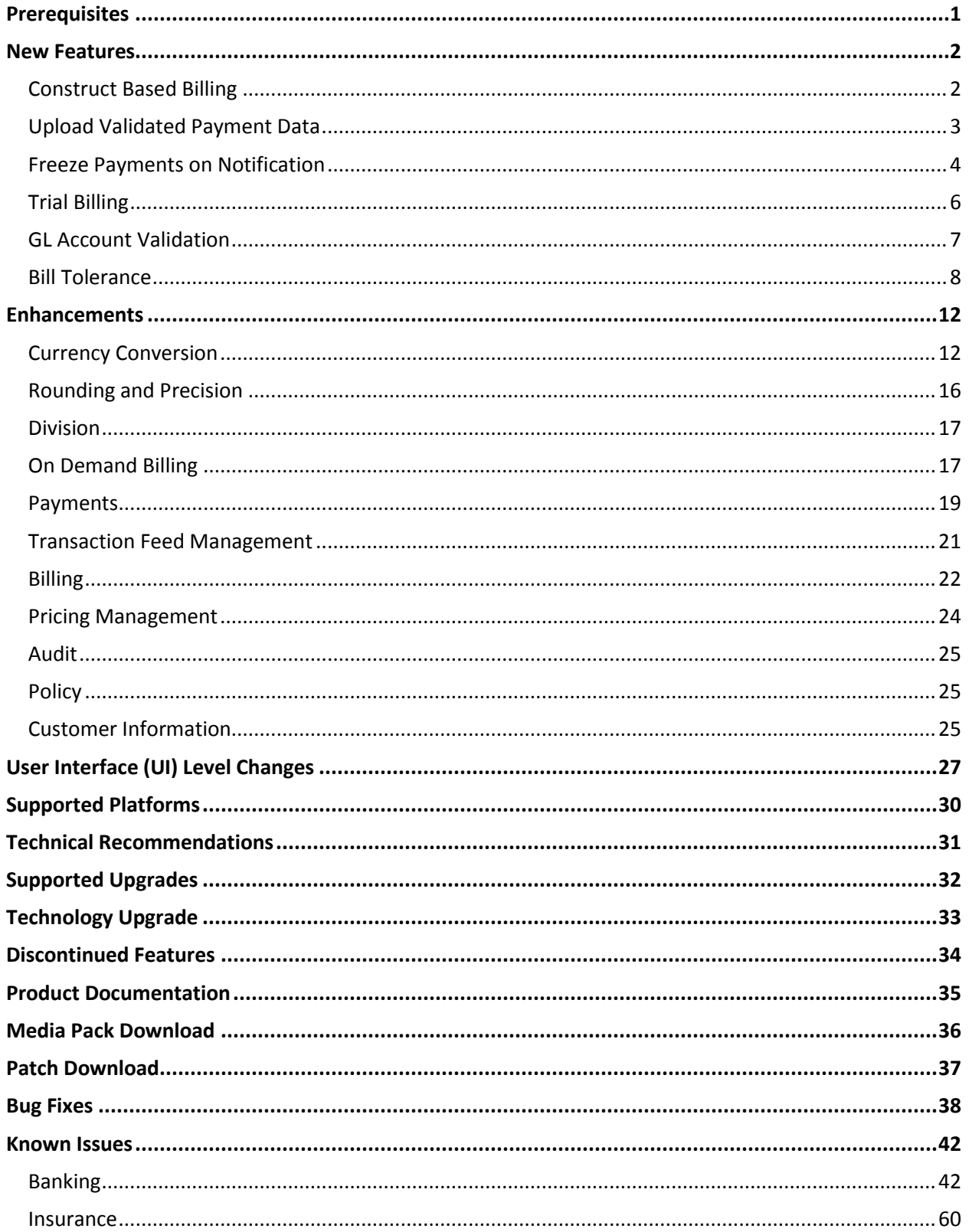

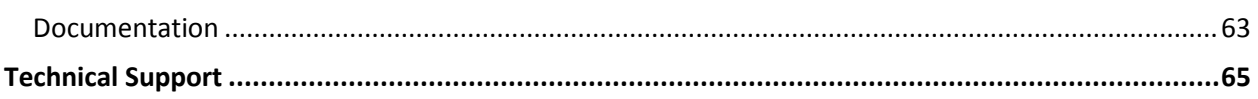

## <span id="page-8-0"></span>**Prerequisites**

If a customer is already using the Transaction Feed Management feature and wants to upgrade to Oracle Revenue Management and Billing Version 2.4.0.0.0, then the customer needs to ensure the following (before upgrading):

- All bills generated in the system are in the **Complete** status. In other words, there should not be any bills in the **Pending** status. If there are any bills in the **Pending** status or if any billable charge (generated through TFM) is not yet billed, disaggregation and cancellation of transactions which are uploaded using 2.3.0.2.0 will not happen successfully.
- Transactions which are uploaded using 2.3.0.2.0 must not be in the **Initial Product Determined (INPD)** status. They can be in the **Uploaded (UPLD)**, **Invalid (INVL)**, **Error (EROR)**, **Completed (COMP)**, or **Cancelled (CNCL)** status.
- Equal to  $(=)$  or tilde  $(~)$  symbol is not used in any existing product parameter code or value. Otherwise, erroneous results might occur.

If you are already using the On Demand Billing feature and want to upgrade to Oracle Revenue Management and Billing Version 2.4.0.0.0, then you need to ensure the following (before upgrading):

- The billable charges and adhoc bills are generated and completed for the usage data files where billing method is set to **Adhoc Billing**.
- The file types created in 2.3.0.2.0 must no longer be used in 2.4.0.0.0. You should create new file types in 2.4.0.0.0.

## <span id="page-9-0"></span>**New Features**

This section describes the following new features which are added in this release:

- Construct Based Billing
- Upload Validated Payment Data
- **•** Freeze Payments on Notification
- **•** Trial Billing
- GL Account Validation
- Bill Tolerance

### <span id="page-9-1"></span>**Construct Based Billing**

Oracle Revenue Management and Billing provides you with a flexible way to define the billing hierarchy using the construct based billing feature. In a construct, you can include:

- **Usage Accounts** A set of usage accounts of different customers for which the bill must be generated on an invoice account. These customers need not belong to the same customer hierarchy. The system allows you to select a set of usage accounts based on the criteria using the account selection template.
- **Billable Charges** A set of billable charges that you want to bill through an invoice account. The system will only consider billable charges of those usage accounts for which the construct is defined. The system allows you to select a set of billable charges based on the criteria using the billable charge selection template.
- **Adjustments** A set of adjustments that you want to bill through an invoice account. The system will only consider adjustments of those usage accounts for which the construct is defined. The system allows you to select a set of adjustments based on the criteria using the adjustment selection template.

You can bill the billable charges of a set of usage accounts on one invoice account and the adjustments on another invoice account. Or, you can bill the billable charges and adjustments of a set of usage accounts on the same invoice account. You can define different types of constructs. At present, the system supports only invoice and settlement construct. Here, settlement includes receivables and payables.

One usage account can belong to only one active construct and not to multiple active constructs at the same time. The system also allows you to exclude some usage accounts when you do not want to include all usage accounts that satisfy the criteria in the construct. While defining a construct, you can use an existing invoice account, or you can create a new invoice account with or without using the profile. A profile helps you to quickly create an entity, such as account. You can define the default values for fields related to an account in the profile. While defining a construct, the default values appear when

you create an invoice and settlement account using the profile. You can edit these values, if required. You can also associate account creation and contract creation algorithms while defining a profile for an account. If the algorithms are associated with the profile, the system creates an invoice and settlement account and contracts for the account using these algorithms. However, if you create an invoice account without using any profile, the system uses the default algorithms to create an invoice and settlement account and contracts for the account.

The invoice and settlement account and contracts for the account are created only when you activate the construct. One contract is created for every target contract type set on usage accounts' contracts' contract type.

You can use a construct for construct based billing only when the construct is in the **Active** status. The following batches are designed to support construct based billing:

- **Construct Based - Pending Bill Generation (BILLOPEN)** This batch is used to generate pending bills for accounts that meet the criteria.
- **Construct Based - Bill Segment Generation (BSGENREG)** This batch is used to generate the bill segments on the pending bills.
- **Construct Based - Bill Completion (POSTPROC)** This batch is used to generate post processing bill segments during the bill completion process. It changes the status of the bill to **Complete**.

During the bill generation process, all the accounts that meet the criteria are considered for billing. These accounts may be usage or invoice accounts. All billable charges (with the **Adhoc** flag set to **No**) whose start date is earlier than or equal to the batch business date are considered during bill segment generation. If a billable charge satisfies any rule defined on any active construct, the bill segment is generated on the respective invoice account. And, if a billable charge does not satisfy any rule defined on any active construct, the bill segment is generated on the usage account. The post-processing bill segments, if any, are generated on the invoice or usage account depending on the type of price assignment.

**Note:** The construct based billing batches are currently not designed to consider billable charges whose end date is earlier than or equal to the batch business date.

### <span id="page-10-0"></span>**Upload Validated Payment Data**

Oracle Revenue Management and Billing until now provided you with an ability to interface payments from an external source, such as remittance processor. The system supported two mechanisms to upload payment data — one using which you can populate payment upload staging records and another using which you can populate payment event upload staging records. The system now enables you to validate the payment records before you move them to the staging area. The system provides the prestaging area where you can upload and validate the payment records. The system provides a user interface which helps you to upload a payment data file in the pre-staging area. It also helps you to perform various tasks, such as:

Track the status of the payment records and the payment data file

- Move the payment records to the staging area
- Cancel a payment data file
- Create payments for a payment data file
- View a list of payment events and payments created for a payment data file

You can upload a payment data file in the CSV format. You need to ensure that the CSV file is in the required format; otherwise the file will not be uploaded in the system. At present, the system supports only the CSV file format. This is because the payment data mapping algorithm type shipped with the product is designed to support the CSV format. If you want to use any other file format, you need to define custom mapping algorithm type that supports the required file format.

The file type using which you upload a file indicates the mapping and validation algorithms that you want to use for the payment data file. On uploading a payment data file, the mapping algorithm parses the CSV file and uploads the payments records in the pre-staging area. The validation process starts immediately after the file is uploaded in the system. During the validation process, the system and custom validations (if any) are executed. Once the validation process is complete, you can move the payment records from the pre-staging to staging area and then create payment events, tenders, payments and payment segments.

#### <span id="page-11-0"></span>**Freeze Payments on Notification**

Oracle Revenue Management and Billing until now enabled you to create and freeze automatic payments on either bill completion or extract date. Now, the system facilitates you to send automatic payments to the auto clearing house before you freeze them.

The Freeze Payments on Notification process includes the following sub-processes:

- 1. **Creating Automatic Payments** If you have configured the automatic payment facility on an account, the system calculates the automatic payment amount and extracts date during the bill completion and stamps these details on the bill. You can then create automatic payments for such bills through the **Automatic Payment Creation (APAYCRET)** batch. This batch also creates a clearing record for each automatic payment in the CI\_APAY\_CLR\_STG table.
- 2. **Generating a Flat File** Unless you activate a clearing record, you cannot extract the clearing record in a flat file. You can activate a clearing record through the **Activate Automatic Payments (ACTVTAPY)** batch. This batch stamps the APAYACH batch control and incremental batch run number on the clearing record. Once the clearing records are activated, you can extract the clearing records in a flat file through the **Extract Automatic Payments (APAYACH)** batch. This batch extracts the clearing records with the latest batch run number. The flat file is then sent to the auto clearing house for review.
- 3. **Freezing or Canceling Automatic Payments** Once the review comments are received in the form of reason and sub reason codes for a clearing record, you need to freeze or cancel the automatic payment based on the reason code. You can freeze or cancel automatic payments through the **Freeze or Cancel Automatic Payments (APAYRA)** batch.

These review comments are stored in the staging area. Each clearing record will have its corresponding clearing staging record in the staging area. Along with the review comments, the payment freeze date must be specified in the clearing record. The implementation team will have to upload data in the following staging tables:

- CI APAY STAGE UP Used to store the clearing staging record for a clearing record. The status of the clearing staging record must be set to **Pending**.
- **CI\_APAY\_STAGE\_UP\_REM** Used to store the reason and sub reason codes of each clearing staging record.
- CI APAY STGUP CHAR Used to store additional information about the clearing staging record in the form of characteristics. Note that, at present, these characteristics are not mapped with any object in the system.

In addition, the implementation team needs to update the APAY\_DIST\_FRZ\_DT column in the CI\_APAY\_CLR\_STG table for each clearing record whose clearing staging record is added in the database.

The reason code can be either of the following types:

- **Cancel** This type of reason code indicates that you must cancel the automatic payment in the system. In this case, the sub reason code indicates the reason why the automatic payment must be cancelled.
- **Success** This type of reason code indicates that you must freeze the automatic payment on the payment freeze date. If the sub reason code is specified along with the reason code, it indicates that you must freeze the automatic payment, and at the same time notify user that the automatic payment is accepted with a Notice to Change (NOC) notification. The NOC reason is stored as payment tender characteristic in the system. You can specify more than one sub reason code (i.e. NOC reasons) with this type of reason code. On freezing an automatic payment, the user is notified about these NOC reasons through a To Do entry. The system creates one To Do entry using the C1-ACH To Do type for all NOC reasons specified in the clearing staging record.

On executing the **Freeze or Cancel Automatic Payments (APAYRA)** batch, it checks whether the reason code (i.e. upload reason) and sub reason code (i.e. payment cancellation reason or NOC reason) specified in the clearing staging record exist in the system. This batch considers only those clearing staging records which are in the **Pending** status and for which payment freeze date is specified in the clearing record. If the reason code and sub reason code exist in the system, the system executes the algorithms attached to the reason code in the specified sequence. If the type of reason code is **Cancel**, the attached algorithm cancels the automatic payment and payment event. If the type of reason code is **Success**, the attached algorithm freezes the automatic payment on the payment freeze date. In addition, the status of the clearing staging record is changed to **Complete**. However, if the type of reason code is **Success** and the sub reason code is specified along with the reason code, the attached algorithm freezes the automatic payment on the payment freeze date, stores sub reason codes (i.e. NOC reasons) as payment tender characteristics and then creates a To Do entry to notify user about these NOC reasons. In addition, the status of the clearing staging record is changed to **Complete**.

If the reason code and/or sub reason code (i.e. upload reason, payment cancellation reason, or NOC reason) specified in the clearing staging record does not exist in the system, the status of the clearing staging record is changed to **Error**. An exception is logged in the CI\_APAY\_STGUP\_EXC table.

- 4. **Generating To Do Entries** If an exception occurs while executing the **Freeze or Cancel Automatic Payments (APAYRA)** batch, you can notify the user about such exception. You can generate a To Do entry using the APAYUPTD To Do type through the **To Do Creation for Automatic Payment Exception Records (APAYUPTD)** batch. The system creates one To Do entry for all exceptions that have occurred for each clearing staging record.
- 5. **Creating Tender Controls** Once you freeze the automatic payments, you need to create tender and deposit controls through the **Create Tender Controls for Automatic Payments (BALAPY)** batch control. On executing this batch, the system creates tender and deposit controls for each automatic payment which is frozen, but not yet linked to any tender control. One tender control is created for the APAYACH batch control and batch run number combination. The payment tenders of these automatic payments are then linked to the tender control. This batch also balances the open tender control records and changes the status of the tender and deposit controls, accordingly.

During the Freeze Payments on Notification process, the clearing staging record goes through various statuses until the automatic payment is frozen or cancelled.

The system allows you to define upload reasons, payment cancellation reasons, and NOC reasons. The system also allows you to edit and delete a clearing staging record through the user interface. However, you can edit a clearing staging record only when it is in the **Pending** or **Error** status, and you can delete a clearing staging record only when it is in the **Pending** status.

### <span id="page-13-0"></span>**Trial Billing**

Oracle Revenue Management and Billing facilitates you to generate trial bills before actual bill is generated for an account. This helps to review the trial bill and make the required corrections before the actual bill is generated. The Trial Billing feature is currently designed and developed for open item accounting and not for balance forward accounting.

The process of trial and actual billing is identical. The only difference is that you cannot freeze and complete trial bills. Also, during trial billing, the account balance is not updated. It is updated only when the actual bill is generated. You can generate trial bill only in case of regular billing, and not in case of adhoc billing. The trial bills can be generated only through the batch process.

Earlier, the following batches were designed to generate the actual (regular) bills. Now, these batches are redesigned to generate the trial and actual (regular) bills:

- 1. **Pending Bill Generation (C1-PNDBL)** This batch is used to generate pending trial or actual bills for accounts that meet the criteria.
- 2. **Bill Segment Generation (C1-BLGEN)** This batch is used to generate bill segments for pending trial or actual bills.
- 3. **Bill Completion (C1-BLPPR)** This batch is used to generate post processing bill segments for pending trial or actual bills. The adjustments, if any, created on the account are swept onto the

pending trial or actual bill. In addition, the bill routing information and bill messages are stamped on the pending trial or actual bill. If the adjustment currency is different from the account's invoice currency, the transfer adjustment is created on the pending actual bill. The transfer adjustment is not created on the pending trial bills. This is because, at present, the currency conversion for adjustments is not supported while generating trial bills. Finally, the status of the actual bill is set to **Complete** and the status of the trial bill remains as **Pending**.

**Note:** The adjustments which are in the **Freezable** status are not swept onto the trial bills. Only adjustments which are in the **Frozen** status are swept onto the trial bills.

The **Trial Bill** check box is added in the **Main** tab of the **Account** screen. If you leave the **Process All or Selected Accounts** parameter blank while executing the above batches, all accounts (that meet the criteria) irrespective of whether the **Trial Bill** check box is selected or not are considered for generating the trial bills. However, if the **Process All or Selected Accounts** parameter is set to **Y**, then only those accounts that meet the criteria and where the **Trial Bill** check box is selected are considered for generating the trial bills.

You can create an actual bill using a trial bill. While creating actual bills using trial bills, you need to specify the trial billing batch run number whose trial bills you want to convert to the actual bills. To create actual bills using trial bills, you need to execute the following batches in the specified order:

- 1. **Pending Bill Generation (C1-PNDBL)** This batch generates pending actual bill for accounts that meet the criteria.
- 2. **Bill Segment Generation (C1-BLGEN)** This batch copies regular bill segments which are generated for the trial bill and stamps them onto the pending actual bill. It also copies the corresponding financial transactions (FTs).
- 3. **Bill Completion (C1-BLPPR)** This batch copies post processing bill segments which are generated for the trial bill and stamp them onto the pending actual bill. The bill routing information and bill messages are copied from the trial bill to the pending actual bill. The adjustment, if any, created on the account are swept onto the pending actual bill. They are not copied from the respective trial bill. If the adjustment currency is different from the account's invoice currency, the transfer adjustment is created on the pending actual bill. Finally, the status of the actual bill is set to **Complete**.

The actual bill ID, bill segment ID and FT ID are different from the trial bill ID, bill segment ID and FT ID, respectively. If an actual bill is created using a trial bill, the system will stamp the trial bill ID on the actual bill. This helps you to track the trial bill of an actual bill.

The system allows you to view a trial bill through a user interface. It also allows you to print the trial bill in the PDF format. You can print a trial bill only when Oracle Documaker is integrated with Oracle Revenue Management and Billing.

### <span id="page-14-0"></span>**GL Account Validation**

Oracle Revenue Management and Billing allows you to validate the GL account while creating or editing a distribution code. If you want to validate the GL account, you need to select the **Validate GL Account** check box in the **Distribution Code** screen. If the GL account is valid, the following string appears below the check box while saving the distribution code:

"GL Account is validated on YYYY-MM-DD"

And, if the GL account is invalid, the following string appears below the check box while saving the distribution code:

"GL Account is invalid"

If you want to enable static GL account validation feature on the **Distribution Code** screen, you need to define an algorithm of the **C1-GLVAL** or **C1-GLVAL-COB** algorithm type and attach the algorithm to the **GL Account Validation** system event in the **Algorithms** tab of the **Installation Options – Framework** screen. Both these algorithm types have one parameter named **GL Account Length**. You need to set the value of this parameter while creating the algorithm using the **C1-GLVAL** or **C1-GLVAL-COB** algorithm type. If you attach an algorithm of the **C1-GLVAL** algorithm type, the system checks whether the length of GL account is greater than or equal to the value defined in the **GL Account Length** parameter. If the length is greater than or equal to the specified length, the GL account is considered as valid. And, if the length is less than the specified length, the GL account is considered as invalid.

And, if you attach an algorithm of the **C1-GLVAL-COB** algorithm type, the system checks whether the length of GL account is equal to the value defined in the **GL Account Length** parameter. If the length is equal to the specified length, the GL account is considered as valid. And, if the length is less than or greater than the specified length, the GL account is considered as invalid.

You can also dynamically validate GL account while assigning GL account to trial and actual financial transactions through the batch process. The GL account validation is done only when the **Validate GL Account** parameter is set to **Y**. If the GL account is valid, the date when the GL account is validated is added in the GLA\_VAL\_DT column of the CI\_TRL\_FT\_GL or CI\_FT\_GL table, respectively, depending on whether the GL account is assigned to a trial or actual financial transaction.

If you want to enable dynamic GL account validation feature in the C1-GLASN or GLASSGN2 batch, you need to define an algorithm of the **C1-GLVAL** or **C1-GLVAL-COB** algorithm type and attach the algorithm to either of the following:

- The **GL Account Validation** algorithm entity in the **Algorithms** tab of the **Division** screen
- The **GL Account Validation** system event in the **Algorithms** tab of the **Installation Options – Framework** screen

If the GL account validation algorithm is defined at both these algorithm spots, the algorithm defined at the division level always takes precedence over the algorithm defined in the installation options during dynamic GL account validation.

### <span id="page-15-0"></span>**Bill Tolerance**

Oracle Revenue Management and Billing allows you to define tolerance limit for the bill amount. If the difference between the previous and current bill amount exceeds either positive or negative tolerance limit, a To Do entry is generated when you initiate the bill completion process. In addition, a To Do entry is generated for the first bill of an account during the bill completion process. Until you review and close the To Do entry, you cannot complete the bill. After you close the To Do entry, you need to initiate the bill completion process once again to freeze and complete the bill. Note that the To Do entries are generated only for regular bills and not for adhoc bills.

To enable this feature, you need to define an algorithm of the C1-BILL\_TOLR algorithm type and attach it to the **Pre-Bill Completion Review** system event on the respective customer class. This algorithm type has the following parameters:

- **Positive Tolerance Percentage** Used to specify the positive tolerance limit in percentage.
- **Negative Tolerance Percentage** Used to specify the negative tolerance limit in percentage.
- **Positive Tolerance Amount** Used to specify the positive tolerance limit in amount.
- **Negative Tolerance Amount** Used to specify the negative tolerance limit in amount.
- **Tolerance To Do Type** Used to indicate that To Do entry of the specified To Do type must be created when the bill amount difference exceeds either positive or negative tolerance limit. This parameter is mandatory.
- **First Bill To Do Type** Used to indicate that To Do entry of the specified To Do type must be created when first bill is generated for an account. This parameter is mandatory.
- **Tolerance To Do Role** Used to indicate that users with the specified To Do role can only view the "%1 Bill Tolerance Limit Exceeded" To Do entry. This parameter is mandatory.
- **First Bill To Do Role** Used to indicate that users with the specified To Do role can only view the "%1 To-do generated for First Bill" To Do entry. This parameter is mandatory.

For example, if you set the **Positive Tolerance Percentage** parameter to 10 and the **Negative Tolerance Percentage** parameter to 15 in the algorithm, then in the following scenarios:

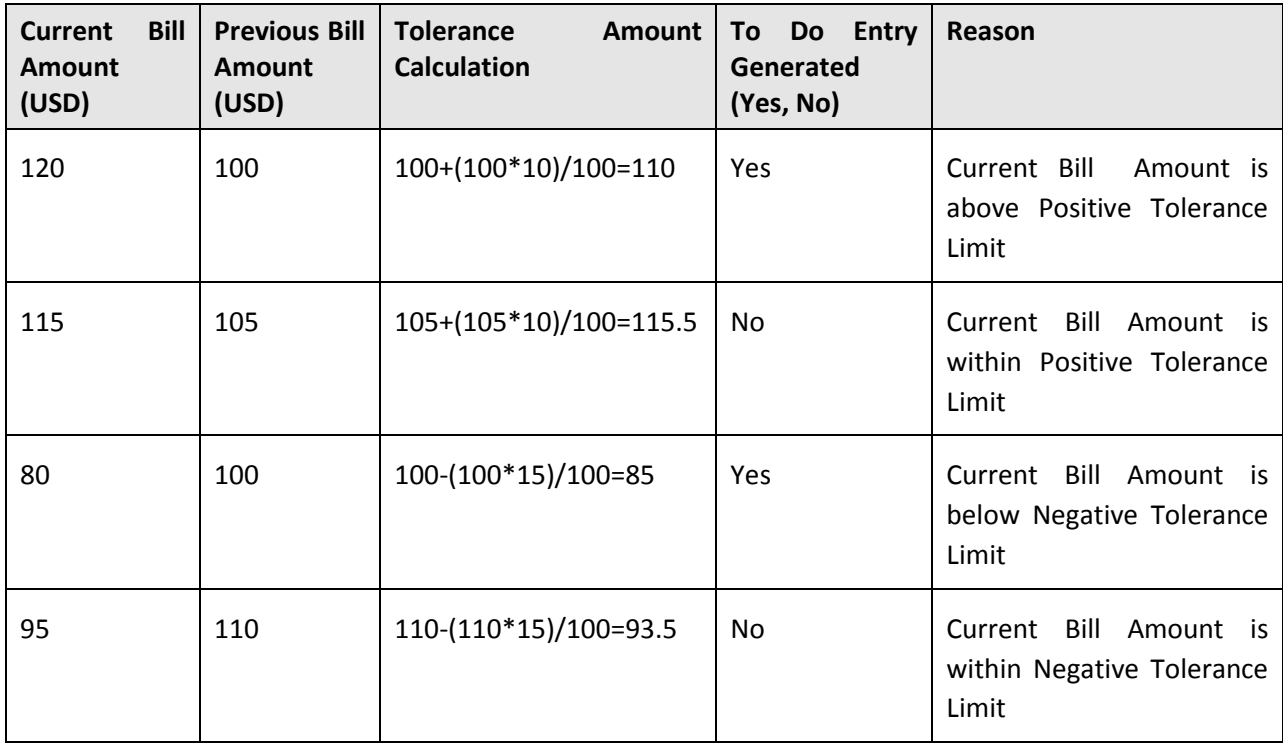

If the tolerance limit is specified in both percentage and amount, the system calculates the tolerance amount using percentage and amount, considers the minimum value, and then creates the To Do entry accordingly. For example, if you set the **Positive Tolerance Percentage** parameter to 10, the **Positive Tolerance Amount** parameter to 15, the **Negative Tolerance Percentage** parameter to 5, and the **Negative Tolerance Amount** parameter to 25 in the algorithm, then in the following scenarios:

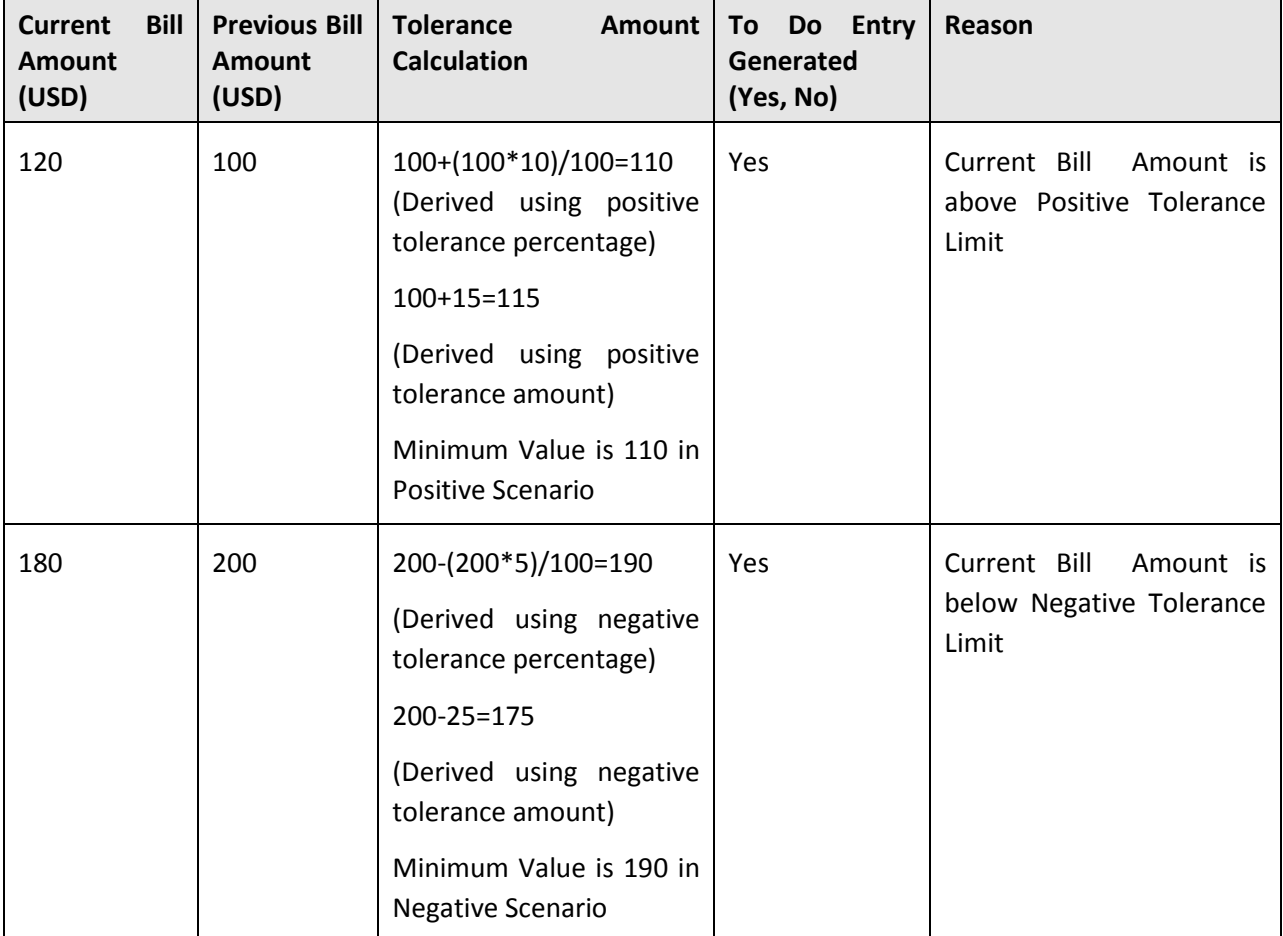

During the tolerance amount calculation, the system checks whether the **Multi-Currency Accounts** feature is enabled or disabled. If the **Multi-Currency Accounts** feature is enabled, the system converts the previous and current bill amount in the division's base currency when the invoice currency is different from the division's base currency. Once the currency conversion is done, the tolerance amount is calculated and To Do entry is generated accordingly.

You need to define the Tolerance and First Bill To Do types using the following information:

- **Navigation Option** billMaint
- **Priority** Priority 10 Highest
- **Message Category** 11105
- **Message Number** 11009

**Sort Keys** – Define the following sort keys for the To Do type:

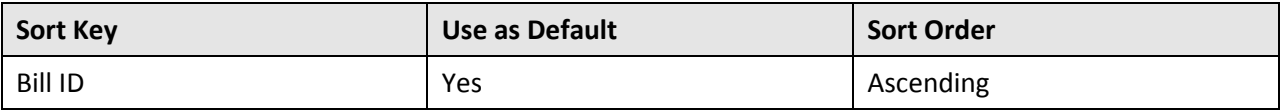

#### **Drill Keys** - Define the following drill keys for the To Do type:

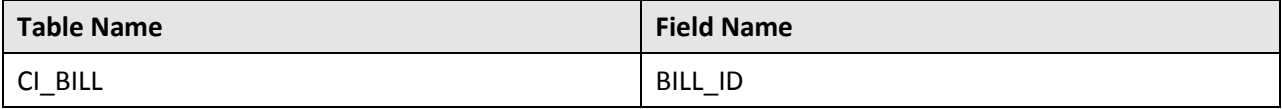

**Note:** The **Bill Tolerance** feature will not work when bills are generated through the construct based billing batches.

## <span id="page-19-0"></span>**Enhancements**

This section lists the enhancements made to the following features:

- Currency Conversion
- Rounding and Precision
- Division
- On Demand Billing
- Payments
- **•** Transaction Feed Management
- Billing
- Pricing Management
- Audit
- Policy
- Customer Information

#### <span id="page-19-1"></span>**Currency Conversion**

Earlier, the currency conversion algorithms used during bill segment generation, adjustment creation, and FT GL creation were stipulated in different algorithms and feature configurations. The information was completely scattered and difficult to manage. To enforce consistency and simplicity, the currency conversion feature is redesigned and thus, resulted into the following changes:

• The **C1\_CURALG** algorithm type will be no longer used from this release onwards. Instead, the following algorithm types are newly added in the system:

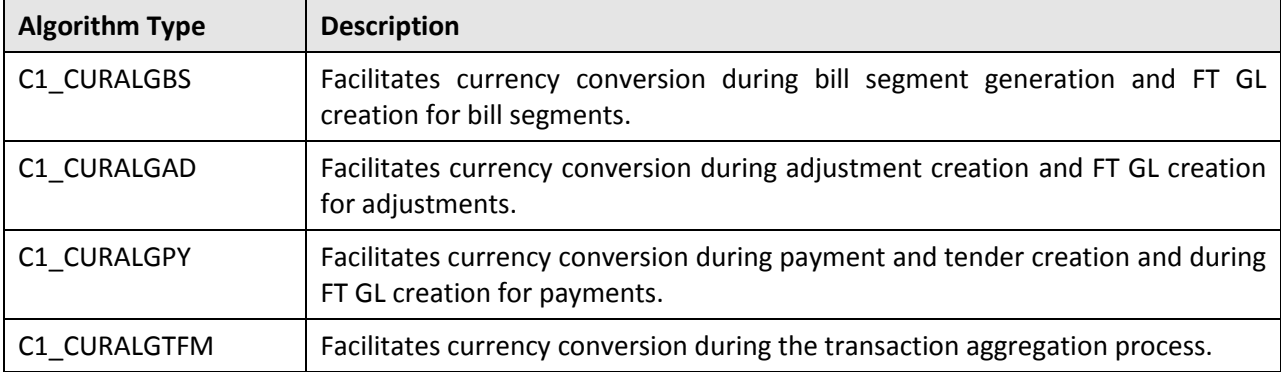

You need to create algorithms of these algorithm types and attach them to each division for which you want to enable the currency conversion feature.

- Earlier, if you wanted to enable the currency conversion feature for rate based billable charges, you use to do the following:
	- o Set the **Feature Config for Conversion** option type of the **C1\_EX\_ROUND** feature configuration to **Y**
	- o Specify a characteristic type in the **RC Conversion Characteristic Type** option type of the **C1\_EX\_ROUND** feature configuration
	- o Specify a characteristic value in the **RC Conversion Characteristic Value** option type of the **C1\_EX\_ROUND** feature configuration
	- o Attach an algorithm of the **C1\_CURALG** algorithm type to the **RC Currency Conversion Algorithm** option type of the **C1\_EX\_ROUND** feature configuration
	- o Specify a characteristic type in the **RC Currency Rounding Characteristic Type** option type of the **C1\_EX\_ROUND** feature configuration
	- o Specify a characteristic value in the **RC Currency Rounding Characteristic Value** option type of the **C1\_EX\_ROUND** feature configuration

The system used to check whether the characteristic types specified in the **RC Conversion Characteristic Type** and **RC Currency Rounding Characteristic Type** option types were defined on the rate component. If the characteristic types were defined on the rate component and their values matched the value defined in the **RC Conversion Characteristic Value** and **RC Currency Rounding Characteristic Value** option types, respectively, the currency conversion was done for rate based billable charges (when the pricing currency was different from the account's invoice currency). Else, the currency conversion process was terminated even if the **Feature Config for Conversion** option type was set to **Y**.

Now, if you want to enable the currency conversion feature for rate based billable charges, you need to do the following:

- o Set the **Allow Currency Conversion** field in the **Rate Component** screen to **Yes**
- o Create an algorithm of the **C1\_CURALGBS** algorithm type and attach it to the **Currency Conversion For Bill Segments** algorithm spot of the division for which you want to enable the currency conversion feature
- Earlier, if you wanted to enable the currency conversion feature for pass through billable charges, you use to do the following:
	- o Create an algorithm of the **C1\_CURALG** algorithm type and attach it to the **Currency Conversion Algorithm** parameter in the algorithm which is defined using the **BS-CRE-PRICE** or **BS-CRE-INVCN** algorithm type depending on whether you are using regular or IGA billing

Now, if you want to enable the currency conversion feature for pass through billable charges, you need to do the following:

- o Create an algorithm of the **C1\_CURALGBS** algorithm type and attach it to the **Currency Conversion For Bill Segments** algorithm spot of the division for which you want to enable the currency conversion feature
- Earlier, if you wanted to enable the currency conversion feature for post processing bill segments, you use to do the following:
	- o Create an algorithm of the **C1\_CURALG** algorithm type and attach it to the **Currency Conversion Algorithm** parameter in the algorithm which is defined using the **C1- GENBSEGPA** algorithm type

Now, if you want to enable the currency conversion feature for post processing bill segments, you need to do the following:

- o Create an algorithm of the **C1\_CURALGBS** algorithm type and attach it to the **Currency Conversion For Bill Segments** algorithm spot of the division for which you want to enable the currency conversion feature
- The **Currency Conversion Algorithm** parameter is removed from the following algorithm types:
	- o BS-CRE-PRICE
	- o BS-CRE-INVCN
	- o C1-GENBSEGPA

Therefore, you need to delete the existing algorithms and create new algorithms using these algorithm types. Otherwise, the changes made in these algorithm types will not be reflected.

- The **FTFREZBSEG** and **FTFREZFTGLEX** algorithm types will be no longer used from this release onwards. Instead, the **FTFREZGLEXTN** algorithm type is newly added in the system. You need to now attach an algorithm of the **FTFREZGLEXTN** algorithm type on the **FT Freeze** system event of the customer class. The system will then create FT GL extension for the following financial transaction (FT) types when the account's invoice currency is different from the division's base currency:
	- o Adjustment
	- o Adjustment Cancellation
	- o Bill Segment
	- o Bill Cancellation
	- o Pay Segment
	- o Pay Cancellation
- Earlier, to create FT GL extension for bill segments, an algorithm of the **C1\_CURALG** algorithm type was attached to the **Exchange Rate Algorithm** parameter in the algorithm which is defined using the **FTFREZBSEG** algorithm type. Now, you need to create an algorithm of the **C1\_CURALGBS** algorithm type and attach it to the **Currency Conversion For Bill Segments** algorithm spot of the division for which you want to enable the currency conversion feature.
- Earlier, to create FT GL extension for payments, an algorithm of the **C1\_CURALG** algorithm type was attached to the **Exchange Rate Algorithm** parameter in the algorithm which is defined using the **FTFREZFTGLEX** algorithm type. Now, you need to create an algorithm of the **C1\_CURALGPY** algorithm type and attach it to the **Currency Conversion For Payments** algorithm spot of the division for which you want to enable the currency conversion feature.
- Earlier, to create FT GL extension for adjustments, an algorithm of the **C1 CURALG** algorithm type was attached to the **Exchange Rate Algorithm** parameter in the algorithm which is defined using the **FTFREZFTGLEX** algorithm type. Now, you need to create an algorithm of the **C1\_CURALGAD** algorithm type and attach it to the **Currency Conversion For Adjustments** algorithm spot of the division for which you want to enable the currency conversion feature.
- Earlier, if you wanted to enable the currency conversion feature for adjustments, you use to create an algorithm of the **C1\_CURALG** algorithm type and attach it to the **Currency Conversion Algorithm** option type of the **C1\_MLTCURACC** feature configuration. Now, you need to create an algorithm of the **C1\_CURALGAD** algorithm type and attach it to the **Currency Conversion For Adjustments** algorithm spot of the division for which you want to enable the currency conversion feature.
- Earlier, the currency conversion feature was not supported for payments. But, now, you can specify a payment currency which is different from the account's invoice currency while adding a payment event. The system will do the currency conversion and create payment and tenders in the account's invoice currency. The currency conversion is done only when you have an algorithm of the **C1\_CURALGPY** algorithm type attached on the **Currency Conversion For Payments** algorithm spot of the division.

#### **Note:**

The currency conversion feature is available only when the payment currency (i.e. tender currency) is different from the payor account's invoice currency and not when the payor account's invoice currency is different from the payee account's invoice currency.

The currency conversion features for payments are currently not supported from the **Payment Portal**  screen and while uploading payment data from an external source.

- Earlier, since the currency conversion was not supported for payments, a To Do was created when the user added a payment event with a payment currency which is different from the account's invoice currency. The To Do Type using which the To Do entry must be created was defined in the **Payment Distribution To-Do** option type of the **C1\_MLTCURACC** feature configuration. Now, this functionality is no longer used and supported from this release onwards.
- The following option types of the **C1\_MLTCURACC** feature configuration will be longer used during currency conversion:
	- o Currency Conversion Algorithm
	- o Payment Distribution To-Do

 The **C1\_EX\_ROUND** feature configuration will be no longer used and supported from this release onwards.

### <span id="page-23-0"></span>**Rounding and Precision**

The currency rounding and precision feature is redesigned in this release to ensure consistency across the system. This resulted into the following changes:

- Earlier, if you wanted to round down the USD amount, you use to set the **Round Down Currency** option type of the **C1\_EX\_ROUND** feature configuration to the currency code (i.e. USD). You use to define this option type for each currency code for which you want to round down the amount. For rest of the currency codes, the system use to round the amount to the nearest value. Now, you need to define the rounding type for each currency at the division level.
- Earlier, only two rounding types (i.e. Down and Nearest) were supported. Now, the system supports the following rounding types:
	- o Down
	- o Up
	- o Nearest

Rounding precision will be based on decimal positions specified for the currency in the **Currency** screen. Note that you can define precision for currency only up to 2 decimal places.

- While converting the amount from the source currency to the target currency (i.e. FROM CCY to TO CCY), the system uses the precision (i.e. decimal positions) of the target currency (i.e. TO CCY).
- Earlier, if you wanted to do rounding on the rate component, you use to do the following:
	- o Define a characteristic type in the **RC Currency Rounding Characteristic Type** option type of the **C1\_EX\_ROUND** feature configuration
	- o Define a characteristic value in the **RC Currency Rounding Characteristic Value** option type of the **C1\_EX\_ROUND** feature configuration

The system used to check whether the characteristic type specified in the **RC Currency Rounding Characteristic Type** option type was defined on the rate component. If the characteristic type was defined on the rate component and its value matched the value defined in the **RC Currency Rounding Characteristic Value** option type, the system rounded the amount to the nearest unit based on the decimal positions specified for the currency in the **Currency** screen. However, if the characteristic type was not defined on the rate component or its value did not match the value defined in the **RC Currency Rounding Characteristic Value** option type, the system rounded the amount based on the rounding type and precision defined on the rate component.

Now, if the rate component is an FCPO rate component, the system uses the rounding type and precision defined on the rate component. And, if the rate component is a non-FCPO rate

component, the system uses decimal positions specified for the currency (in the **Currency** screen) and rounding type defined for the currency (in the **Division** screen).

#### <span id="page-24-0"></span>**Division**

The following changes are made to the division feature:

- The following algorithm entities are added in the **Algorithms** tab:
	- o Currency Conversion For Bill Segments
	- o Currency Conversion For Adjustments
	- o Currency Conversion For Payments
	- o Currency Conversion For Transaction Feed Management
	- o GL Account Validation
	- o Transaction Feed Management Cancellation Preprocessing
	- o Transaction Feed Management Disaggregation Preprocessing
	- o Transaction Feed Management Rollback Preprocessing
	- o Transaction Feed Management Contract Derivation
	- o Usage Account Construct Mapping
- While associating invoice currencies with a division, you need to define rounding type for the currency. By default, the rounding type is set to **Nearest**.

### <span id="page-24-1"></span>**On Demand Billing**

The following changes are made to the on demand billing feature:

- Earlier, you were able to generate an adhoc bill for a usage data file and account combination using the On Demand Billing feature. Now, you can group a set of usage data files and then create an adhoc bill for a file group and account combination. This ensures that only one adhoc bill is generated for all usage records of an account which are uploaded through various files in a group.
- Earlier, there was only one screen named **On Demand Billing** which was used to upload and process a usage data file. Now, there are two screens – **Usage Data Processing** and **On Demand Billing**. The **Usage Data Processing** screen allows you to:
	- o Upload a usage data file
	- o Cancel a usage data file
	- o View all records uploaded through a usage data file
	- o View the valid, invalid, and cancelled records of a usage data file
	- $\circ$  View the valid records of a usage data file which are submitted for approval
- o View the valid records of a usage data file for which billable charges are already created
- o View the rejected, billed and unbilled records of a usage data file
- $\circ$  Submit the valid records of a usage data file and create billable charges for them
- o Approve or reject one or more valid records of a usage data file
- o Revalidate the valid and invalid records of a usage data file
- o Edit the valid, invalid and rejected records of a usage data file

And, the **On Demand Billing** screen allows you to:

- o Define, edit, delete, and close a file group
- o Generate adhoc bills for a file group
- o Freeze and complete adhoc bills of a file group
- o View all bills generated for a file group
- o View the usage data files of a file group
- o Cancel a usage data file
- Earlier, you were able to upload and process a usage data file only for the Banking module. Now, you can upload and process a usage data file for both Banking and Insurance modules.
- You can define business label for usage data fields in each file type. The business label appears when you view, approve, and edit records of a usage data file in the **Usage Data** screen. In addition, while uploading a file using a file type where business labels are defined for usage data fields, the CSV file should contain the business label in the respective column. Otherwise, the usage data file will not be uploaded in the system.
- You can now upload the same file once again in the system provided the billable charges are not yet generated for the usage data file.
- Earlier, you were able to edit the valid, invalid, and rejected records only through the user interface. Now, you can also extract the usage records of a usage data file in the Excel format using the **Export to Excel** functionality. Once the required corrections are done, you can upload the same file once again in the system. The **Export to Excel** link is available only when the extract algorithm is specified in the respective file type.
- Earlier, there was only one feed type named **Usage Data**. Now, you can define file types using the following feed types:
	- o Banking Usage Data
	- o Insurance Usage Data
	- o Payment Data
- The following parameters are added in the **Upload and Validate Usage Data File (C1-ODFU)** batch:
- o File Group
- o Access Group
- The **Header ID** parameter is added in the **Billable Charge Creation (C1-ODBCH)** batch.
- The **File Name** parameter is removed and the following parameters are added in the **Adhoc Billing (C1-FABL)** batch:
	- o File Group
	- o Cutoff Date
	- o Accounting Date
- The **File Name** parameter is removed and the following parameters are added in the **Freeze and Complete Adhoc Bills (C1-FCADH)** batch:
	- o File Group
	- o Accounting Date

#### <span id="page-26-0"></span>**Payments**

The following changes are made to the payments feature:

- A new screen named **Remittance Summary** is added in the **Financial Query** menu. It allows you to view a list of payments remitted by a bank using a tender source. It also displays consolidated remittance report for each bank and tender source combination. If required, you can extract the consolidated remittance report and a list of payments remitted by a bank using the Export to Excel functionality.
- A new screen named **Account Payment Summary** is added which is accessible through the account's context menu in the Banking Control Central screen. It allows you to search for payments that have been distributed to the account's contracts. If required, you can extract a list of payments made for the account using the Export to Excel functionality.
- The **Division** parameter is added in the following batches:
	- o APAYCRET
	- o ACTVTAPY
	- o APAYACH
- Earlier, you were able to distribute payments using the Bill ID and Contract ID match types. Now, you can also distribute payments using the following match types:
	- o **Bill Regular** This match type is designed to work at the account level. This match type allows you to distribute payments against the bills of an account. The payment is applied to the bill segments of a bill based on the priority defined on the contract's contract type for which the bill segment is created.
- o **Bill Segment** This match type is designed to work at the account level. This match type allows you to distribute payments against the bill segments of an account. The payment is applied to the selected bill segments of an account.
- o **Bill Weighted** This match type is designed to work at the account level. This match type allows you to distribute payments against the bills of an account. The payment is applied to the bill segments of a bill based on the weighted average of the bill segment amount.
- o **Suspense Contract** This match type is designed to work at the account level. This match type allows you to distribute payments to contracts which are created using a contract type where the **Special Role** flag is set to **Suspense** and **Eligible for Billing** flag is set to **No**.

Note that the supporting algorithm types are shipped with the product. You need to define these match types in the system using the following algorithm types:

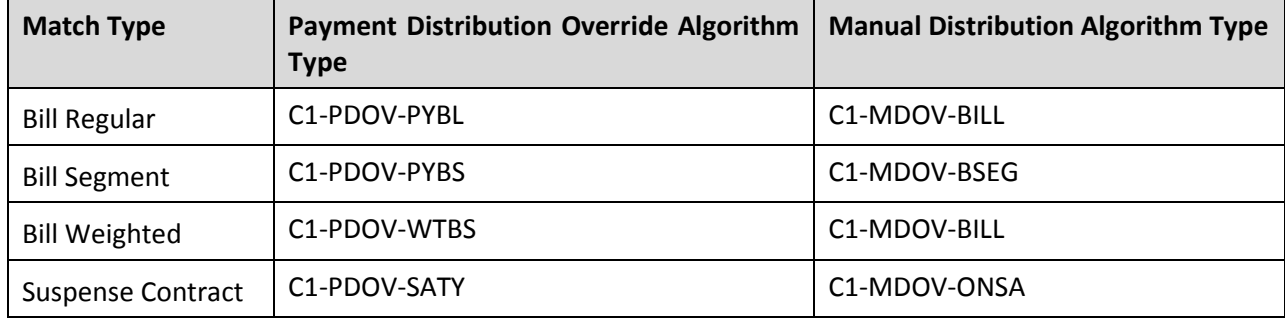

- A new screen named **Payment Portal** is added in the **Financial** menu. This screen allows you to:
	- o Searching for a Payment Event
	- o Viewing Payments Created through a Payment Event
	- o Viewing Payment Segments of a Payment
	- o Creating a Payment Event
	- o Editing a Payment Event
	- o Distributing Tender and/or Payment Amount
	- o Transferring All Payments of a Payment Event
	- o Cancelling a Payment Event
	- o Freezing Payments of a Payment Event
	- o Deleting a Payment Event

### <span id="page-28-0"></span>**Transaction Feed Management**

The following changes are made to the transaction feed management process:

- Earlier, you were able to add the UDF\_CHAR\_1 to UDF\_CHAR\_25 columns in the CSV file while uploading the transaction data using the sample interface. But, now, you can add the UDF\_CHAR\_1 to UDF\_CHAR\_50 columns in the CSV file.
- The CSV file format required for uploading transactions using the sample interface (i.e. ODI) has changed. Refer to the *Oracle Revenue Management and Billing Banking User Guide* for more details.
- Earlier, the system did not provide you with a facility to undertake some preprocessing activities (such as cleaning data in any custom tables) during the rollback, cancellation, and disaggregation processes. Now,

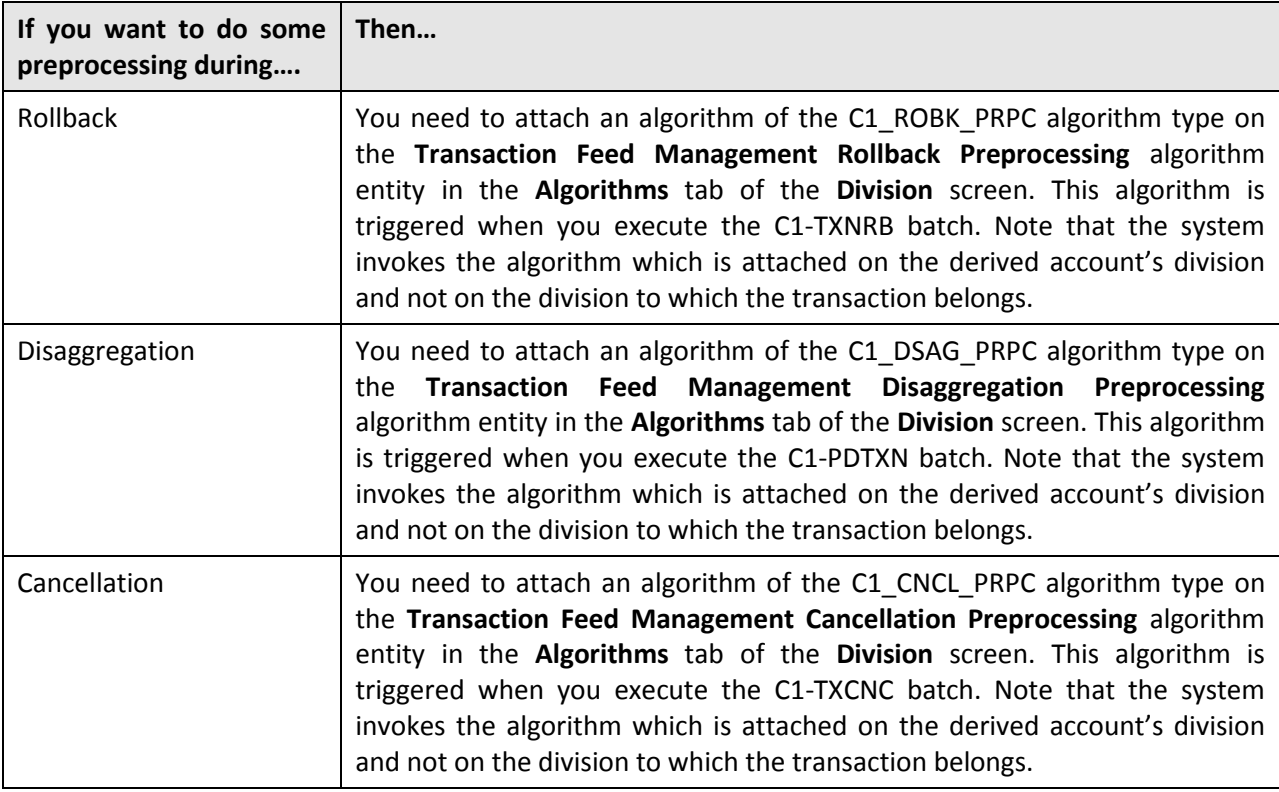

- The status of the transaction is changed to **Error** when:
	- $\circ$  There is no contract available with the specified contract type on the transaction date or when the contract is inactive.
	- $\circ$  There are multiple effective contracts of the same contract type (on the transaction date) in **Active**, **Pending Stop**, or **Stop** status.

Now, the system provides you with a facility to derive the contract using the custom mechanism. If you want to use any custom logic to derive the contract when it is not found, you need to attach an algorithm of the SA\_DERV\_POPC algorithm type on the **Transaction Feed** 

**Management Contract Derivation** algorithm entity in the **Algorithms** tab of the **Division** screen. This algorithm is triggered when you execute the C1-TXNVP batch.

#### <span id="page-29-0"></span>**Billing**

The following changes are made to the billing feature:

- A new screen named **Bill Segment Summary** screen is added in the **Financial** menu. It allows you to search for bill segments using various search criteria. If required, you can extract a list of bill segments using the Export to Excel functionality.
- The **Account ID** parameter is added in the **Billing (BILLING)** batch.
- The following parameters are added in the **Pending Bill Generation (C1-PNDBL)** batch:
	- o Bill Generation Type
	- o Description for Trial Billing Batch Run
	- o Process All or Selected Accounts
	- o Account ID
- The following parameters are added in the **Bill Segment Generation (C1-BLGEN)** batch:
	- o Bill Generation Type
	- o Trial Billing Batch Run Number
	- o Process All or Selected Accounts
	- o Account ID
- The following parameters are added in the **Bill Completion (C1-BLPPR)** batch:
	- o Billing Processing Sequence
	- o Bill Generation Type
	- o Trial Billing Batch Run Number
	- o Process All or Selected Accounts
	- o Account ID
- You can now extract both trial and actual financial transactions using the **GL Download Staging (GLS)** and **GL Download Extract (GLDL)** batches so that you can interface them to the GL application.
- The following parameters are added in the **GL Download Staging (GLS)** and **GL Download Extract (GLDL)** batches:
	- o Division
	- o Bill Generation Type
	- o Trial Billing Batch Run Number
- o Thread Pool Name
- You can now assign GL accounts to both trial and actual financial transactions using the **Insert Records in CI\_FTTEMP (GLASSGN1)** and **Assign GL Account to Financial Transaction (GLASSGN2)** batches.
- The following parameters are added in the **Insert Records in CI\_FTTEMP (GLASSGN1)** batch:
	- o Division
	- o Bill Generation Type
	- o Trial Billing Batch Run Number
- The following parameters are added in the **Assign GL Account to Financial Transaction (GLASSGN2)** batch:
	- o Division
	- o Bill Generation Type
	- o Trial Billing Batch Run Number
	- o Validate GL Account
- A new batch named **Assign GL Account to Financial Transaction (C1-GLASN)** is introduced in this release. It is a Java version of the **Assign GL Account to Financial Transaction (GLASSIGN)** batch. We strongly recommend you to start using the new batch for assigning GL account to trial and actual financial transactions.
- The columns listed in the **Bill Segments** grid in the **Main** tab of the **Bill** screen change depending on whether bill is generated for an invoice account. If the bill is generated for an invoice account, the following columns appear in the grid:
	- o Summary
	- o Total Bill Segments
	- o Total Amount
	- o Invoice Construct

However, if the bill is generated for any account other than invoice account, the following columns appear in the grid:

- o Bill Segment
- o Current Amount
- o Status
- o Remarks

### <span id="page-31-0"></span>**Pricing Management**

The following changes are made to the pricing management feature:

- A new screen named **Rate Schedule Summary** screen is added in the **Rates** menu. It allows you to search for rate schedules using various search criteria. It also allows you to view rate components defined for each rate schedule and rate version combination. If required, you can extract a list of rate schedules and rate components using the Export to Excel functionality.
- You can inactivate an active and proposed product pricing assigned to a customer or an account. You can also inactivate an active and proposed price list assignment of a customer or an account. Note that you inactivate an active and proposed price list assignment only when the **Price List Inheritance** flag is set to **No** and no bill is generated using the pricing available on the assigned price list.
- You can now define characteristics for a price list assignment of a customer or an account.
- Earlier, you were able to define only two types of price assignments **Regular** and **Post Processing**. Now, you can define the following types of price assignments:
	- o **Regular** Used to indicate that the pricing must be used to generate regular bill segment.
	- o **Post Processing** Used to indicate that the pricing must be used to generate post processing bill segment. This type of price assignment can be done on usage accounts. In case of a usage account, the post processing bill segment is generated when you generate the bill for the usage account and not when you bill the usage account through an invoice account.
	- o **Post Processing — Invoice Based** Used to indicate that the pricing must be used to generate post processing bill segment. This type of price assignment can be done on an invoice account, and, as a result, the post processing bill segment is generated on the invoice account.
	- o **Post Processing — Product Based** Used to indicate that the pricing must be used to generate post processing bill segment. This type of price assignment can be done on both invoice and usage accounts, but the post processing bill segment is generated only on the invoice account.
- Earlier, while editing or overriding a price assignment, the system did not allow you to add any additional tiering combination even if the total tiering combinations in the product pricing is less than the maximum tiering combinations limit. Now, you can define additional tiering combinations until the maximum tiering combinations limit is not exceeded.
- Earlier, as a prerequisite, you had to set the **Reference Entity (C1\_PPARM\_REF)** feature configuration to ensure that the base or custom entities are listed in the **Reference Entity** field when you define a parameter with the value type set to **Reference**. Now, the mechanism to specify the reference entity is redesigned. The **Reference Entity (C1\_PPARM\_REF)** feature

configuration is removed and no longer supported from this release onwards. Instead, the system provides you with a facility to search for the language table while defining reference parameter. By default, the column which is the primary key of the table is set as the reference entity. The parameter value is then validated against the primary column of the table.

#### <span id="page-32-0"></span>**Audit**

The following changes are made to the audit feature:

 A new screen named **Audit Trail Summary** screen is added in the **Admin** menu. It allows you to view the audit trail information of fields for which audit is enabled on various user actions, such as add, update, and/or delete. If required, you can extract the audit trail information using the Export to Excel functionality.

#### <span id="page-32-1"></span>**Policy**

The following changes are made to the policy feature:

- The policy data model has completely changed. Now, you can define policy plans within a policy. The memberships are defined for each policy plan and members are added in each membership. The contracts and premium are associated to a membership. The audit trail log is maintained for each policy and membership in the system. You can associate persons with a policy. You can define characteristics for a policy, policy plan and for a person who is added as a member in the membership.
- You can define different types of policy in the system.
- The following new screens are added to implement this policy model:
	- o Policy Type
	- o Policy
	- o Membership
- A new user group named HCADMIN is added in this release. You can use the **Policy** feature (with the new data model) only when you belong to the **HCADMIN** user group.

#### <span id="page-32-2"></span>**Customer Information**

The following changes are made to the customer information feature:

- Earlier, you were not able to define the multiple auto pay route types for an auto pay source type. But, now, you can define different auto pay route type for an auto pay source type at the account level.
- A new screen named **Account Collection Summary** is added in the **Financial Query** menu. It allows you to view all unpaid bills of an account. These unpaid bills are categorize in various age brackets depending on the number of days past due. It also allows you to view overpayments

which are made against the contract types listed in the **C1\_CMO** feature configuration. In addition, it graphically represents the following information:

- o Whether customer is contacted using the letter or non-letter format
- o Number of unmatched and/or matched bills
- o Number of credit notes
- o Number of payments in the **Frozen**, **Canceled**, **Freezable**, **Error**, and **Incomplete** statuses

# <span id="page-34-0"></span>**User Interface (UI) Level Changes**

The following table lists changes made to the existing screens in Oracle Revenue Management and Billing:

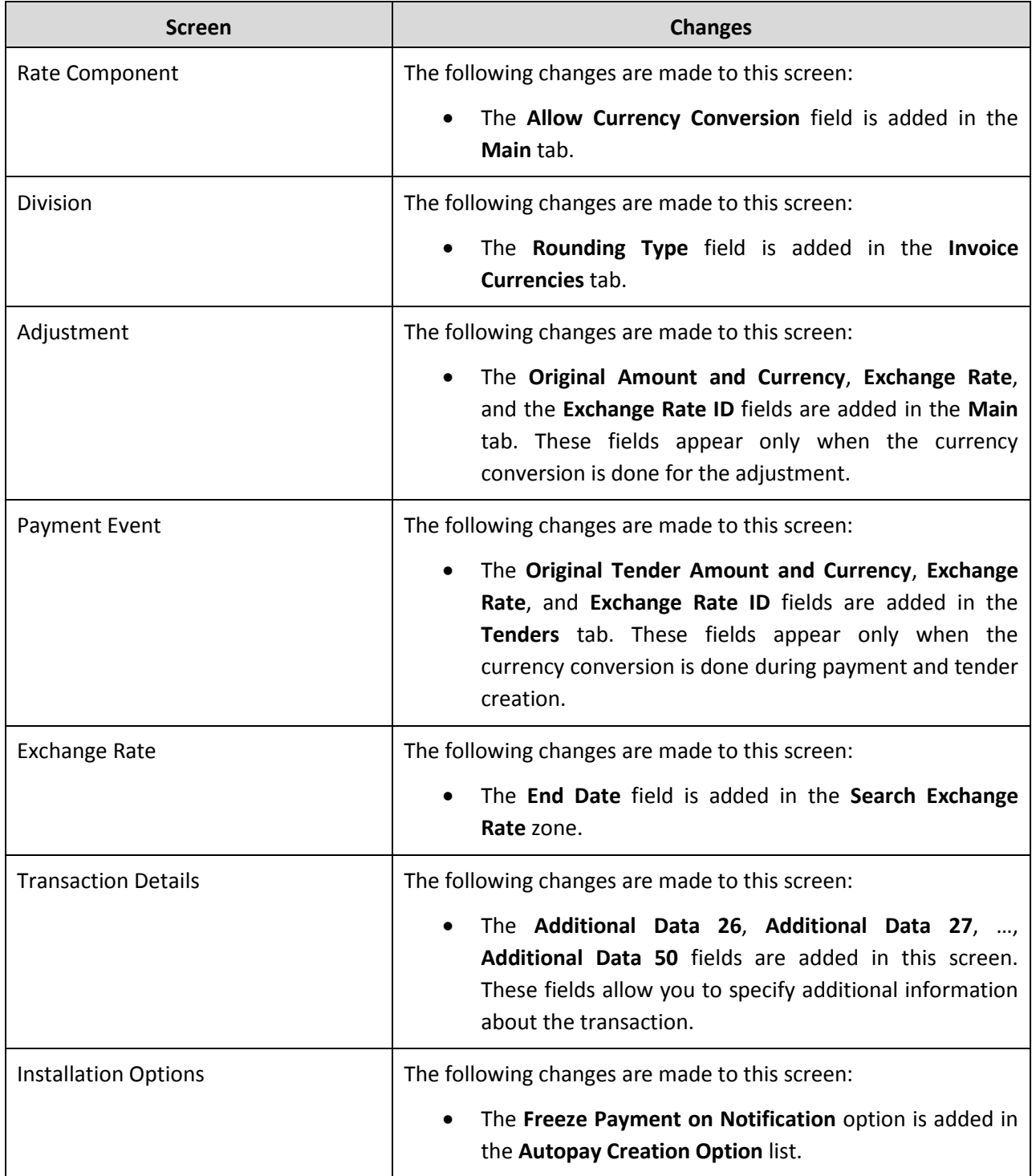

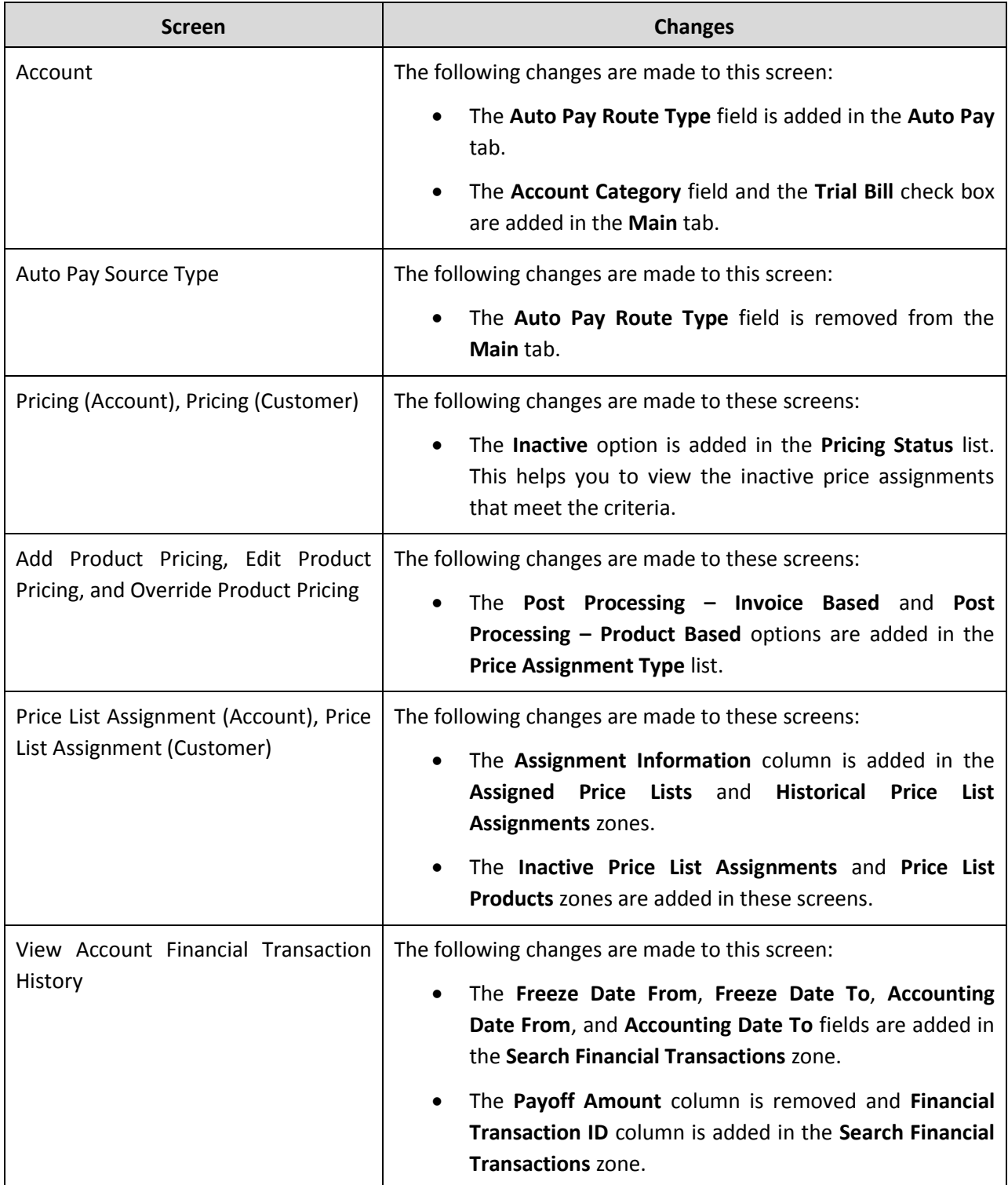
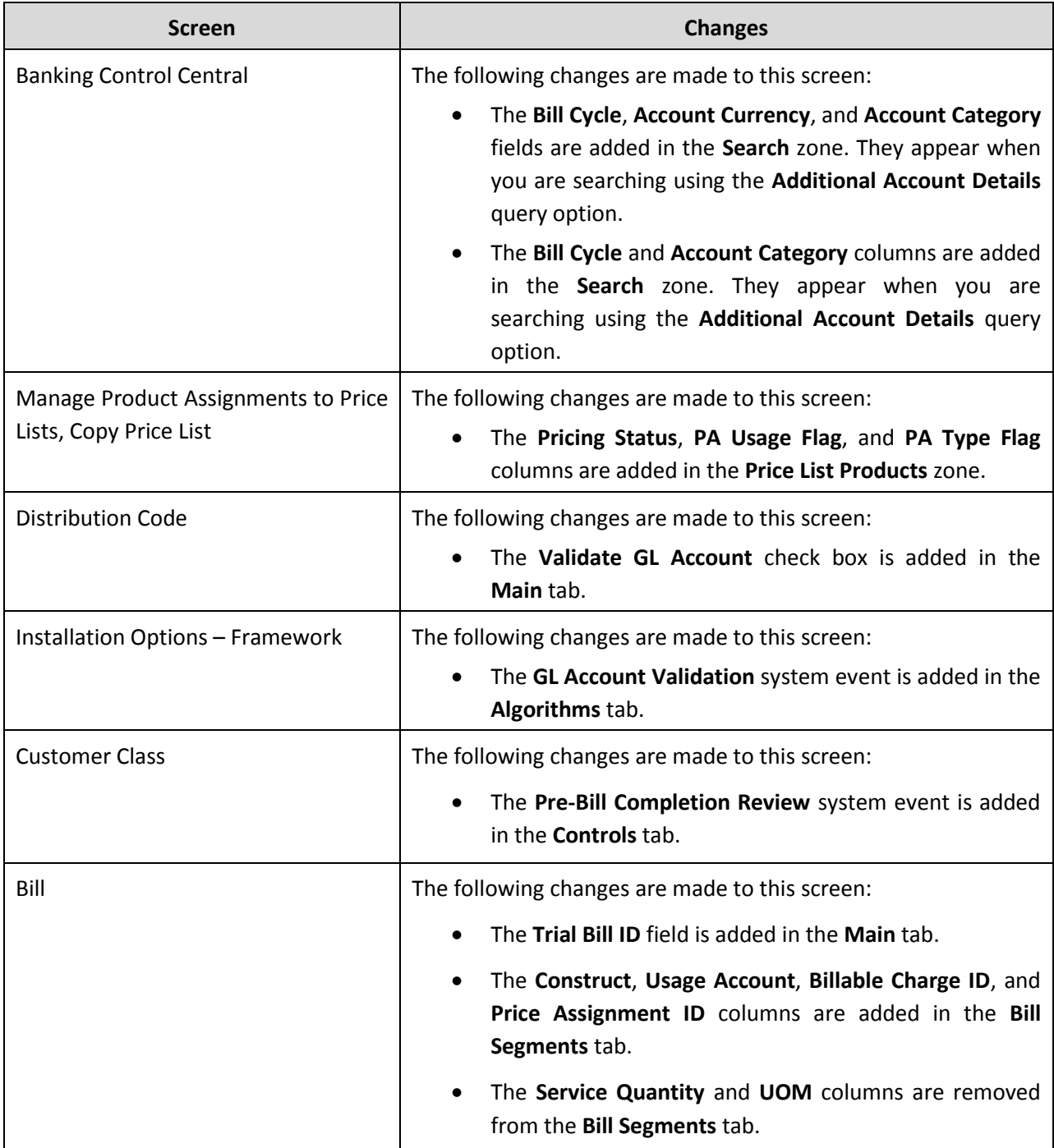

# **Supported Platforms**

The following table lists the operating system and application server combinations on which Oracle Revenue Management and Billing Version 2.4.0.0.0 is supported:

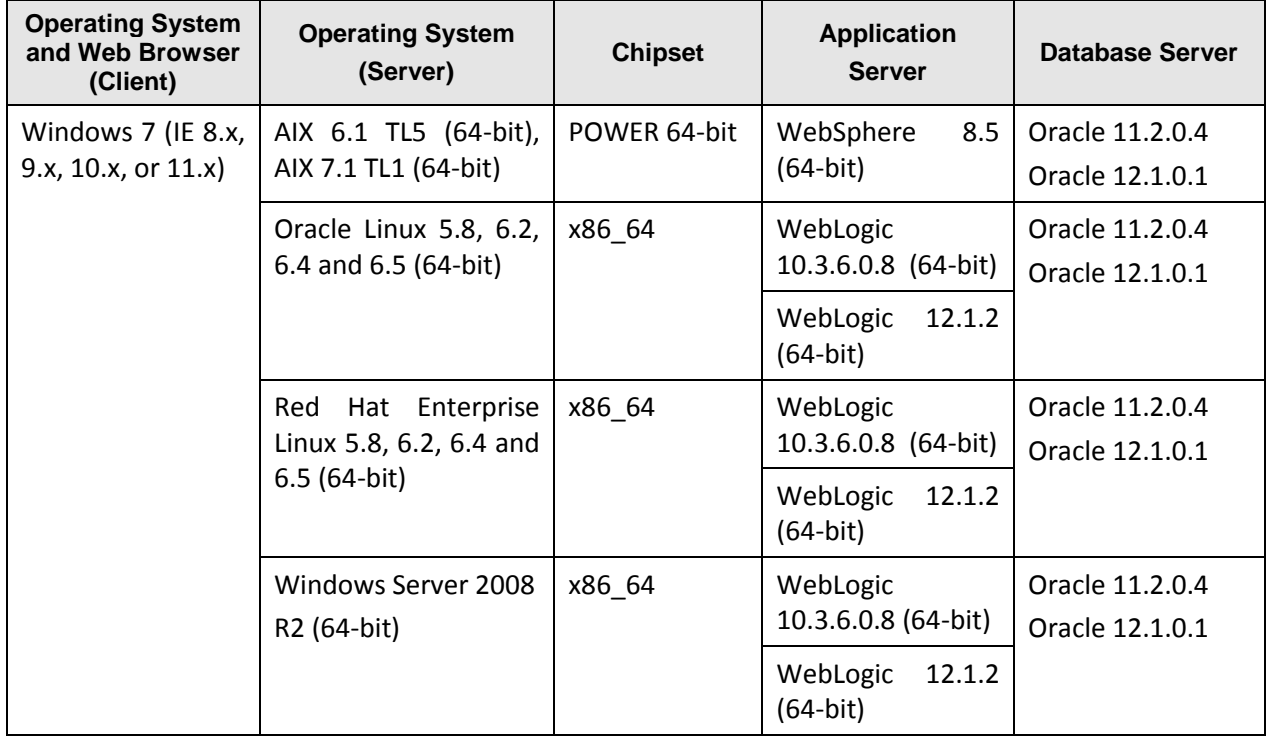

#### **Note:**

You must enable the **Compatibility View** option for Internet Explorer 9.x, 10.x, and 11.x.

We strongly recommend you to install Oracle Revenue Management and Billing (ORMB) on Windows platform only for non-production activities, such as User Acceptance Testing (UAT), development setup, and so on.

# **Technical Recommendations**

To improve the overall batch performance on Windows, AIX, and Linux platforms, we recommend you to make changes in the following files:

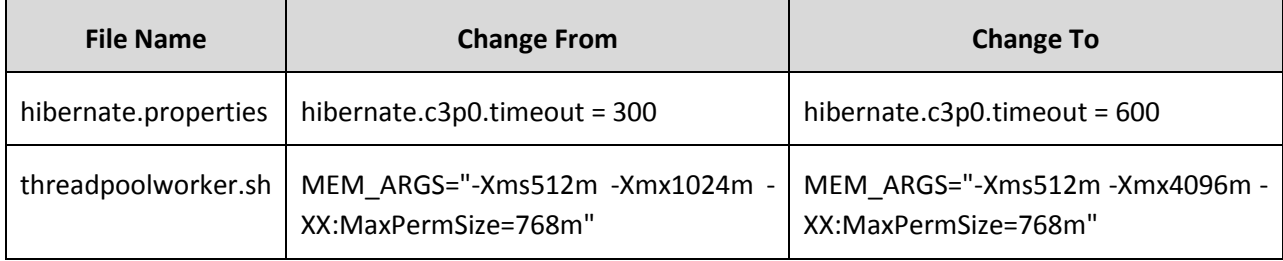

# **Supported Upgrades**

At present, we support upgrade from Oracle Revenue Management and Billing Version 2.3.0.2.0 to 2.4.0.0.0. For more information on how to upgrade, refer to the following documents which are available on OTN:

- *Oracle Revenue Management and Billing Version 2.4.0.0.0 Upgrade Guide*
- *Oracle Revenue Management and Billing Version 2.4.0.0.0 Upgrade Path Guide*

For upgrading from any other version of Oracle Revenue Management and Billing other than 2.3.0.2.0, consult with Oracle Support, Oracle Partner, or Oracle Consulting that may be supporting your implementation and upgrade process.

# **Technology Upgrade**

The following versions of software are supported in this release of Oracle Revenue Management and Billing:

- WebLogic 12.1.2 (64-bit)
- Oracle Database Server 12.1.0.1 (64-bit)
- Oracle Database Client 12.1.0.1 (64-bit)
- Oracle Documaker 12.3
- Oracle Data Integrator 12.1.3.0.0

**Note:** Oracle Documaker 12.3 is supported only when you want to use Web Services based Oracle Documaker Integration. In addition, Oracle Documaker 12.3 is tested and certified only for the Banking module on Linux platform. If you want to use standalone edition for integration, use Oracle Documaker 12.0.

# **Discontinued Features**

The following features are scheduled to be removed in a future release of Oracle Revenue Management and Billing:

- **TOU (Variance Parameter) Based Pricing** We strongly recommend you to use the multi parameter based pricing feature instead of the TOU based pricing feature.
- **UOM Based Billable Charges** We strongly recommend you to use pass through based or service quantity based billable charges.
- **Legacy mechanism to upload pass through billable charges using the BCU1 and BCU2 batches** We have introduced the On Demand Billing feature which allows you to upload both pass through and rate based billable charges. We strongly recommend you to start using the On Demand Billing feature for uploading pass through and rate based billable charges.

The following table lists the objects which will be deprecated in the next release of Oracle Revenue Management and Billing:

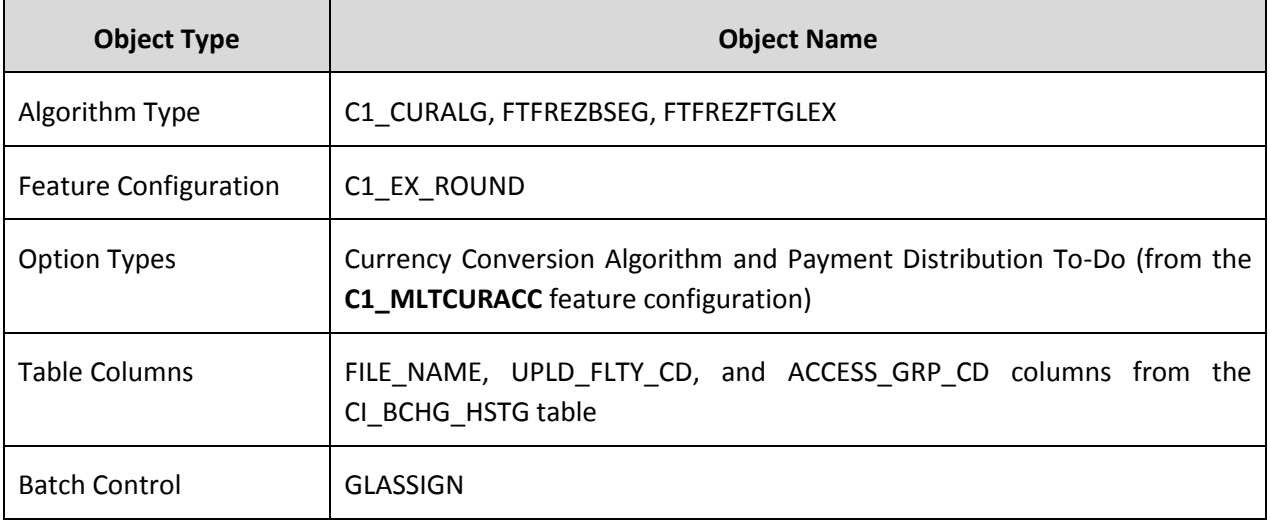

Therefore, henceforth, we strongly recommend you not to use these objects in any custom implementation.

# **Product Documentation**

User manuals and other technical documents are available in the Portable Document Format (PDF) format. You can download Oracle Revenue Management and Billing release specific documentation library (for example, Oracle Revenue Management and Billing Version 2.4.X.X.X Documentation Library) using the following URL:

<http://www.oracle.com/technetwork/indexes/documentation/fsgbu-1364781.html>

## **Media Pack Download**

Oracle Financial Services Revenue Management and Billing Version 2.4.0.0.0 and Oracle Insurance Revenue Management and Billing Version 2.4.0.0.0 media packs are available for the following platforms:

- Windows (Microsoft Windows x64 (64-bit))
- AIX (IBM AIX on POWER Systems (64-bit))
- Linux (Linux x86-64)

Each media pack includes multiple packages. For more information, refer to the Oracle Revenue Management and Billing Media Packs section in the *Oracle Revenue Management and Billing Version 2.4.0.0.0 Quick Installation Guide*.

To download a package from a media pack:

- 1. Login to [Oracle Software Delivery Cloud.](https://edelivery.oracle.com/) The **Terms and Restrictions** page appears.
- 2. Select the **I have reviewed the terms of the License Agreement or Oracle Trial License Agreement and accept its terms** check box.
- 3. Select the **YES, I accept these Export Restrictions** check box.
- 4. Click **Continue**. The **Media Pack Search** page appears.
- 5. Select the **Oracle Financial Services Products** option from the **Select a Product Pack** list.
- 6. Select the required platform for which you want to download the media pack from the **Platform** list. For example, select **Linux x86-64**.
- 7. Click **Go**. A list of financial services products which are released for the specified platform appears in the **Search Results** section.
- 8. Select the radio button corresponding to the Oracle Financial Services Revenue Management and Billing Version 2.4.0.0.0 or Oracle Insurance Revenue Management and Billing Version 2.4.0.0.0 media pack depending on which you want to download.
- 9. Click **Continue**. The **Oracle Revenue Management and Billing for <Platform>** page appears.
- 10. Click the **Download** button corresponding to the package that you want to download. The **File Download** dialog box appears.
- 11. Click **Save**. The **Save As** dialog box appears.
- 12. Browse to the location where you want to download the package and then click **Save**. The package is downloaded on your local machine.

# **Patch Download**

A separate RMB V2.4.0.0.0 Rollup Pack is available for the following platforms:

- Windows (Microsoft Windows x64 (64-bit))
- AIX (IBM AIX on POWER Systems (64-bit))
- Linux (Linux x86-64)

To download the rollup pack (patch):

- 1. Login to [My Oracle Support.](https://support.oracle.com/epmos/faces/MosIndex.jspx?_afrLoop=360355243792558&_afrWindowMode=0&_adf.ctrl-state=139htnzway_4) The **My Oracle Support** page appears.
- 2. Click the **Patches & Updates** tab. The **Patches and Updates** tab appears.
- 3. In the **Patch Search** section, click the **Search** tab. The **Search** tab appears.
- 4. Click the **Product or Family (Advanced)** link.
- 5. Enter **Oracle Financial Services Revenue Management and Billing** or **Oracle Insurance Revenue Management and Billing** in the **Product is** field depending on which product's patch you want to download.
- 6. Select the release whose patches you want to download in the **Release is** field.
- 7. Click **Search**. The **Patch Search** page appears. It contains a list of patches which are available for the selected product release.
- 8. Click the **Patch Name** link corresponding to the patch that you want to download. The patch details appear in the right pane of the **Patch Search** page.
- 9. Click **Download**. The **File Download** window appears.
- 10. Click the **Save** icon corresponding to the zip file name link. The **File Download** dialog box appears.
- 11. Click **Save**. The **Save As** dialog box appears.
- 12. Browse to the location where you want to download the patch and then click **Save**. The patch is downloaded on your local machine.

# **Bug Fixes**

The following table lists the bugs that are fixed in this release:

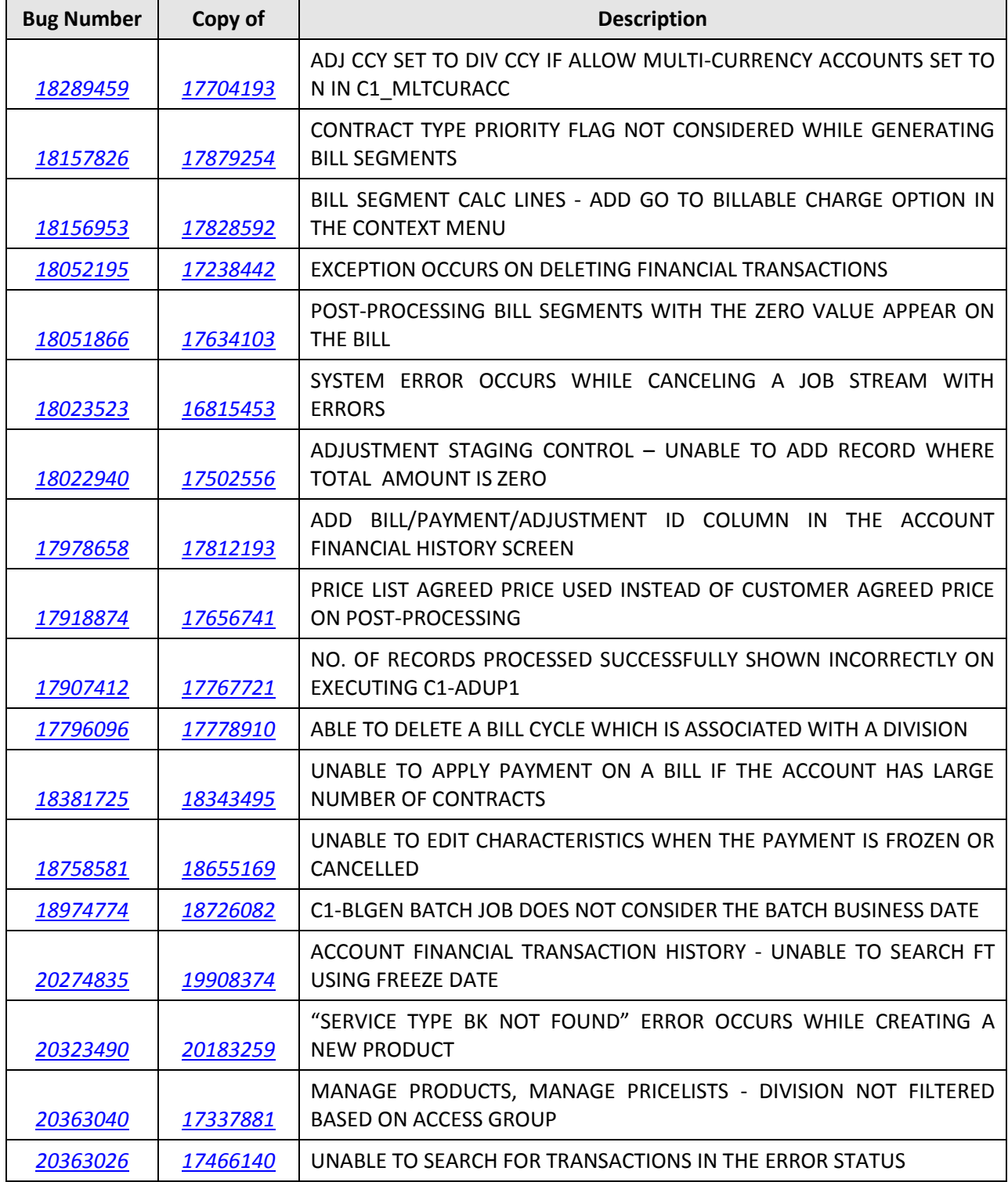

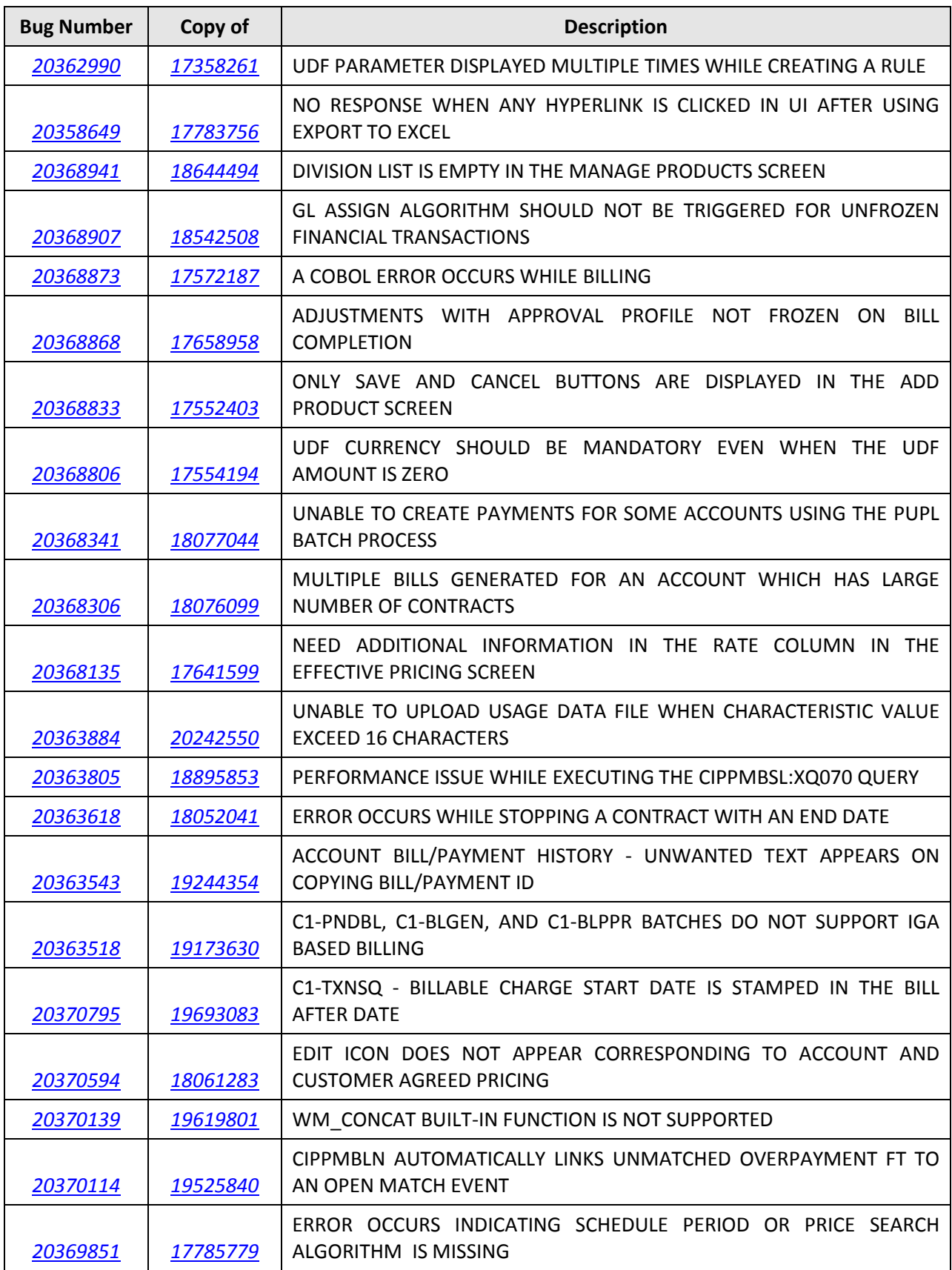

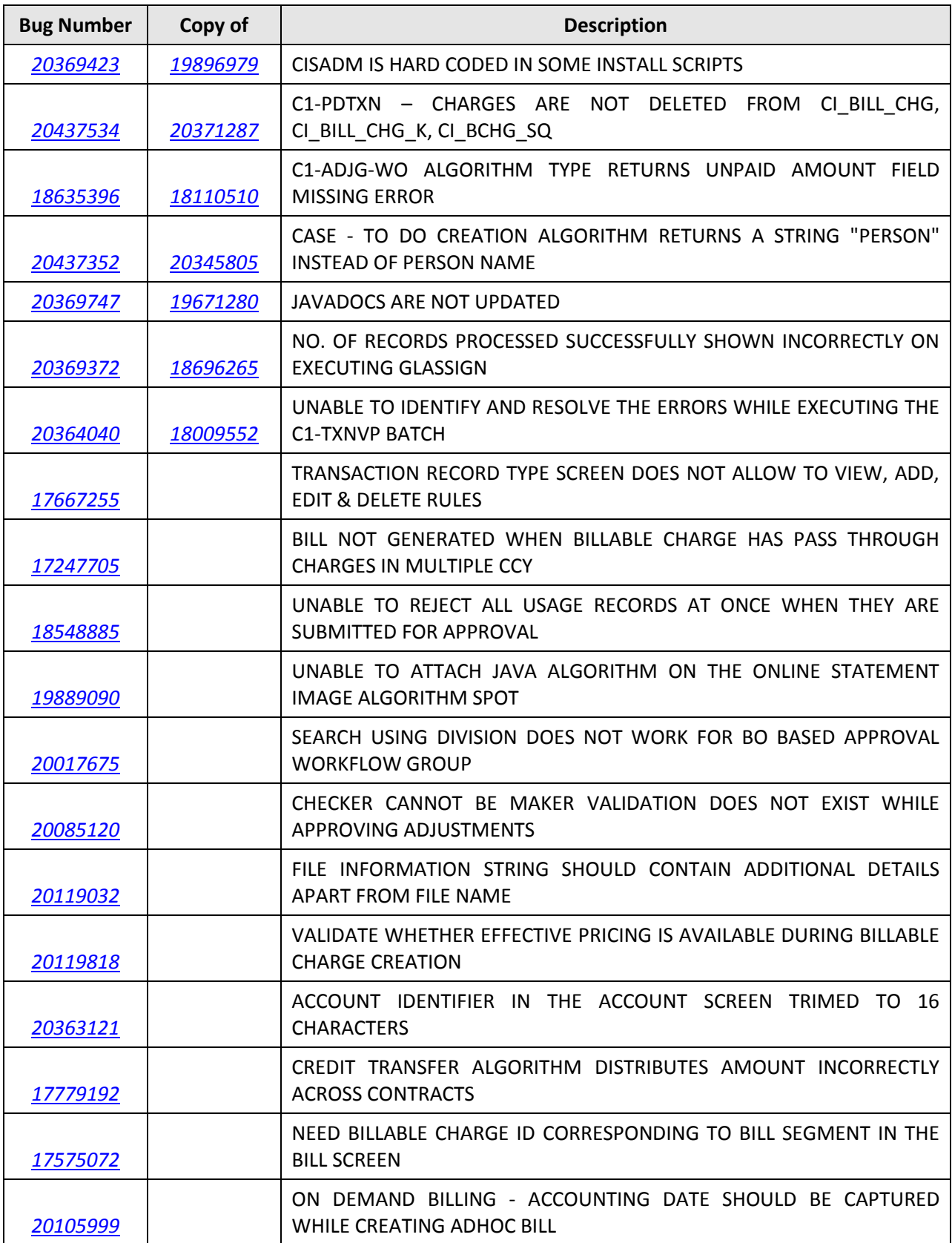

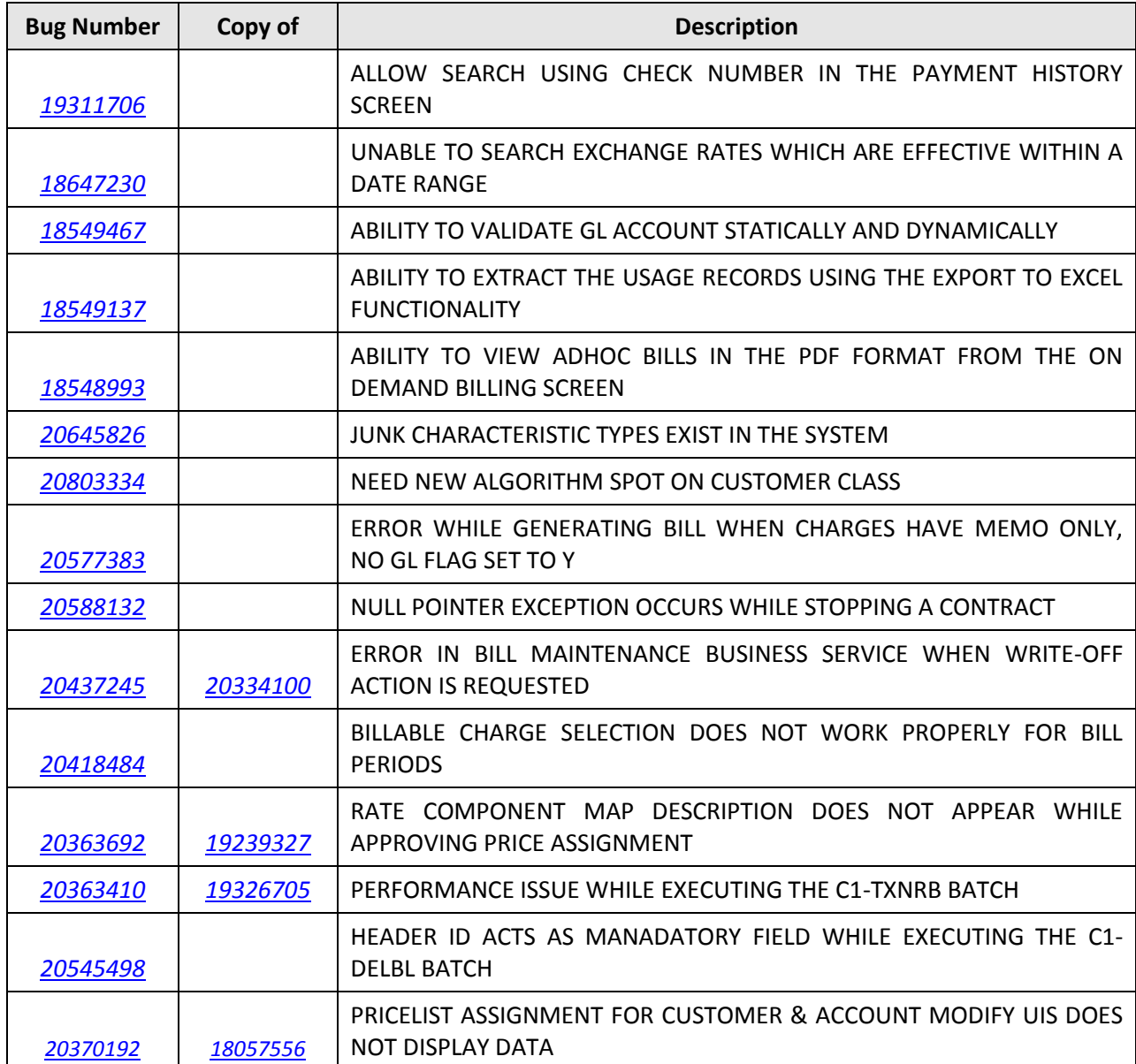

## **Known Issues**

This section lists the known issues in Oracle Revenue Management and Billing Version 2.4.0.0.0 along with workarounds available to handle these issues. The known issues are grouped into the following categories:

- **•** Banking
- Insurance
- **•** Documentation

### **Banking**

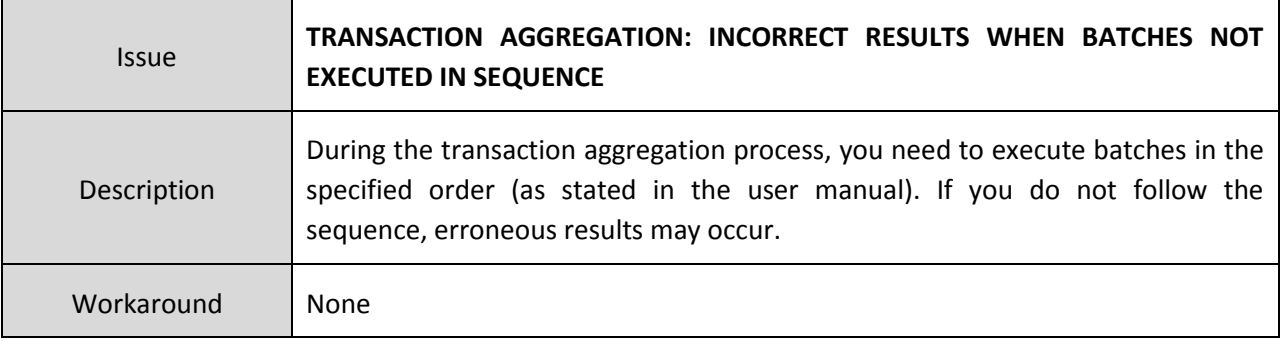

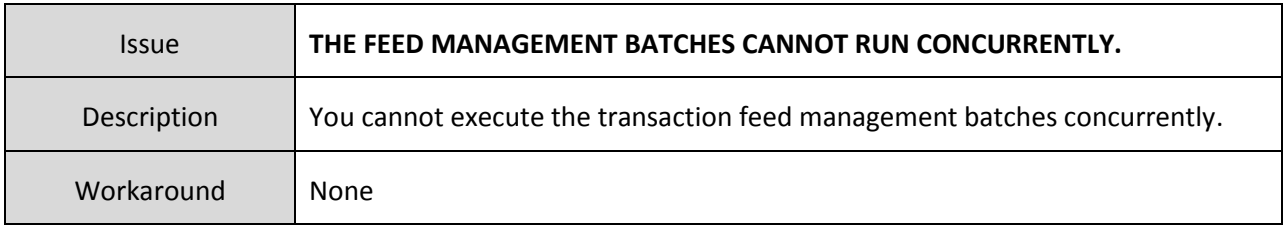

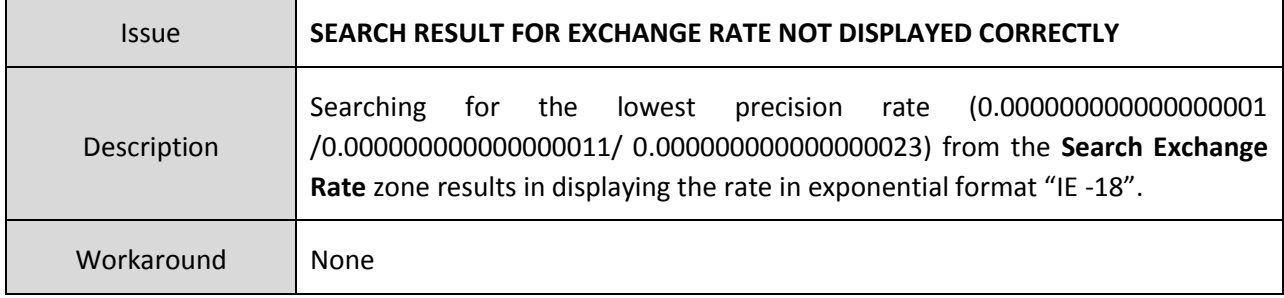

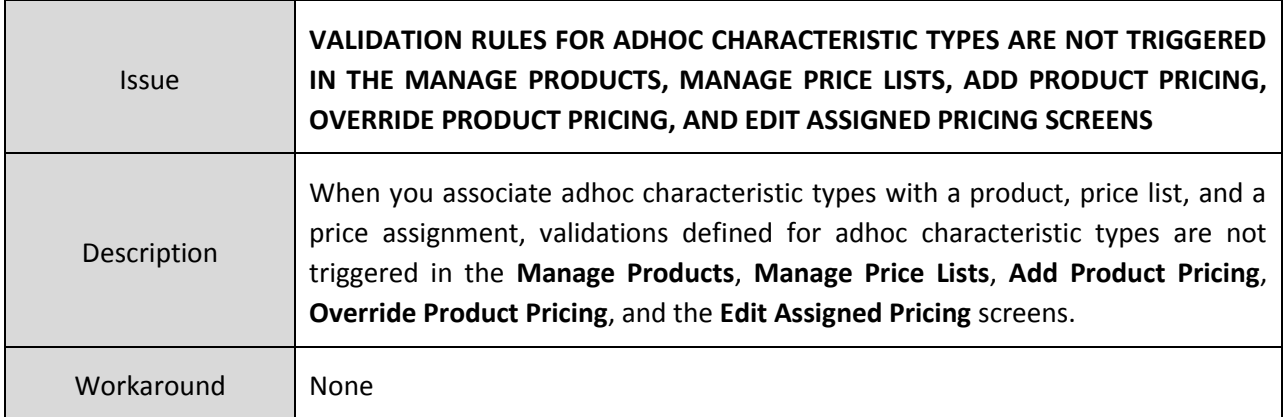

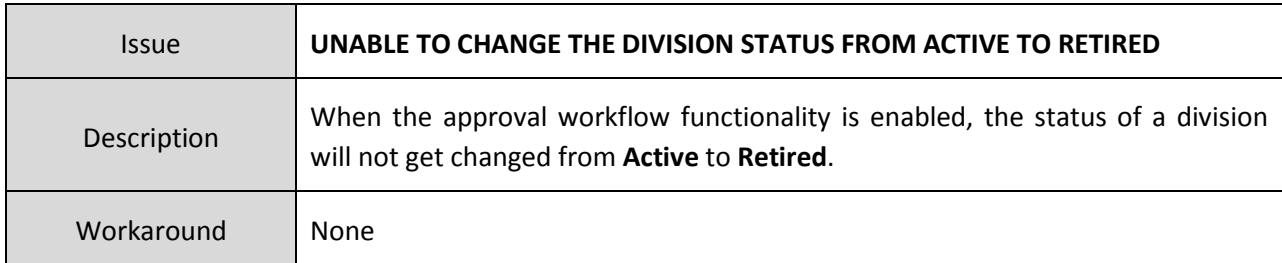

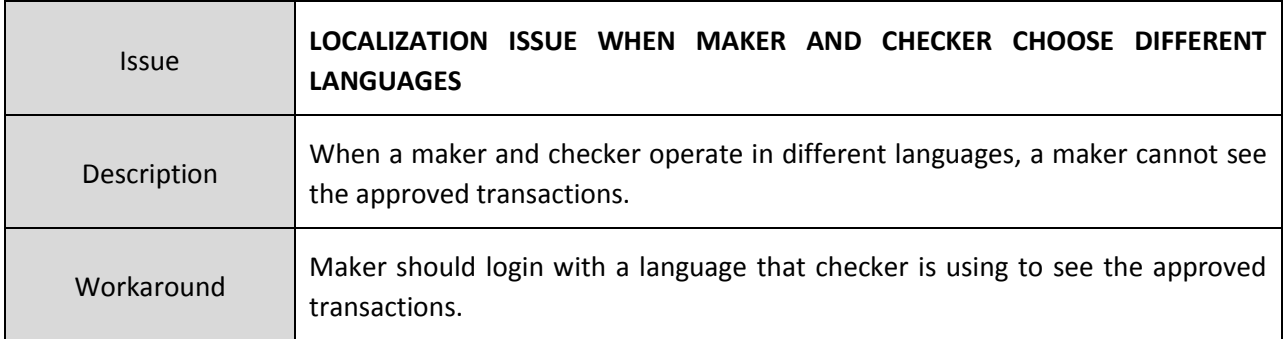

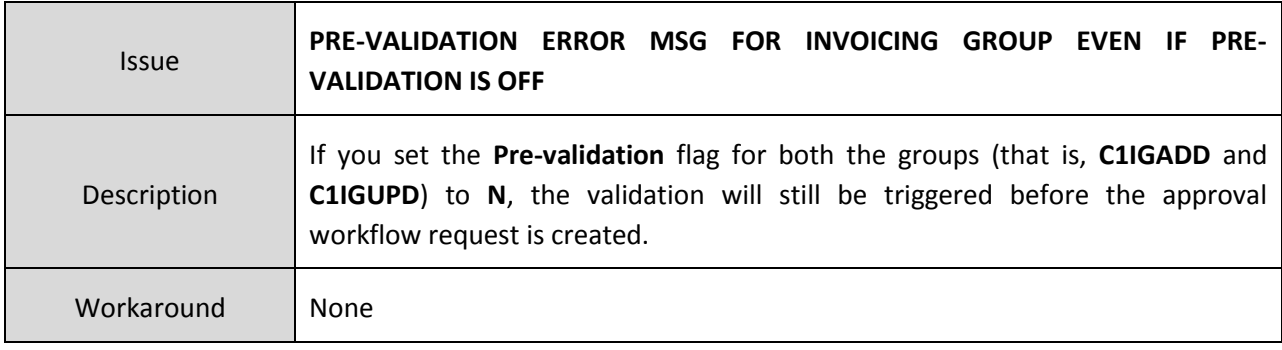

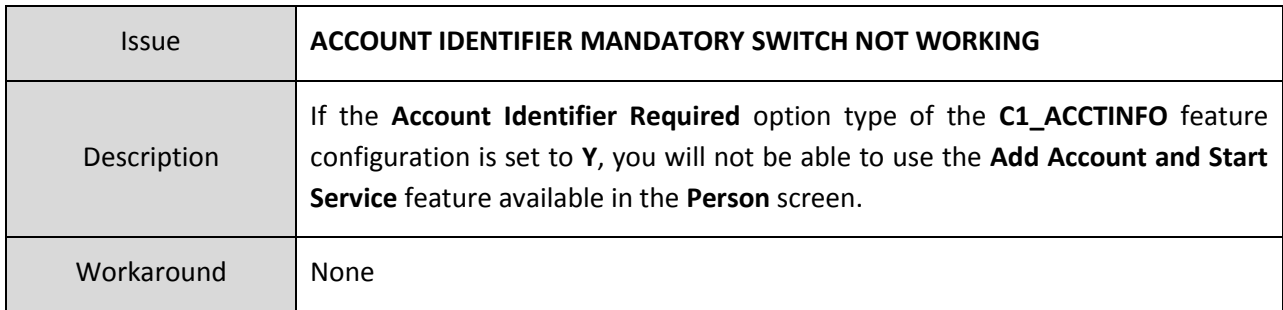

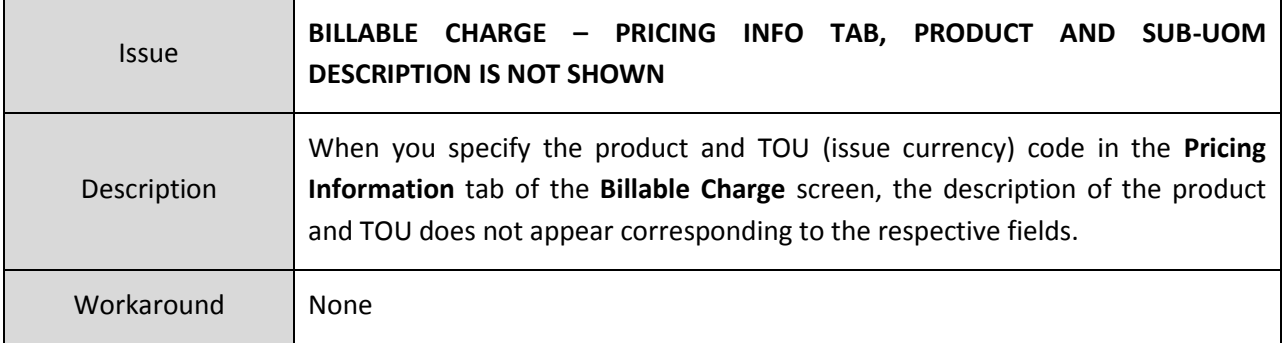

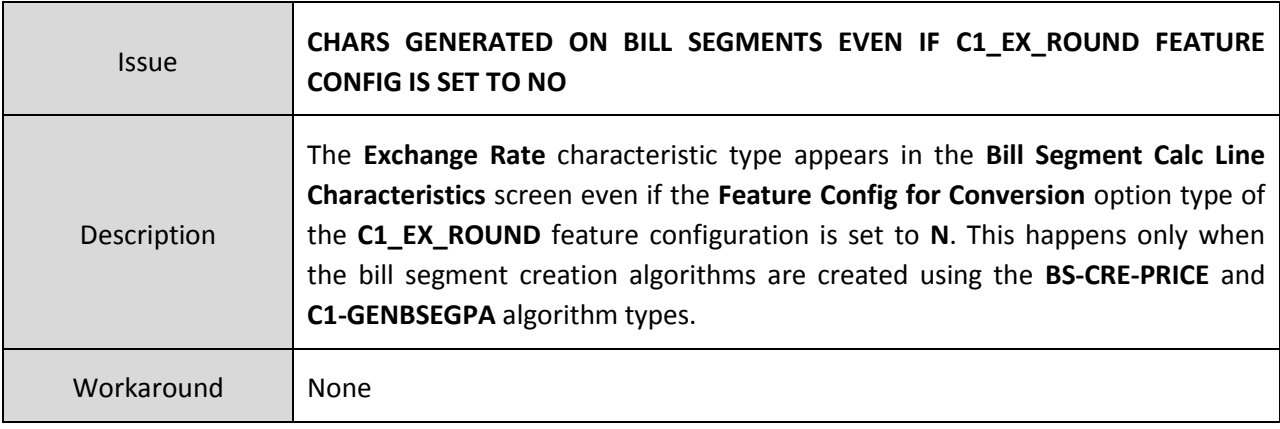

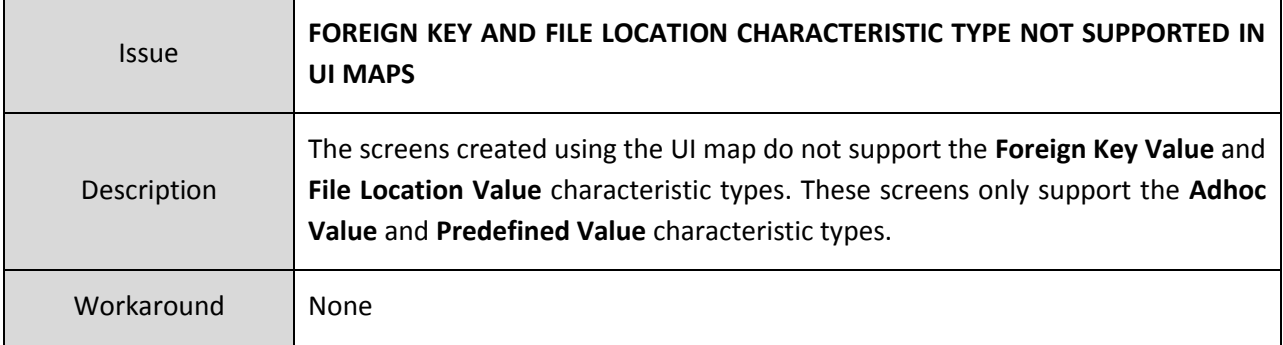

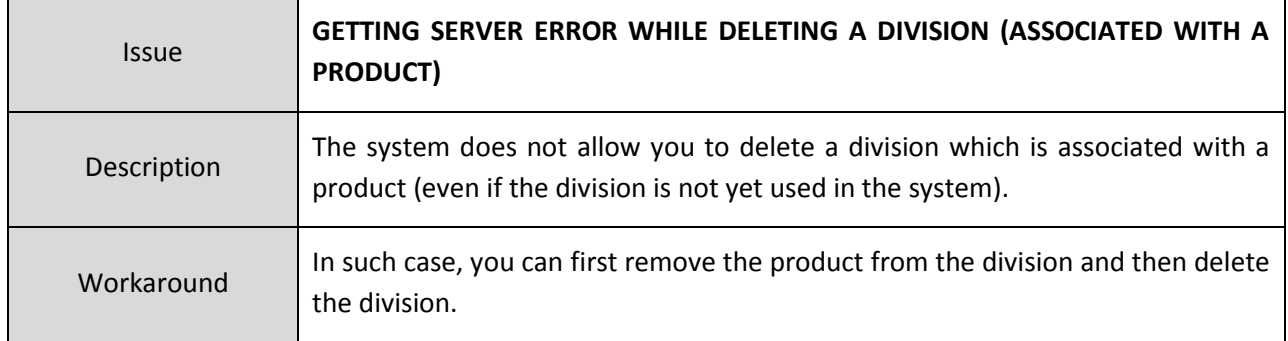

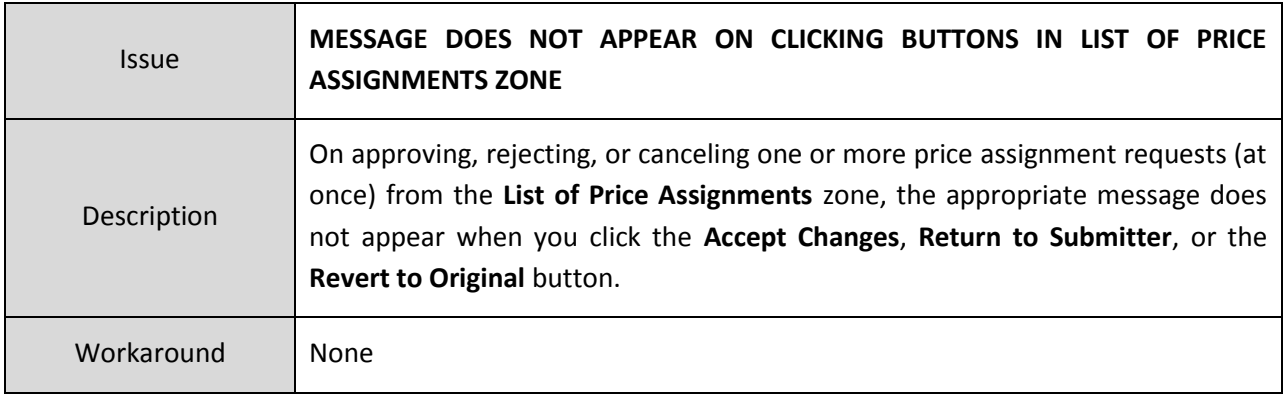

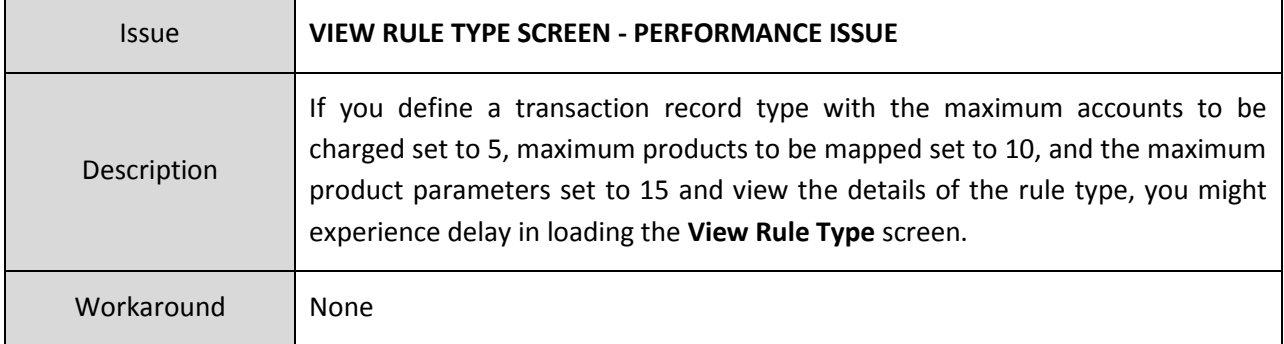

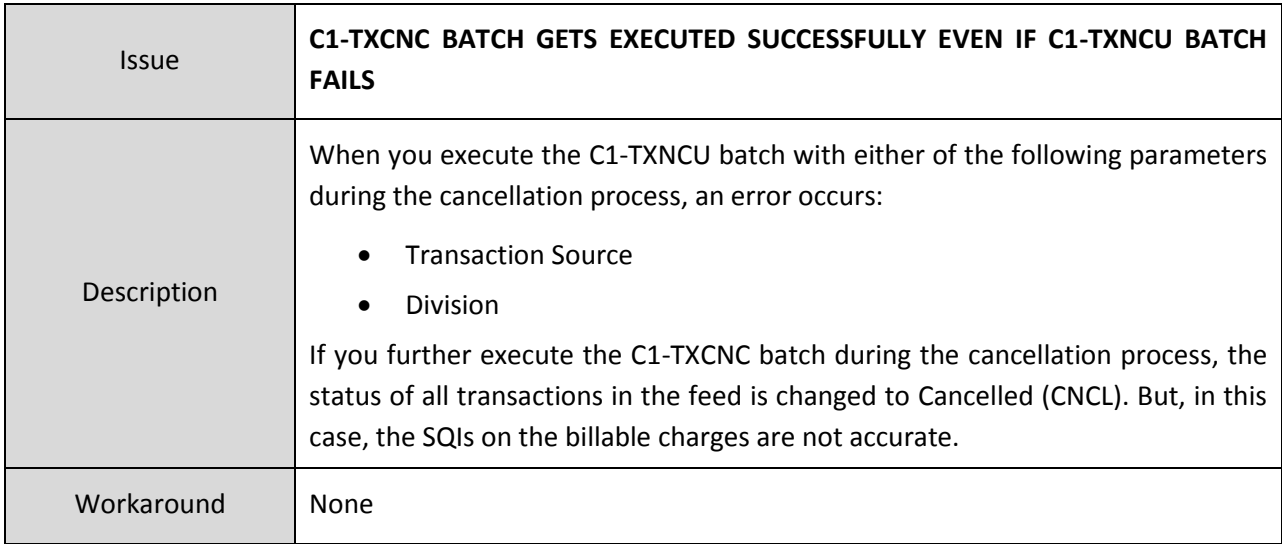

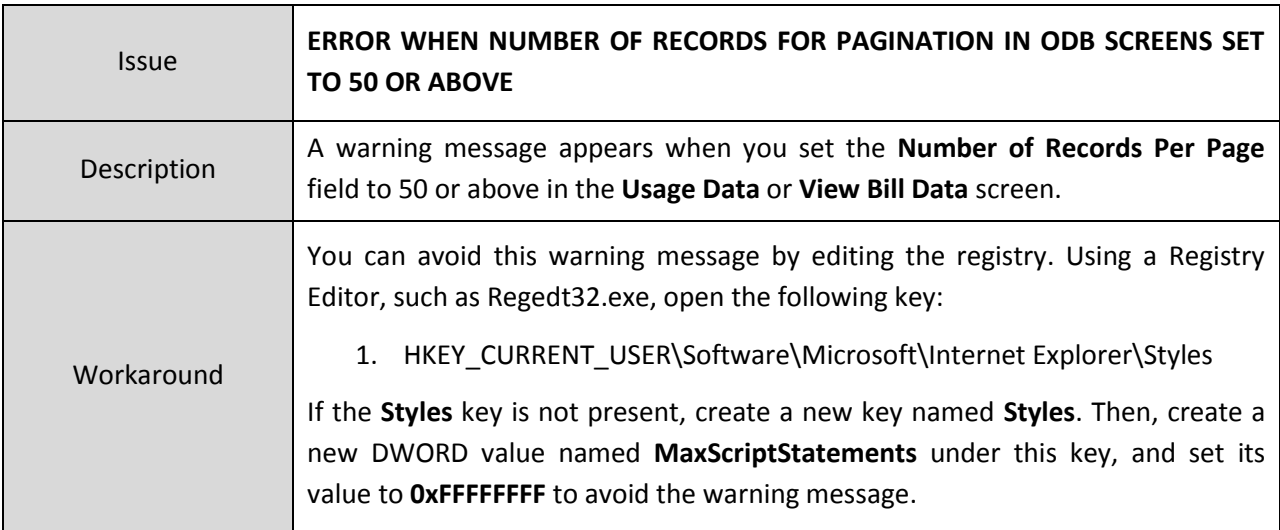

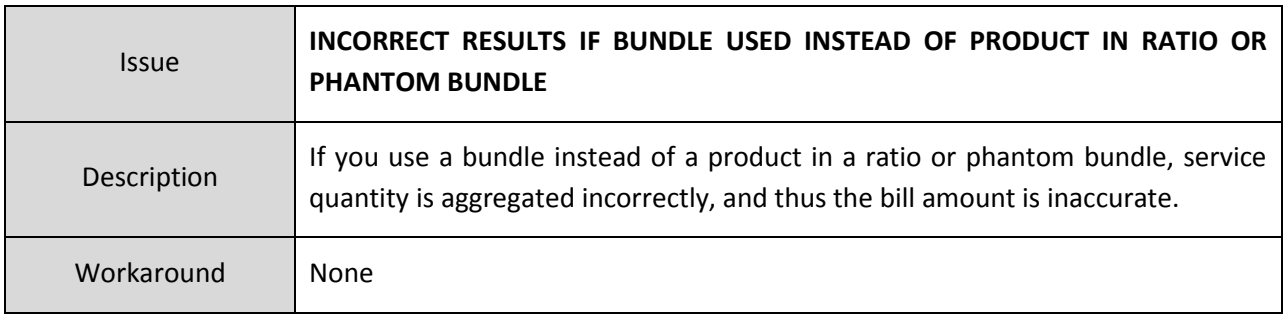

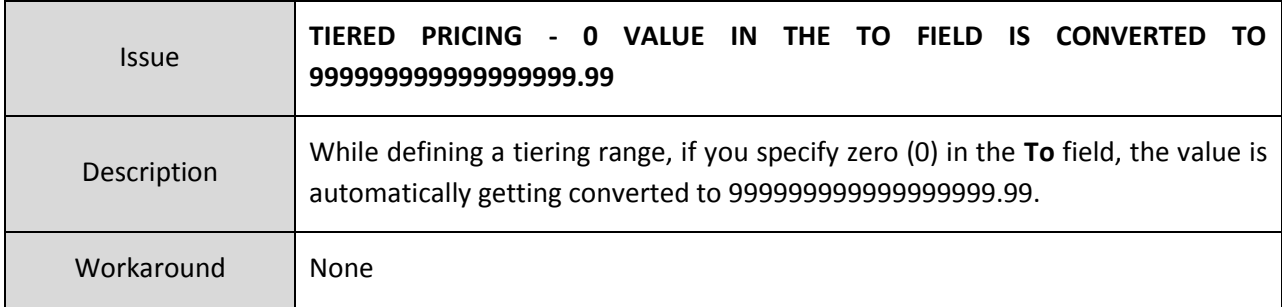

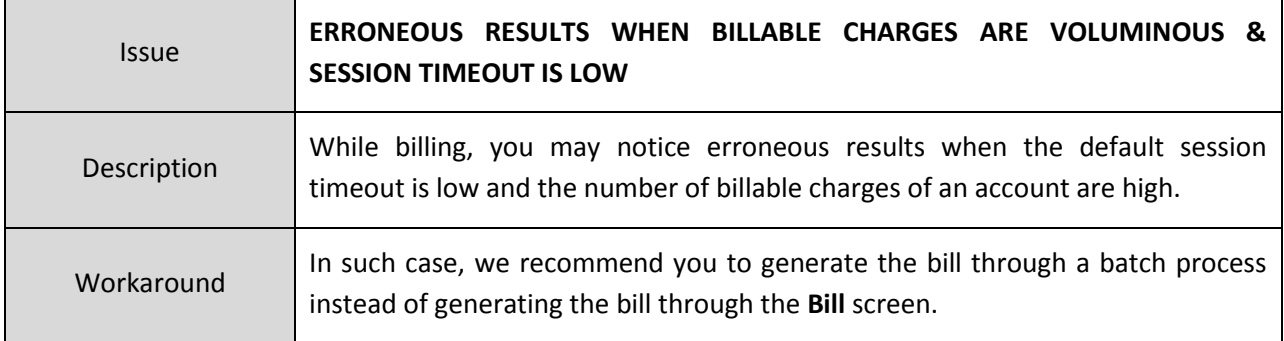

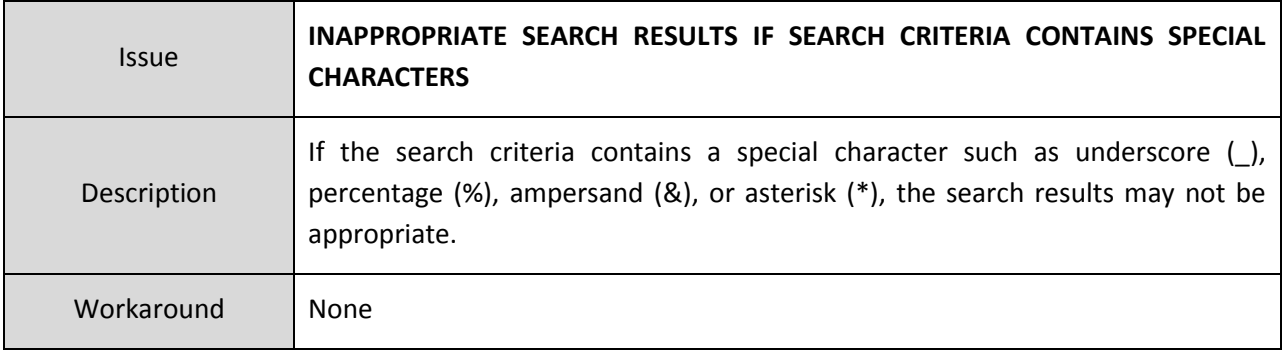

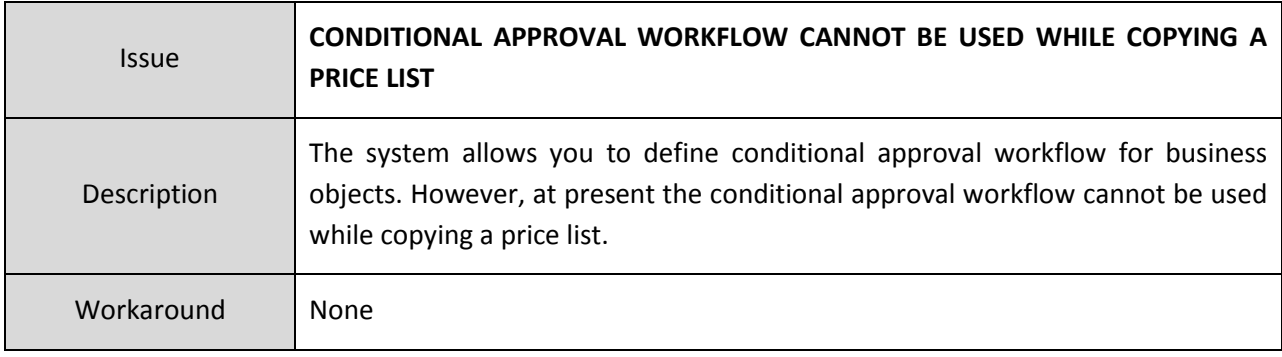

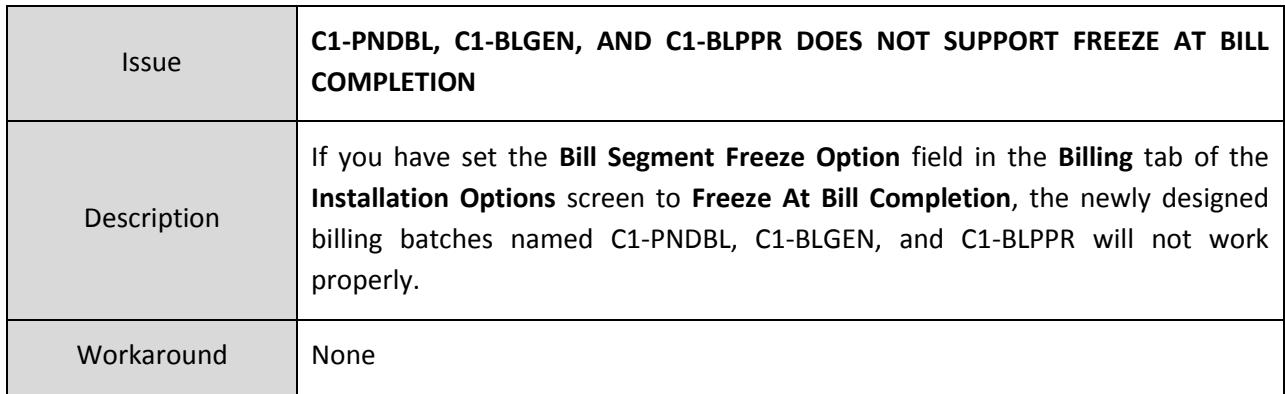

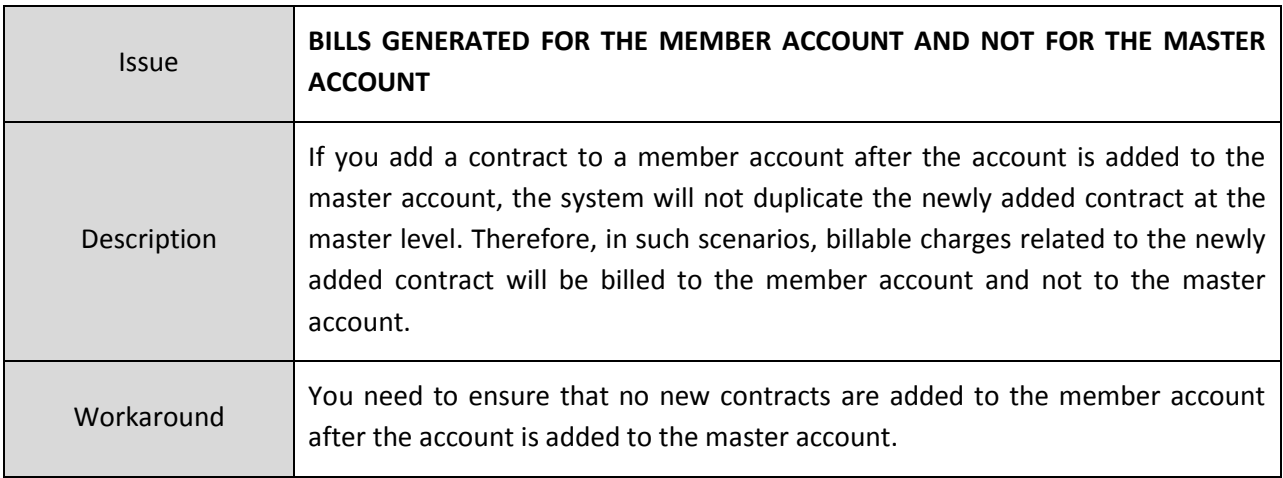

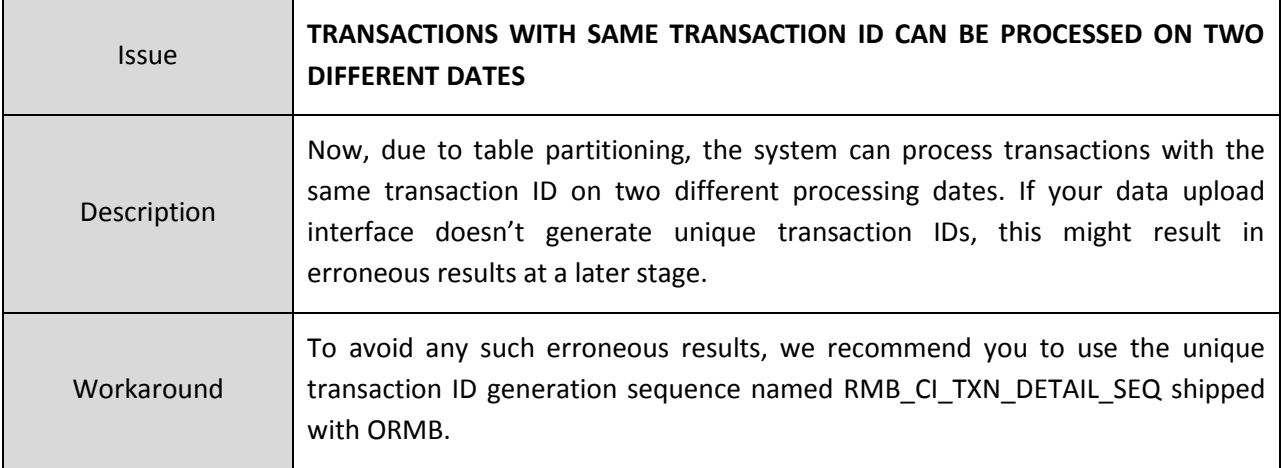

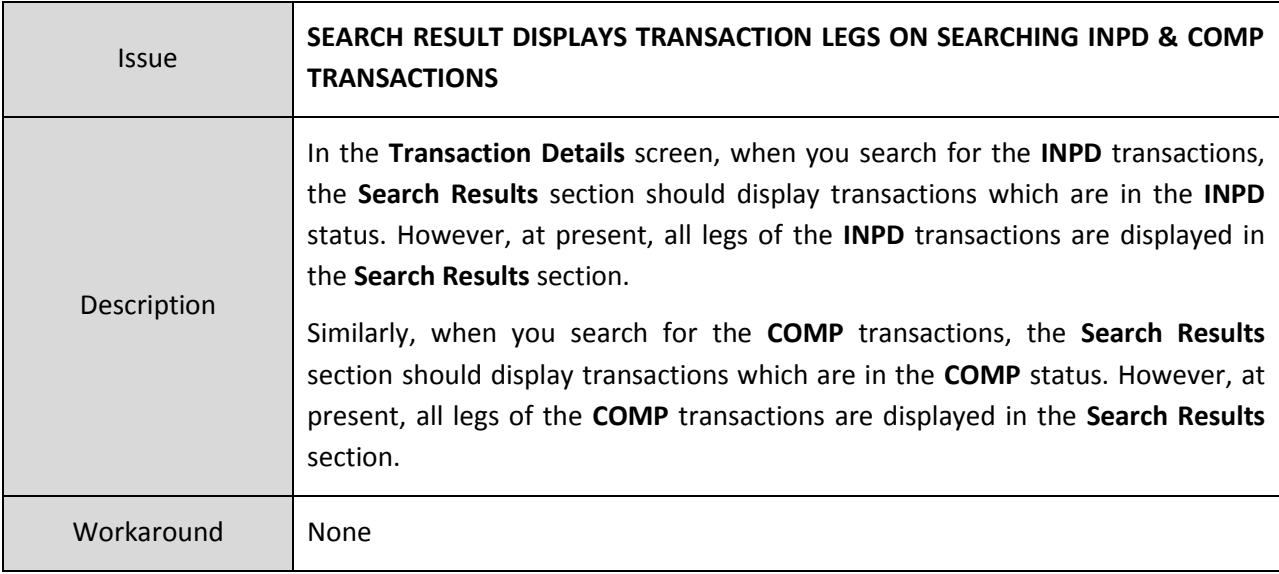

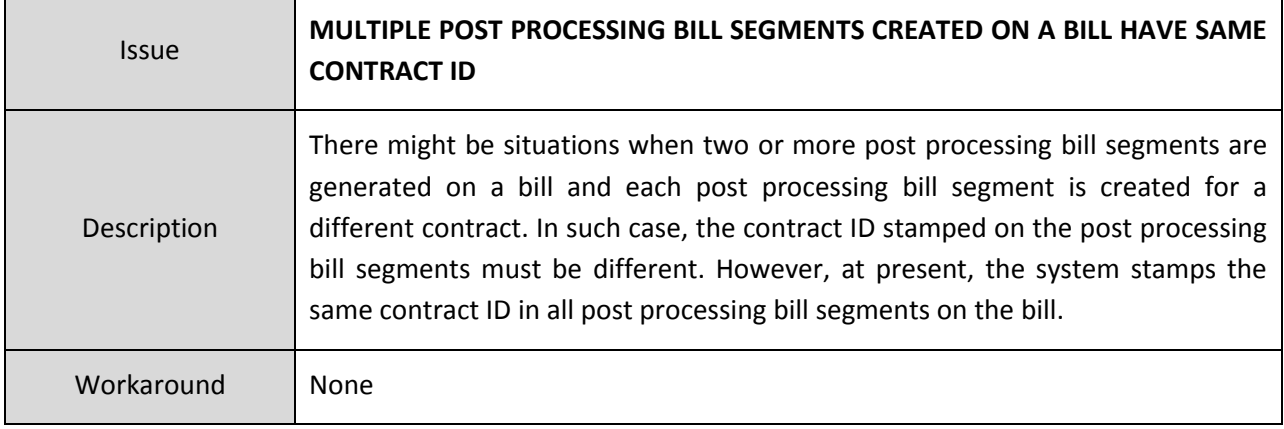

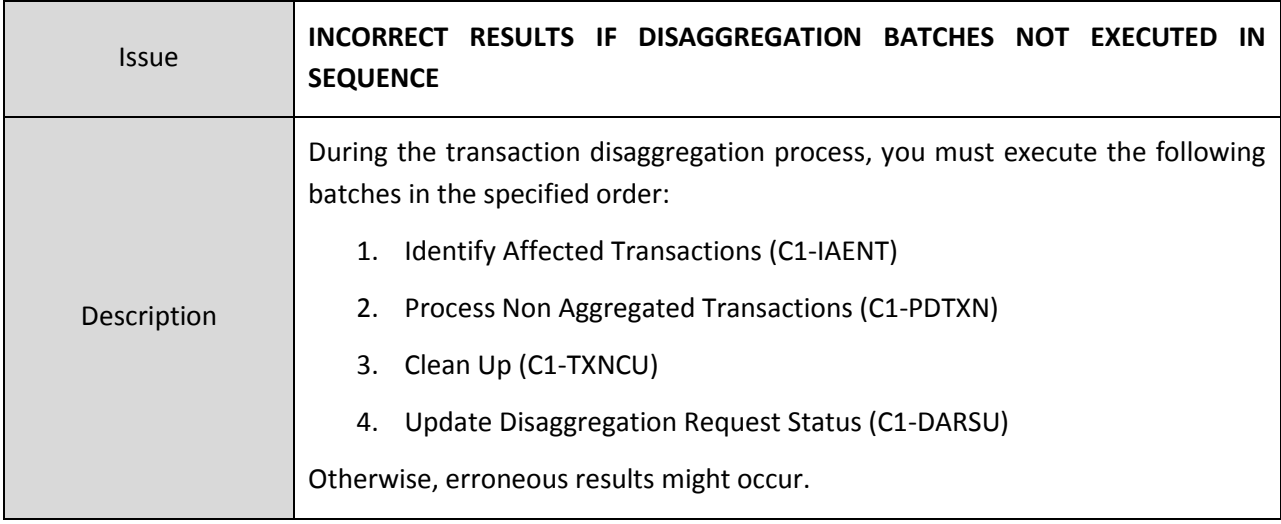

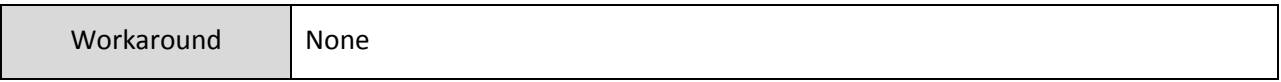

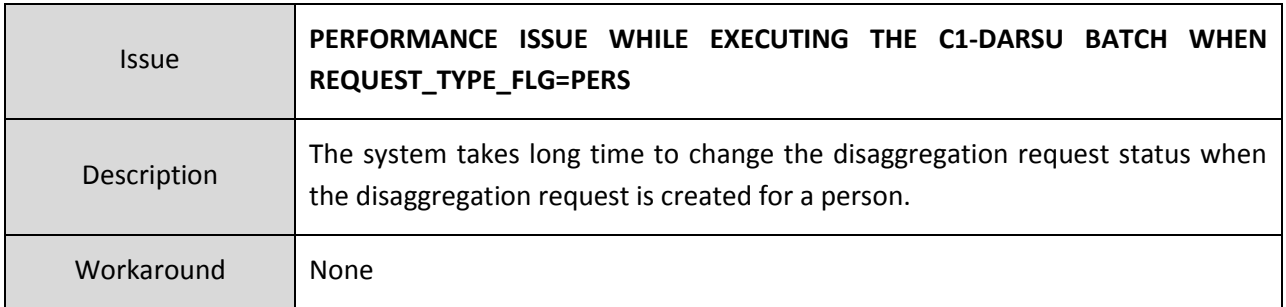

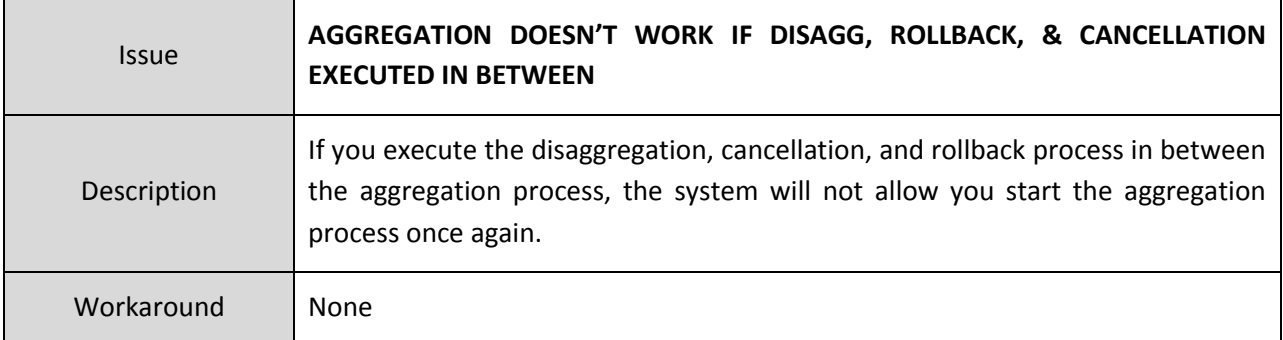

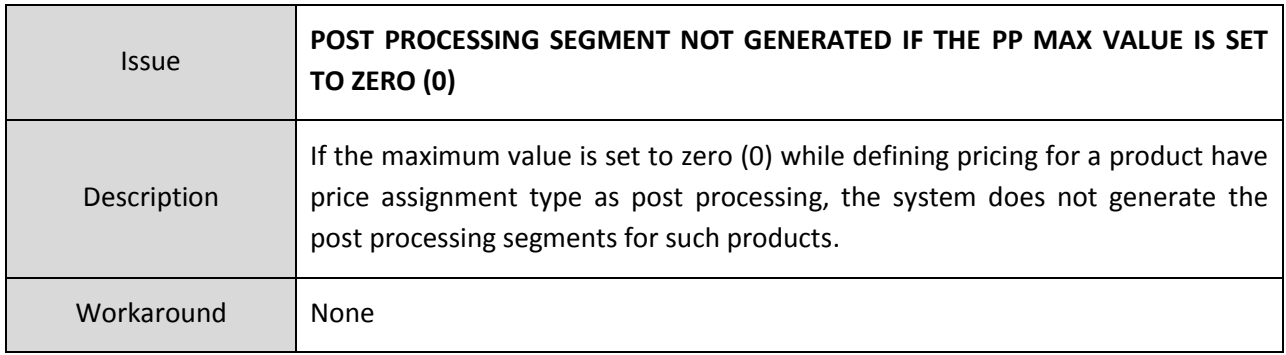

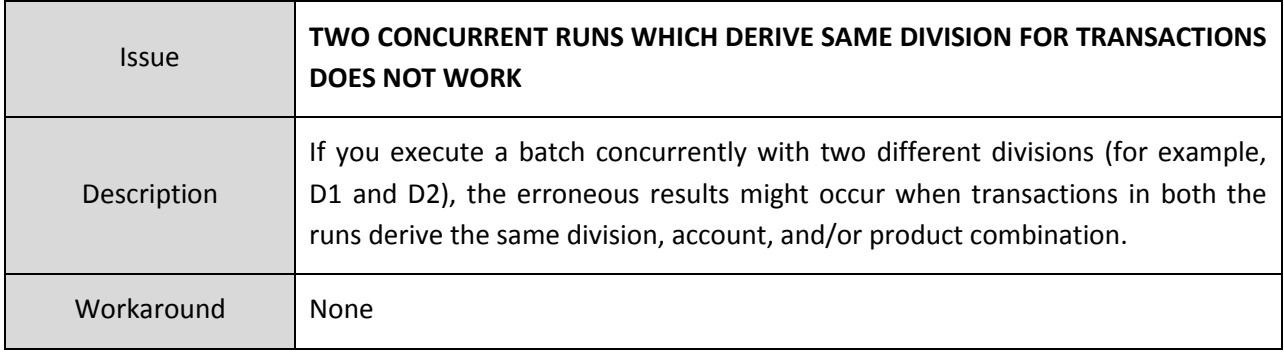

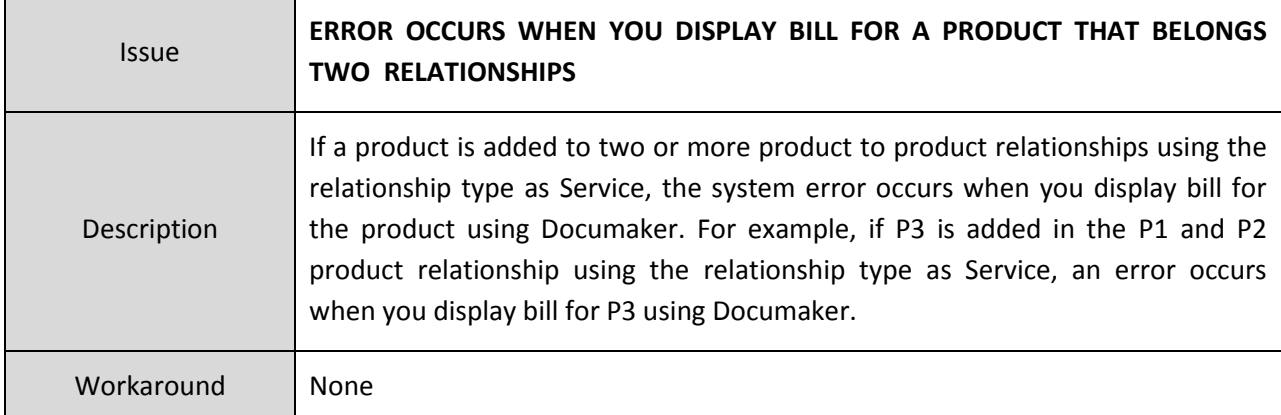

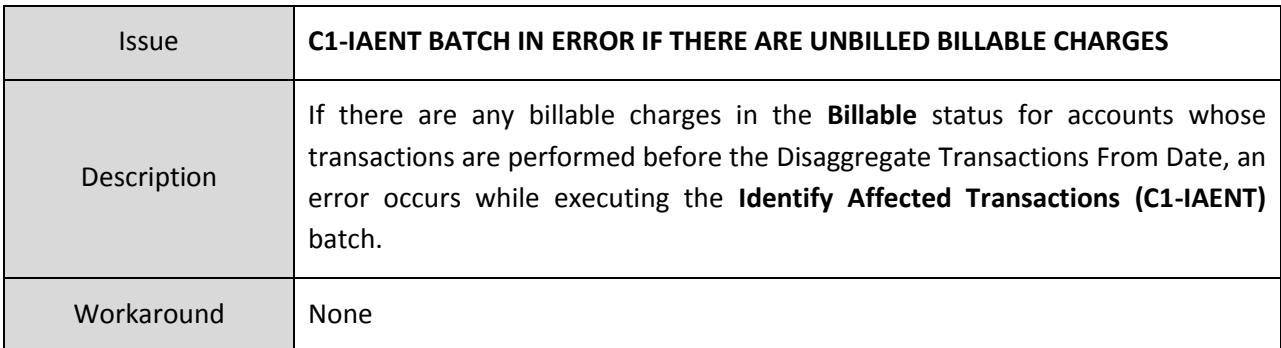

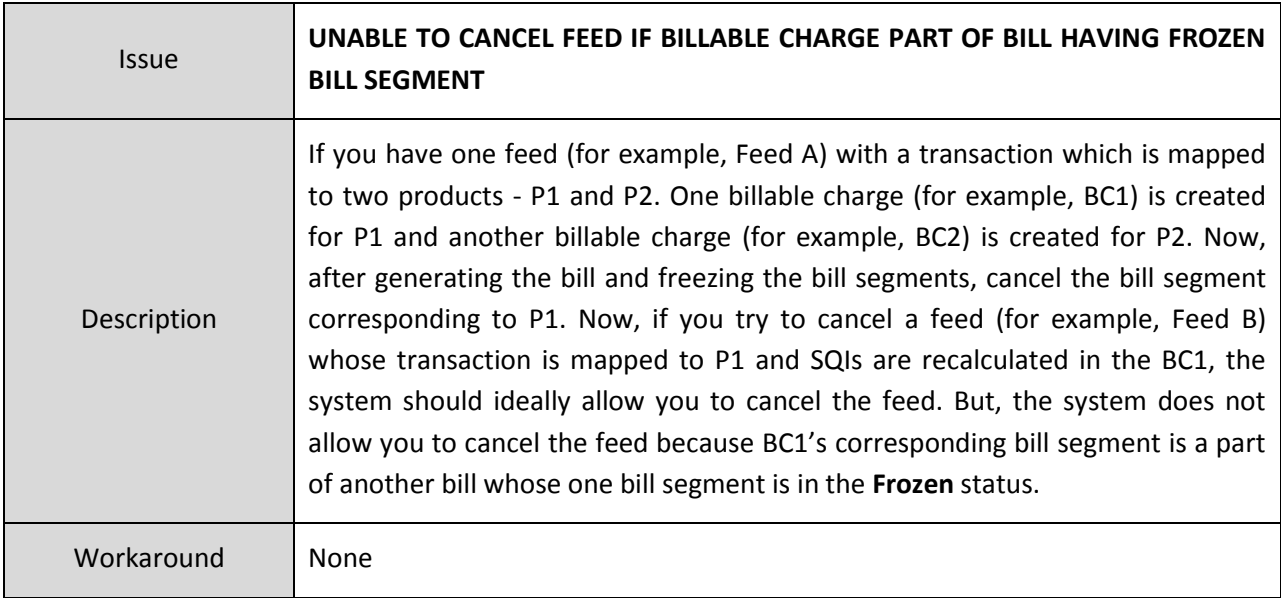

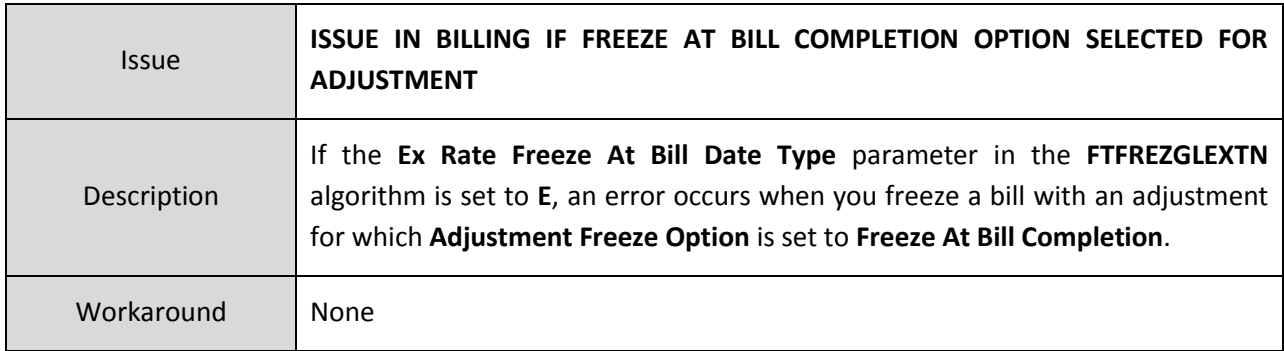

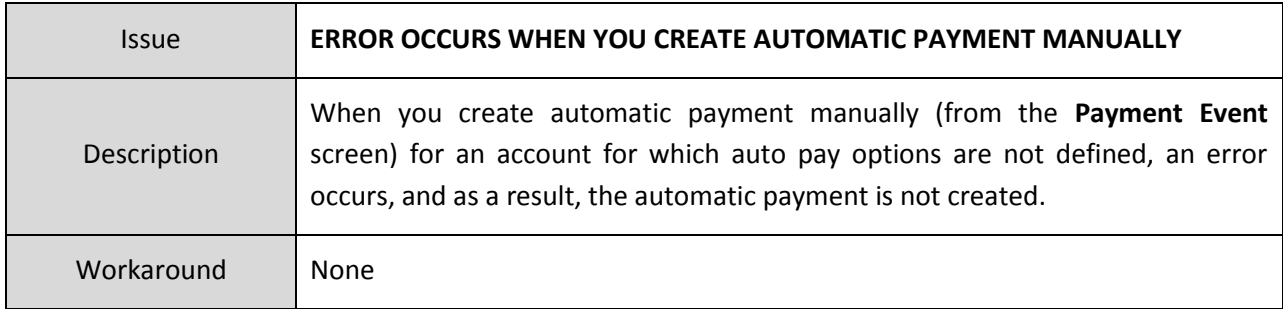

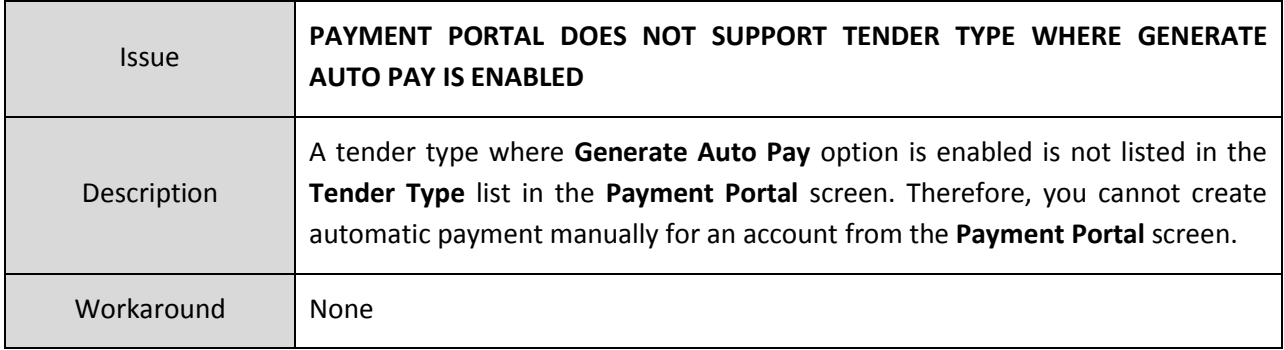

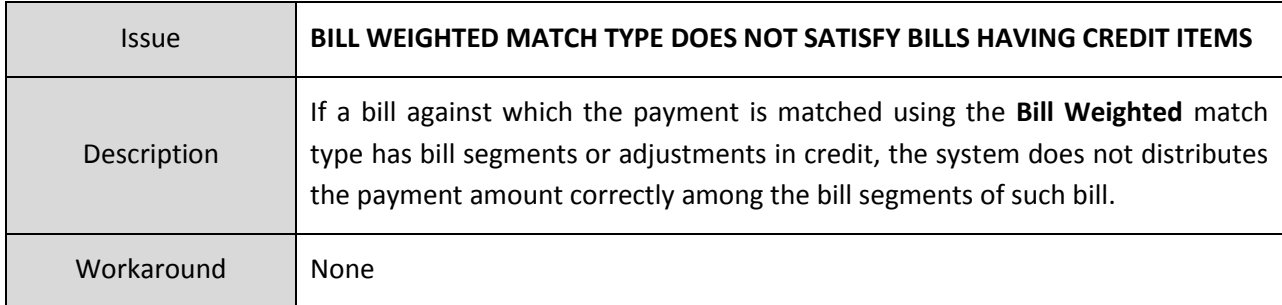

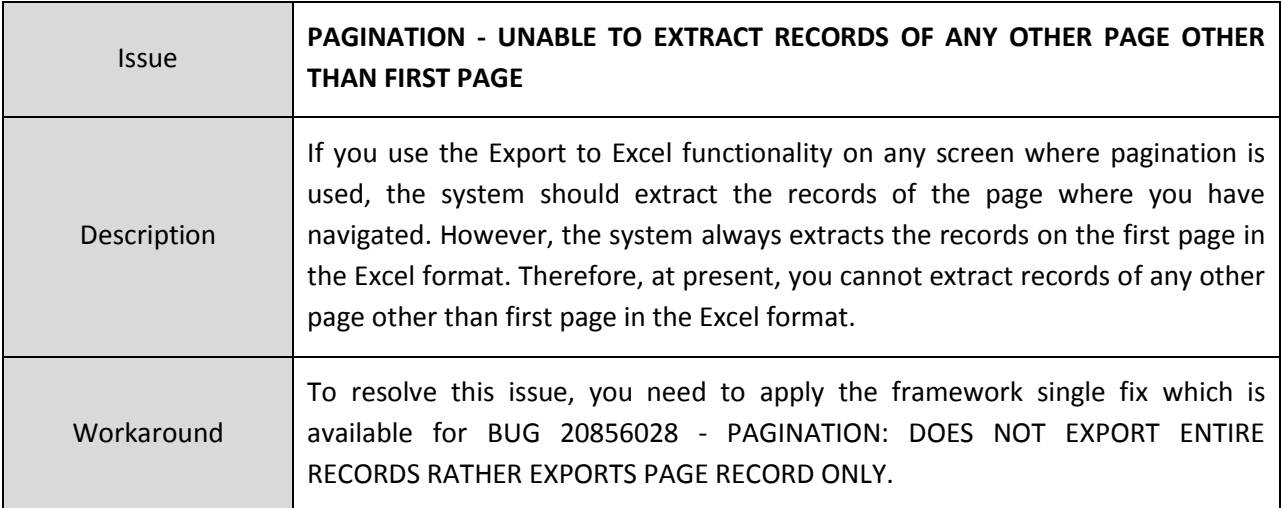

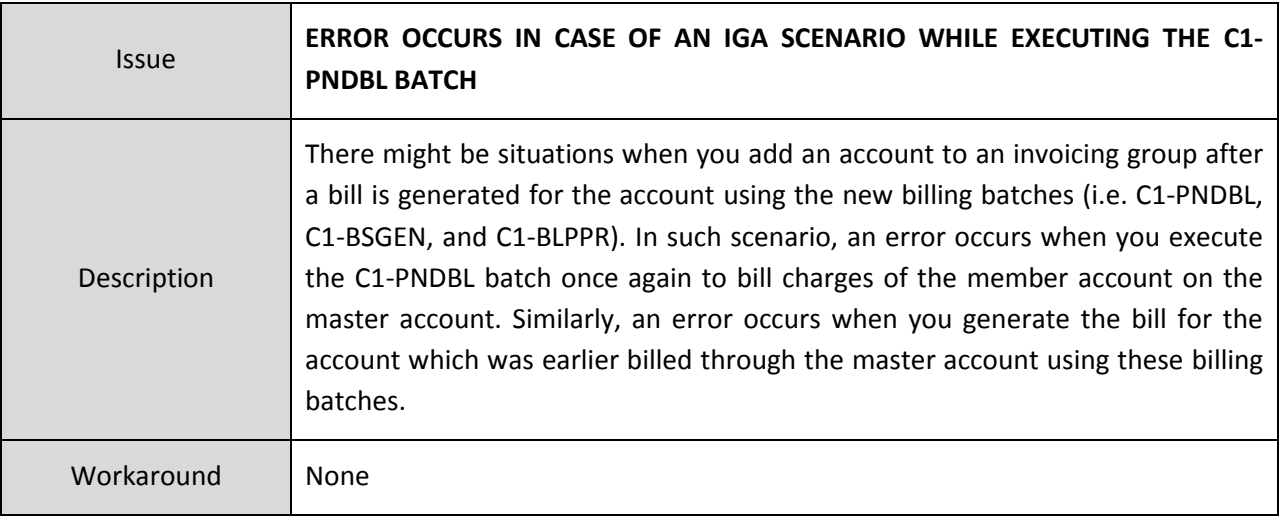

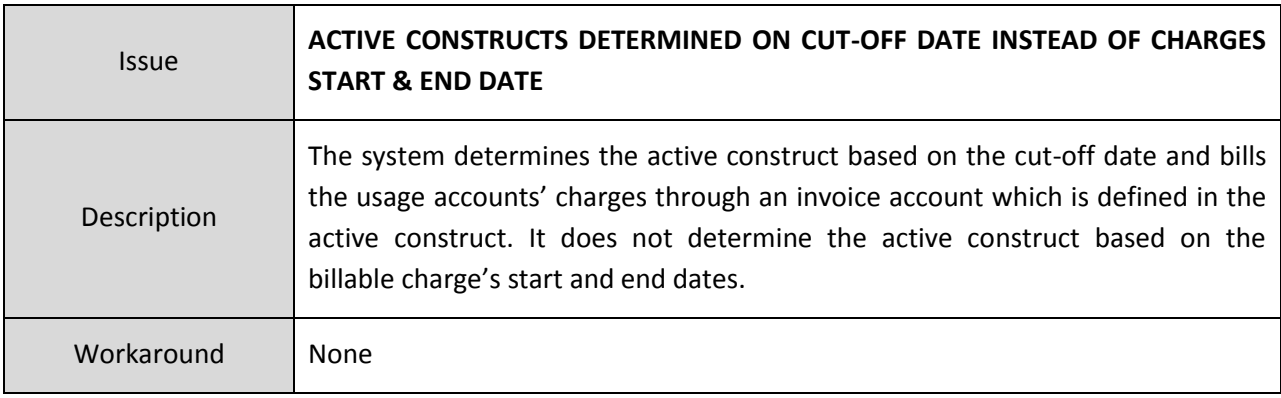

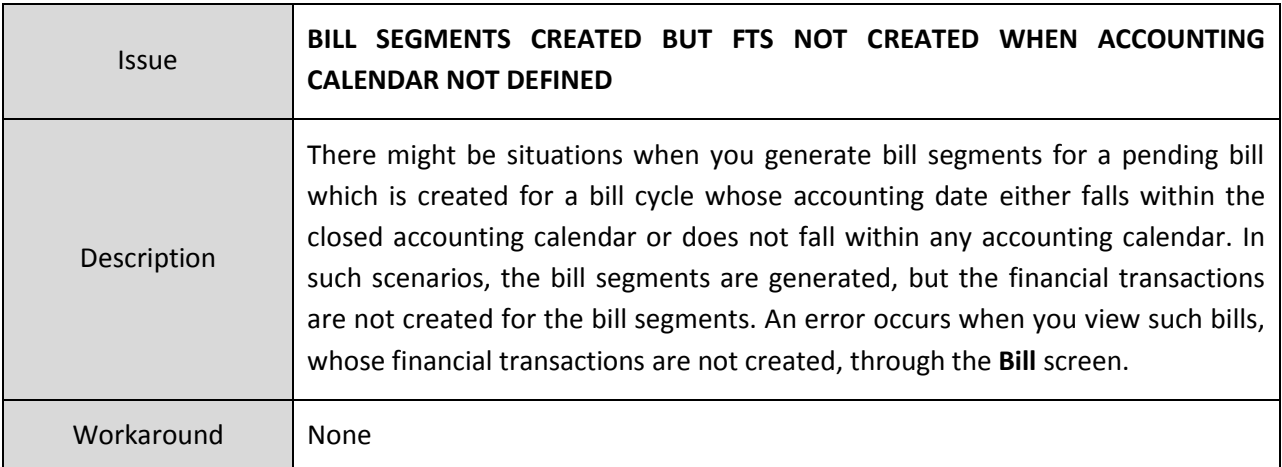

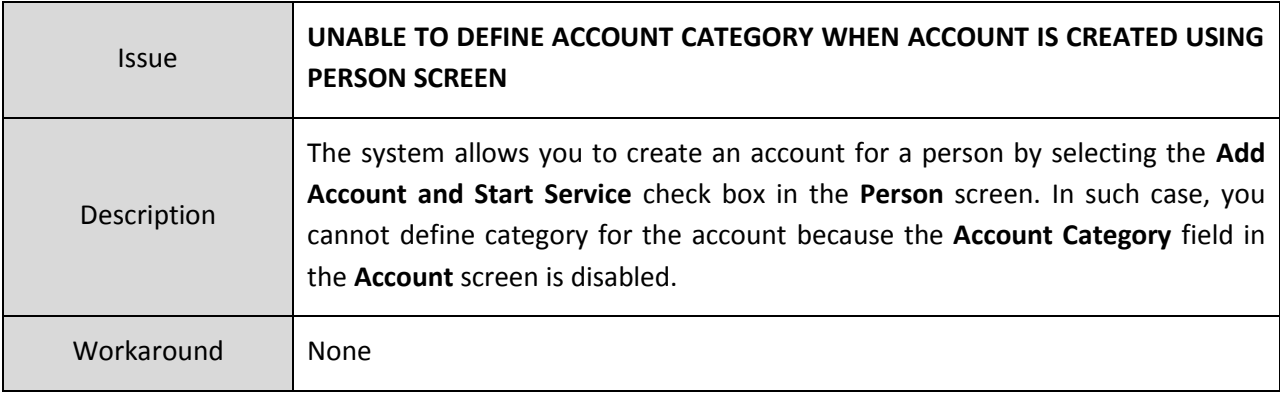

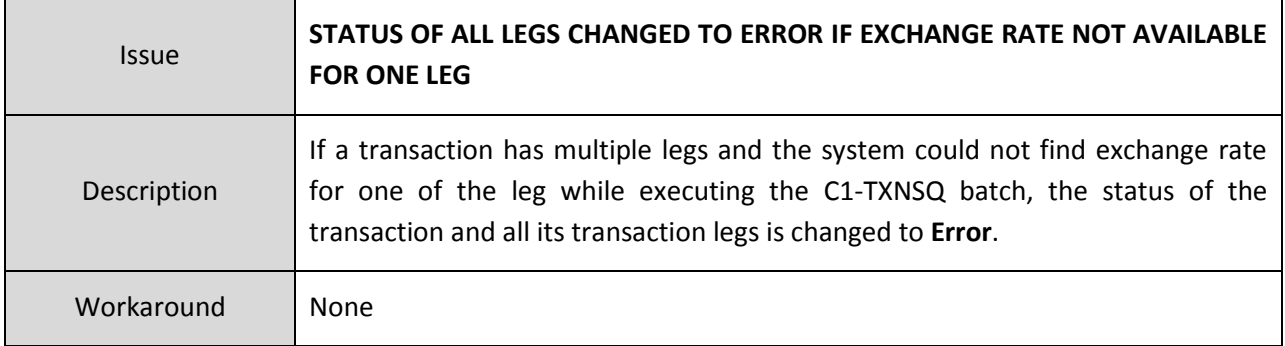

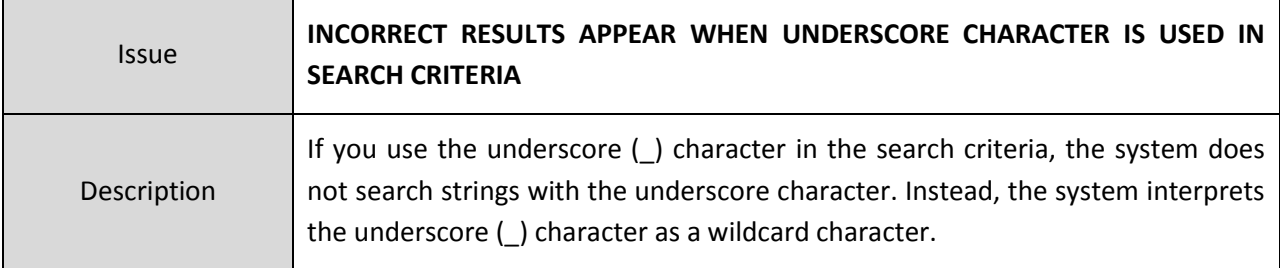

Workaround None

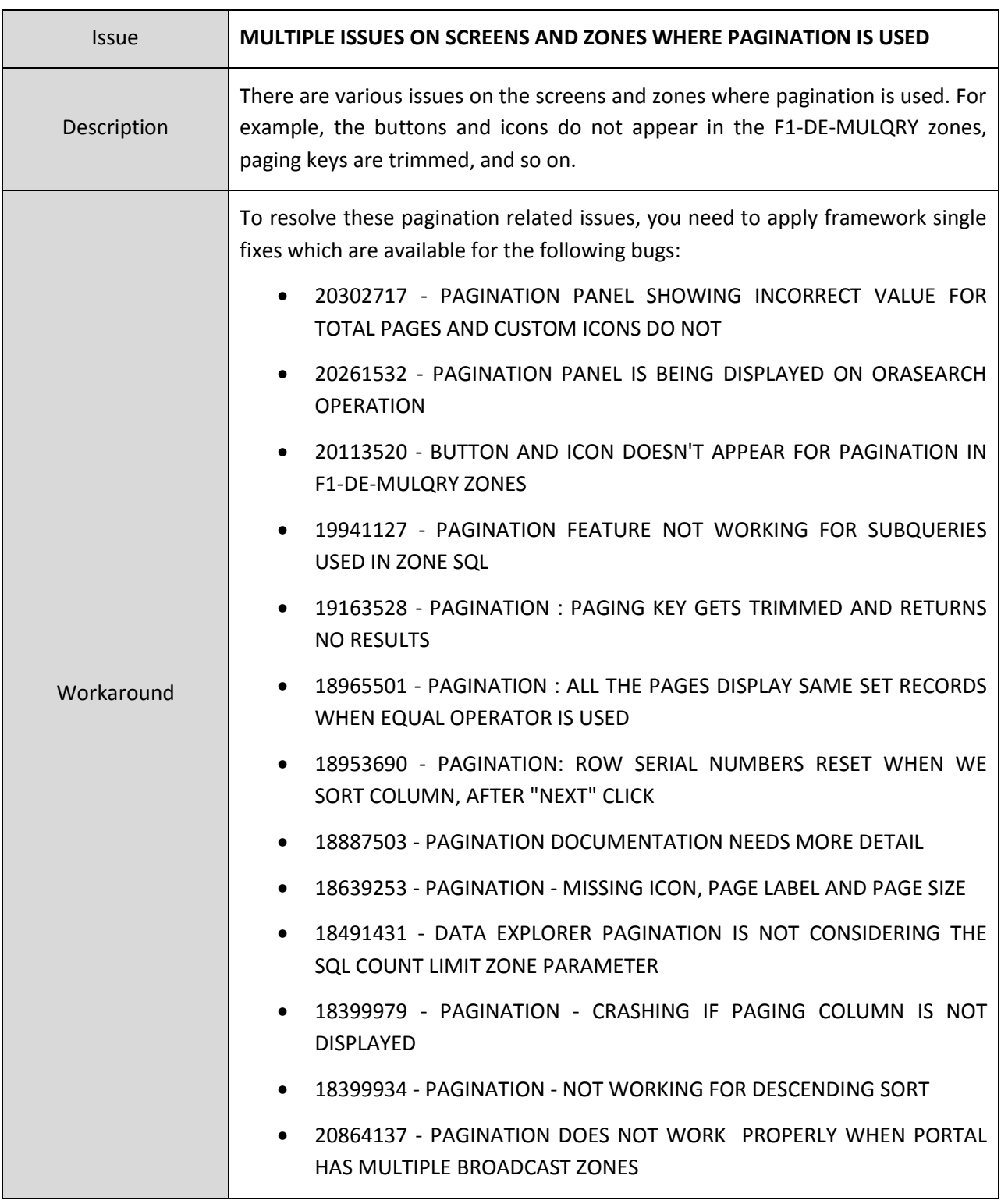

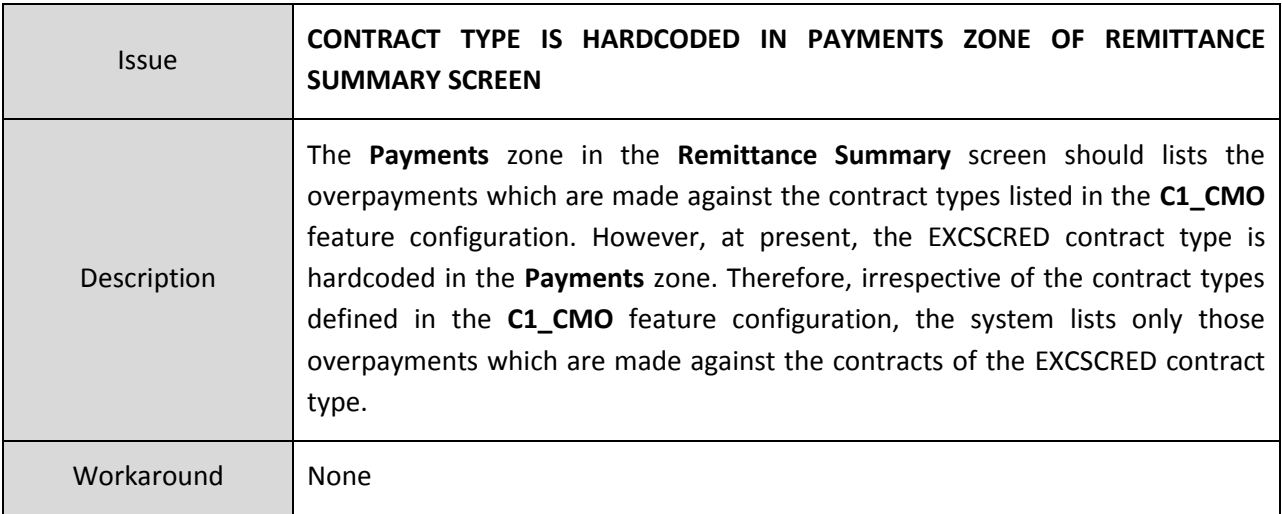

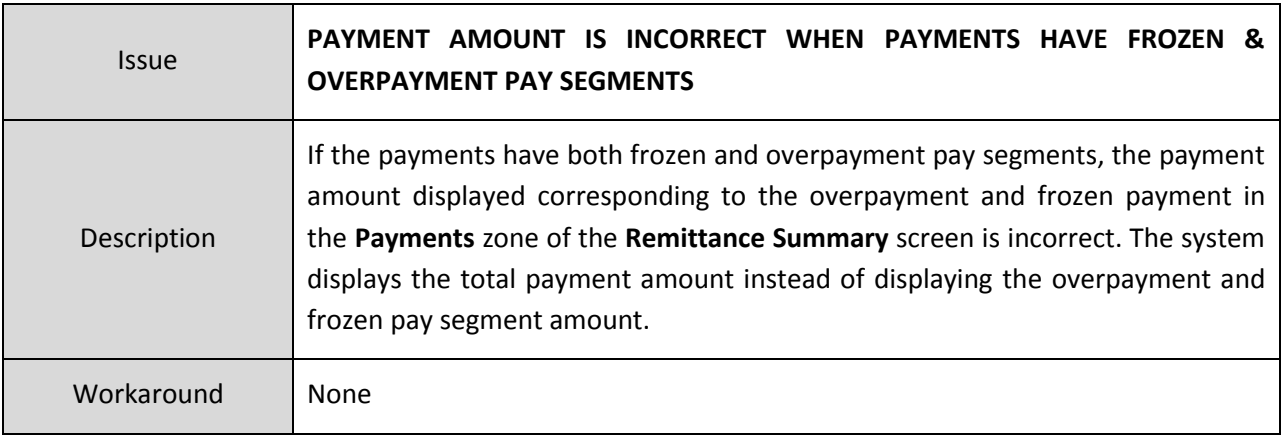

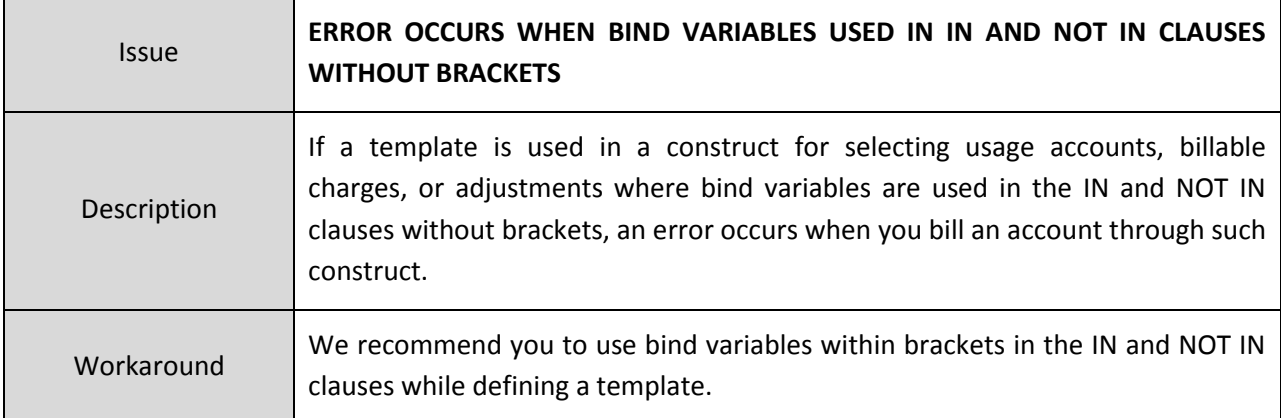

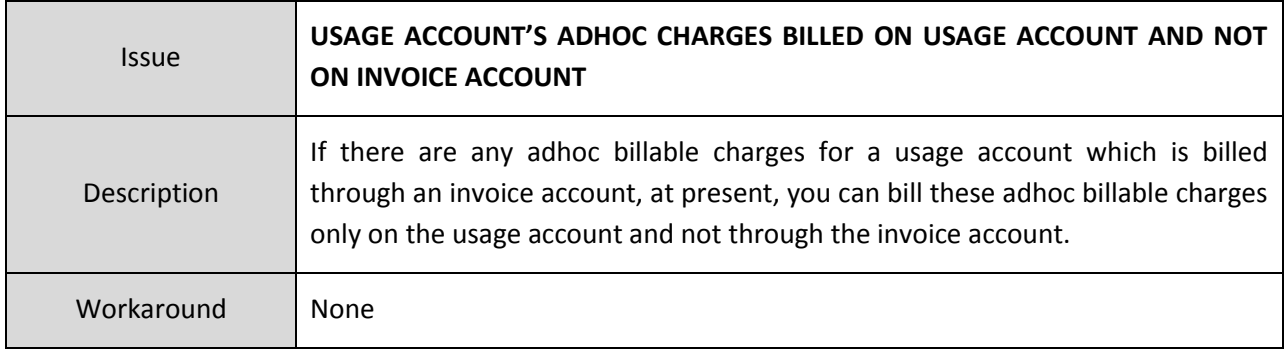

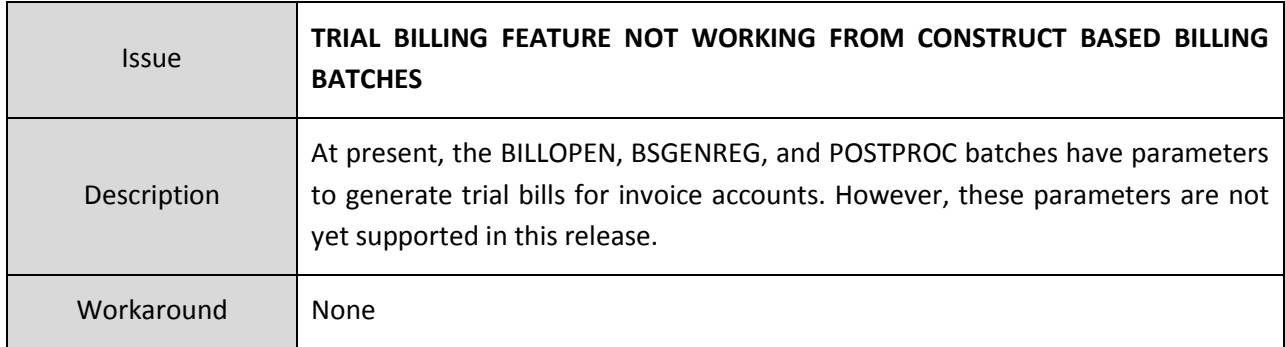

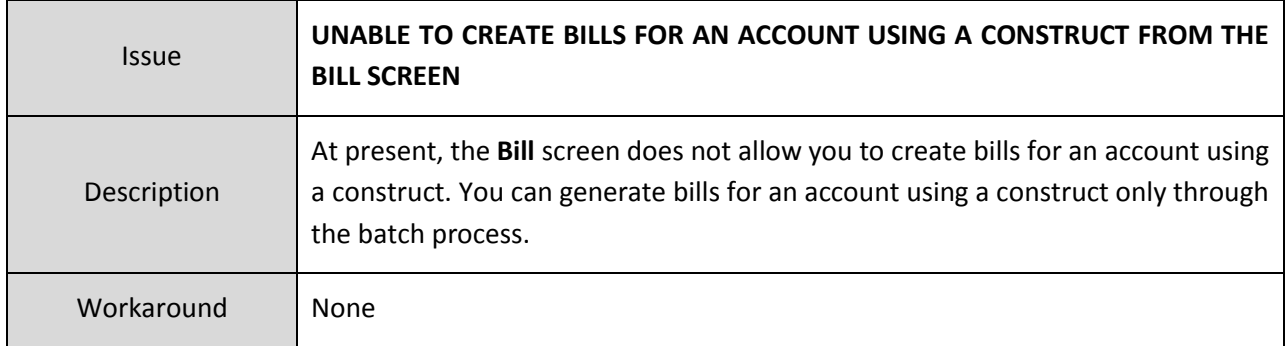

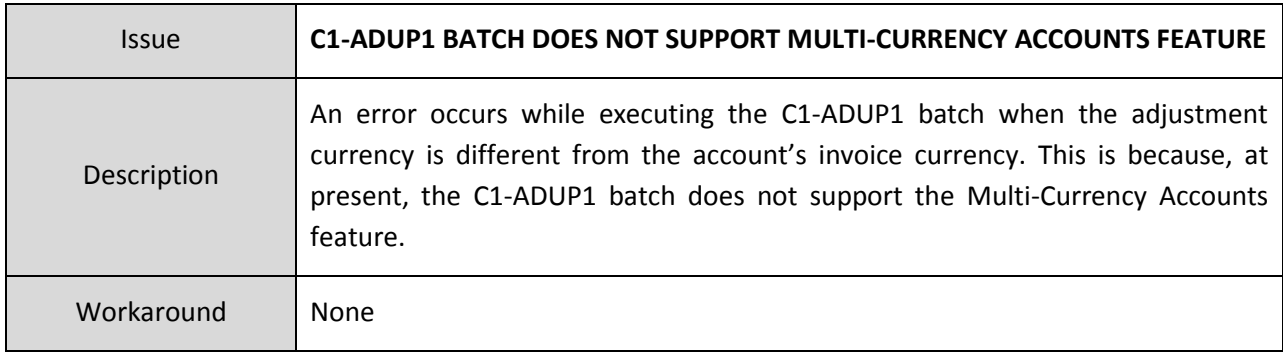

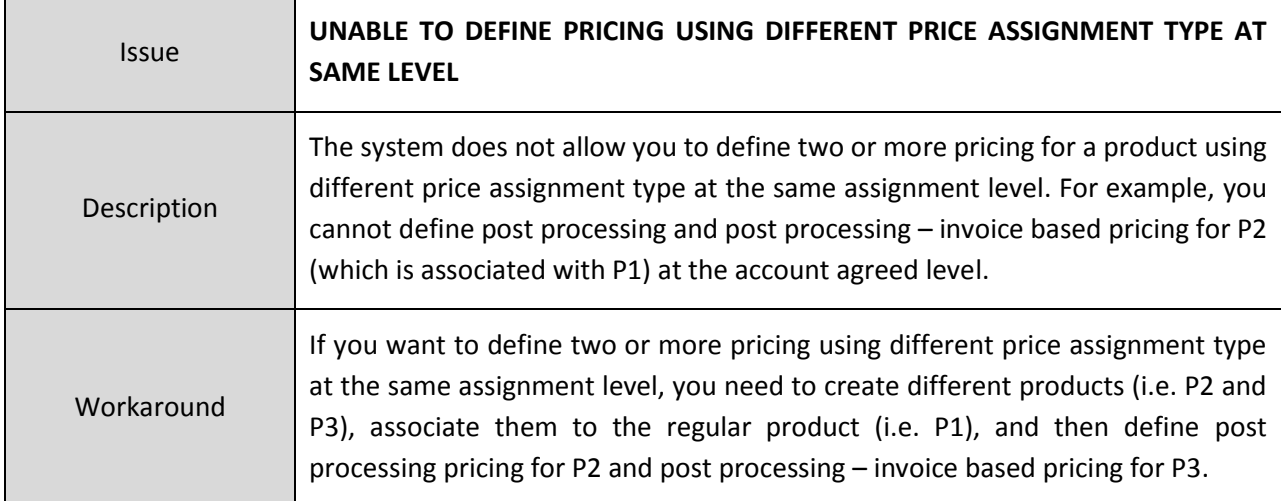

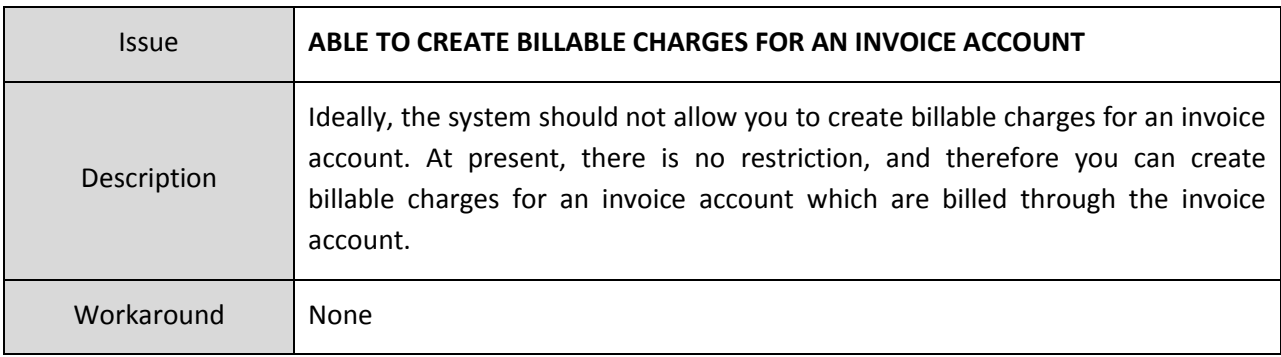

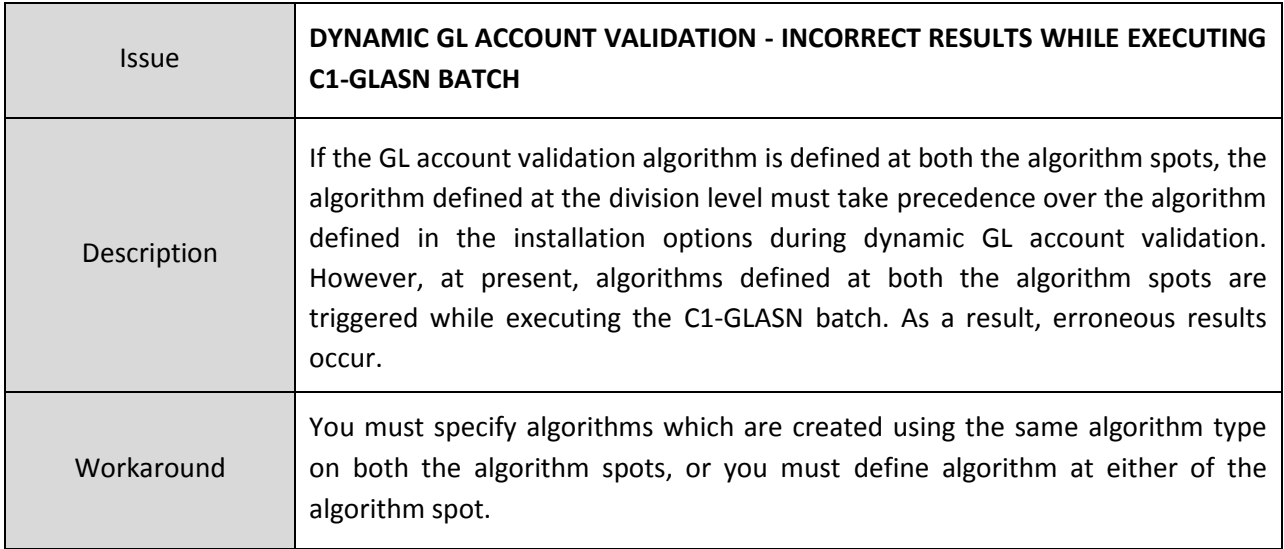

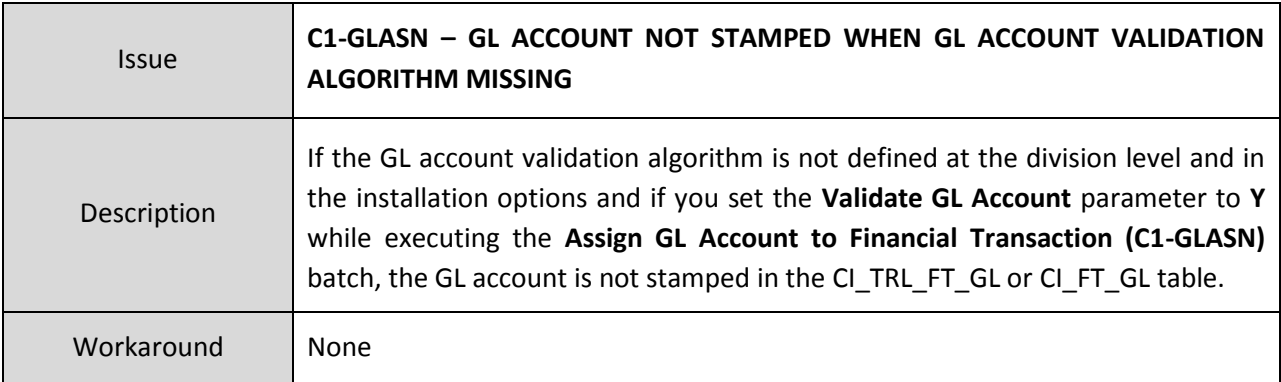

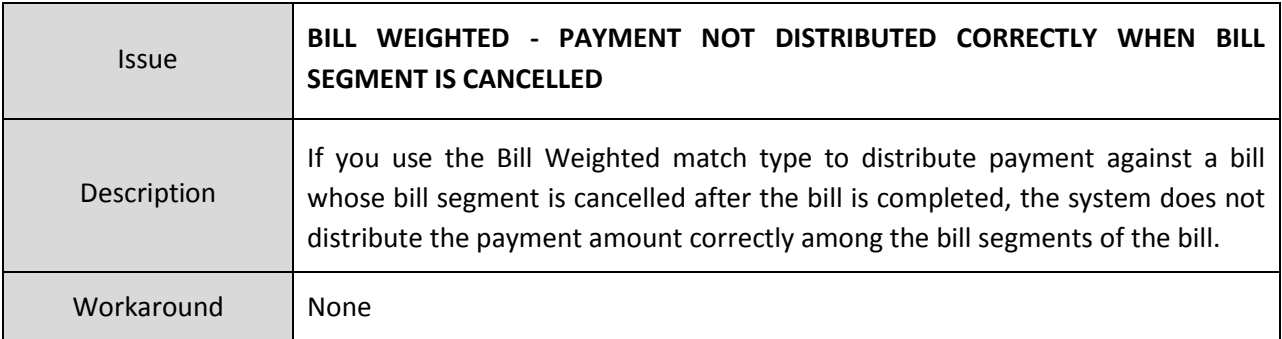

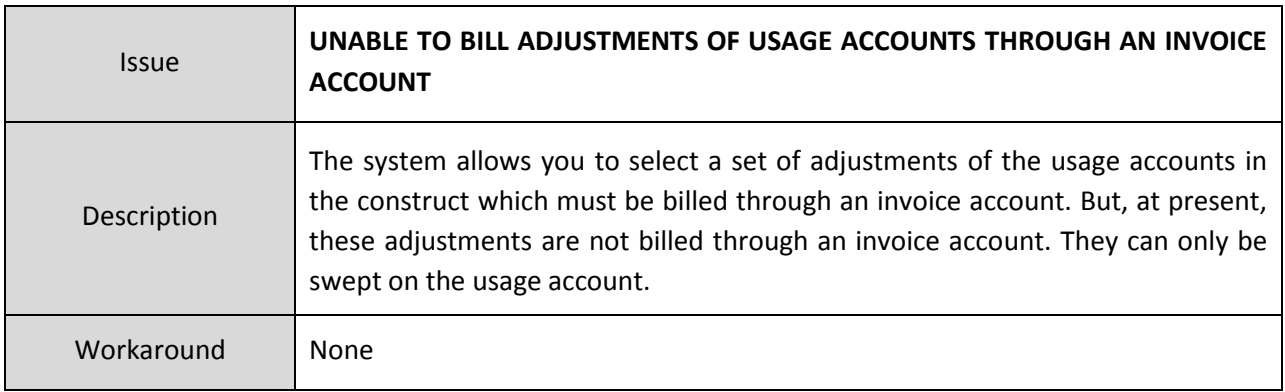

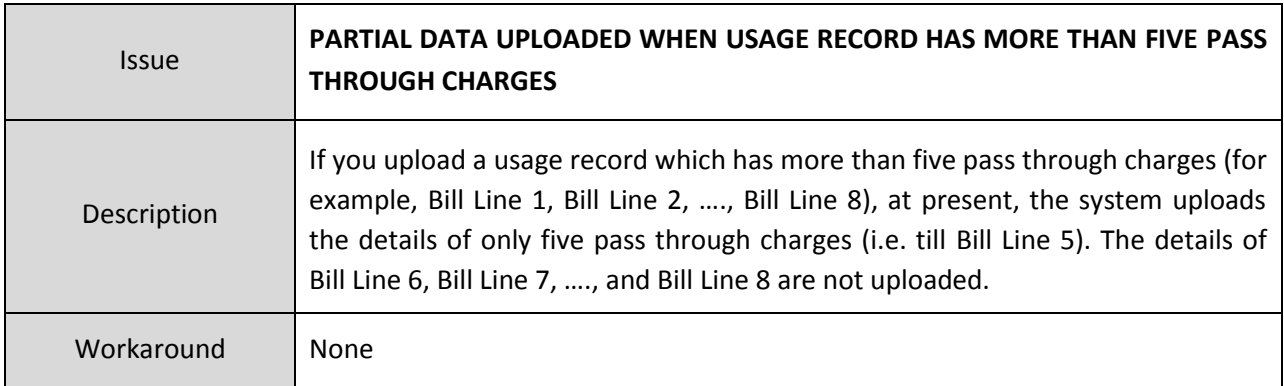

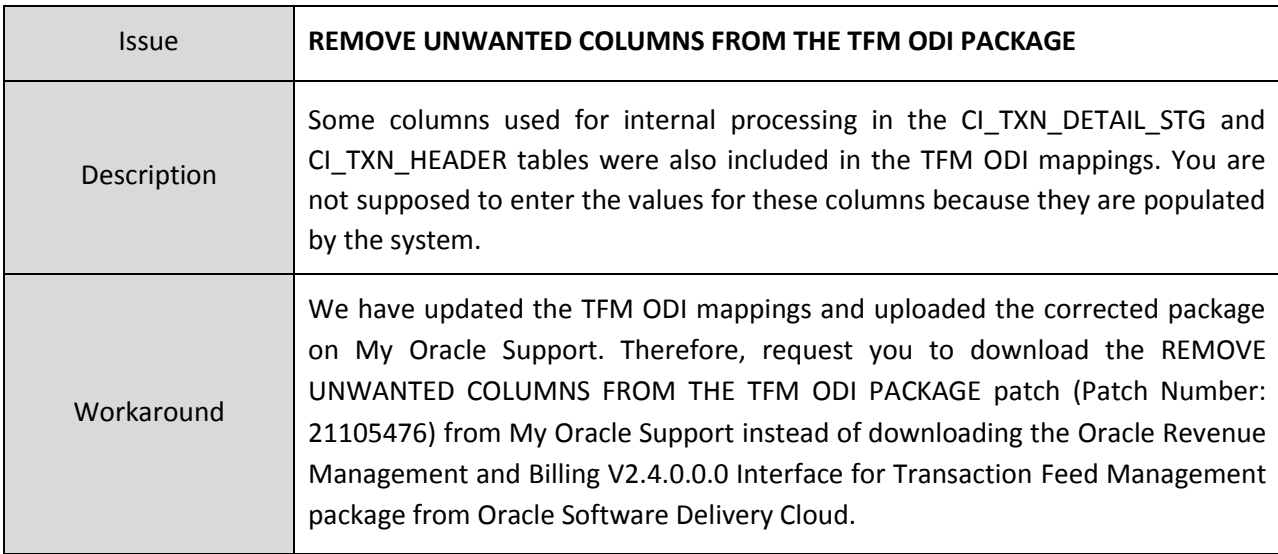

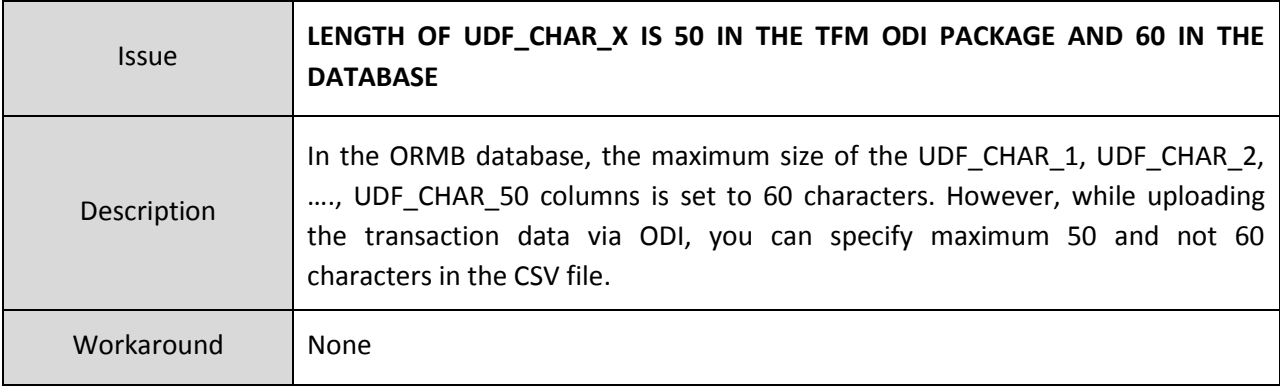

#### **Insurance**

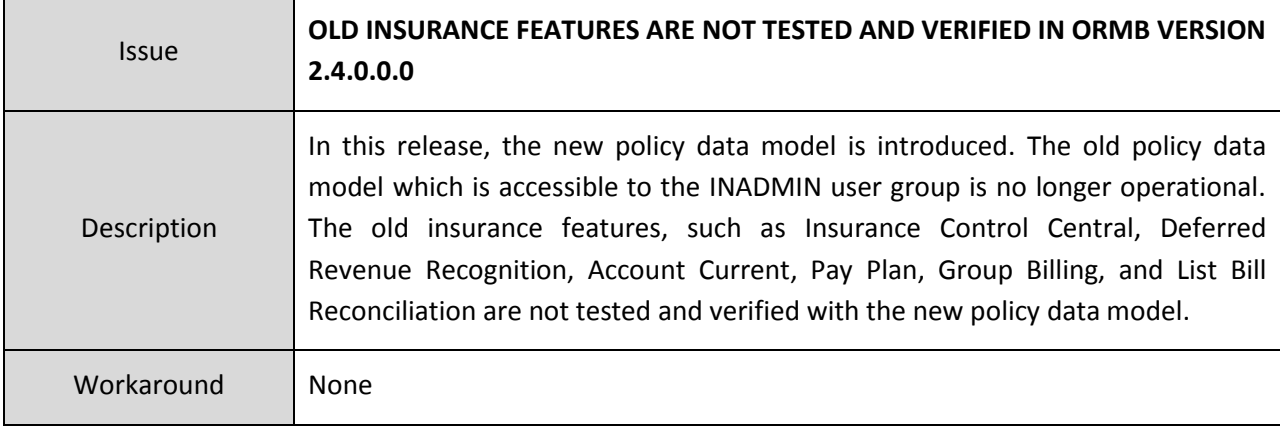

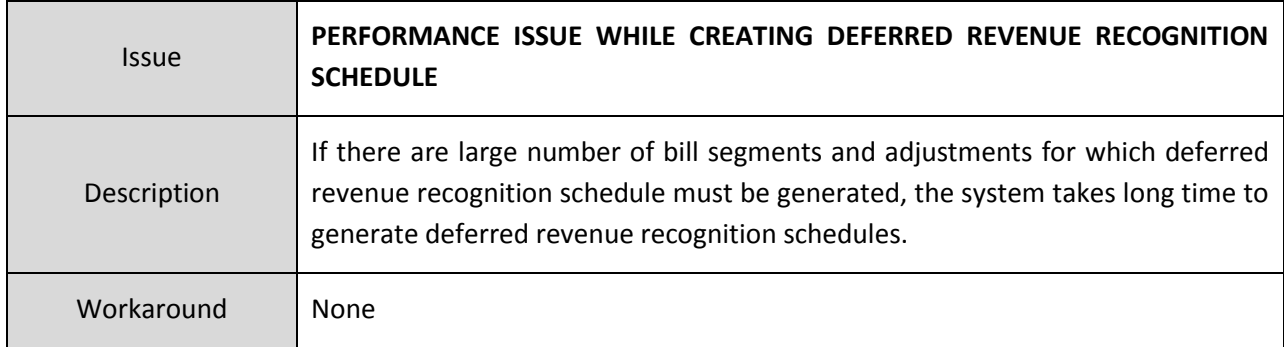

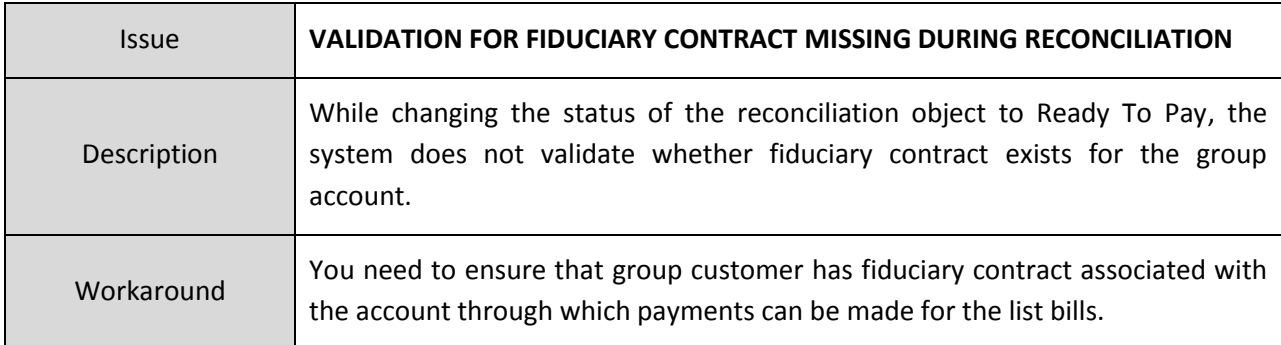

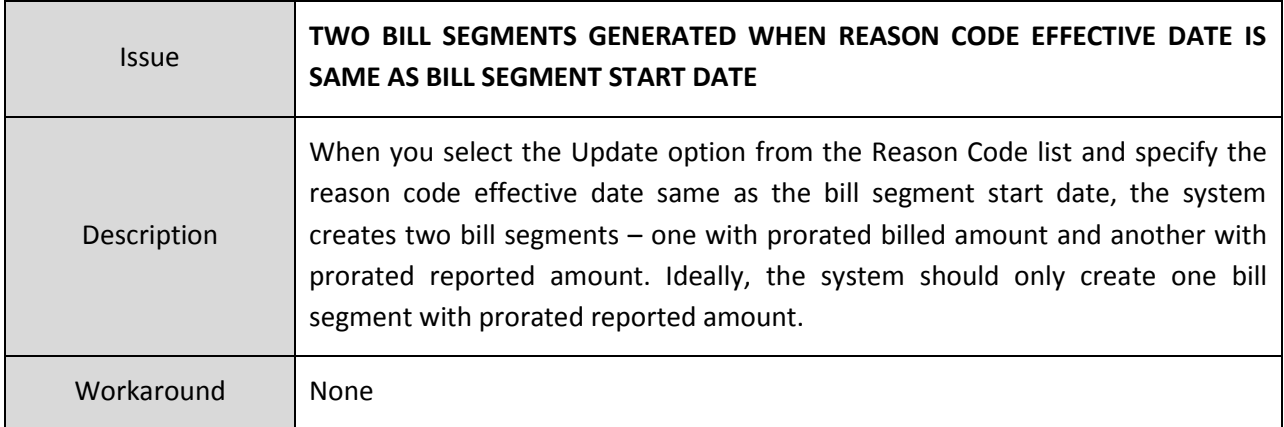

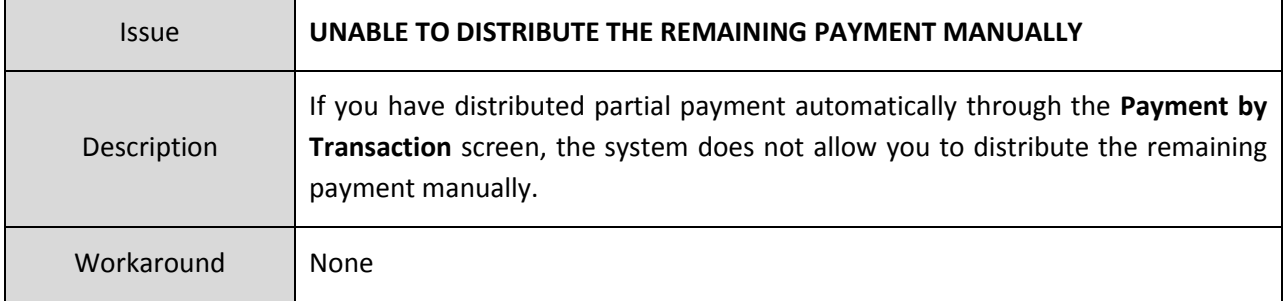

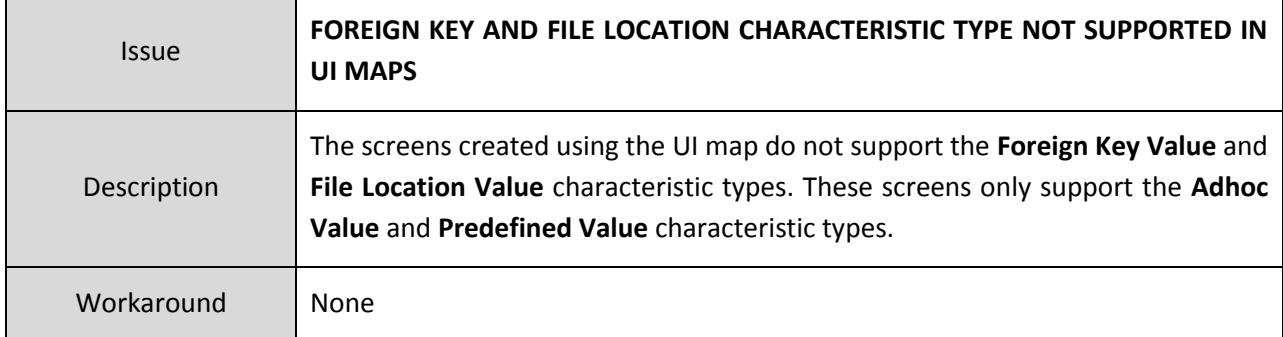

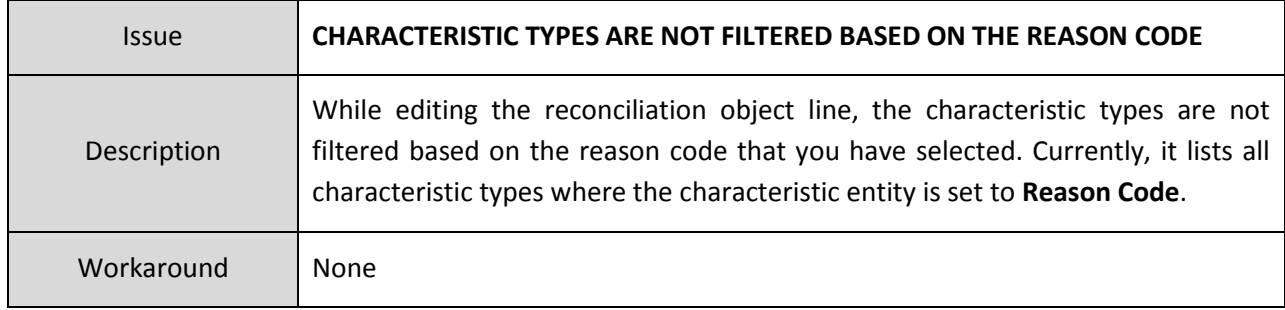

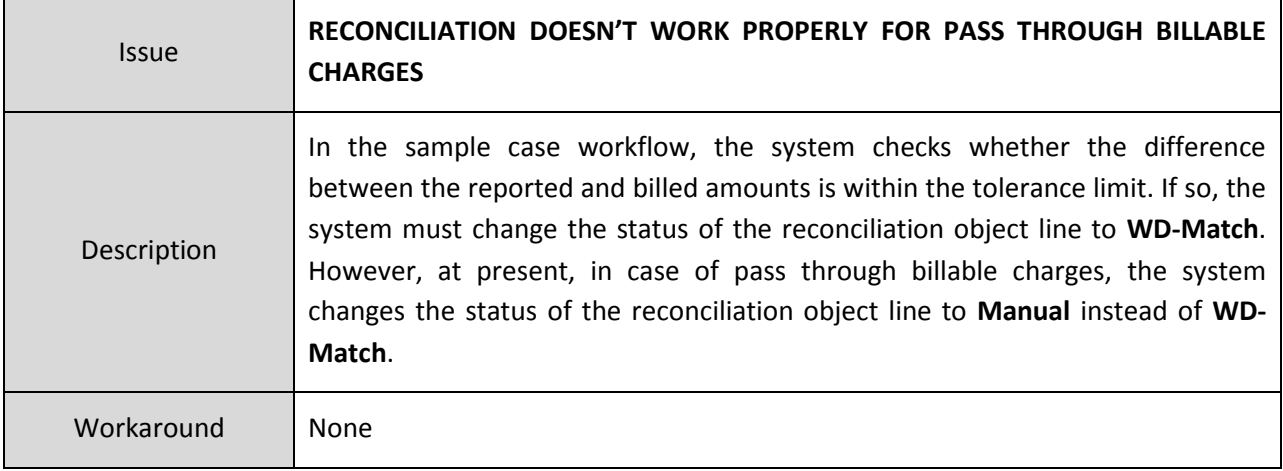

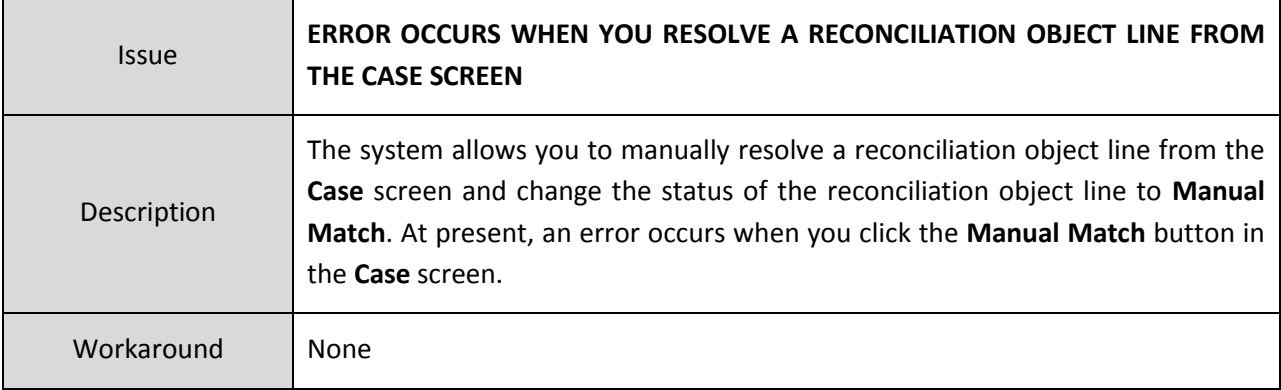

## **Documentation**

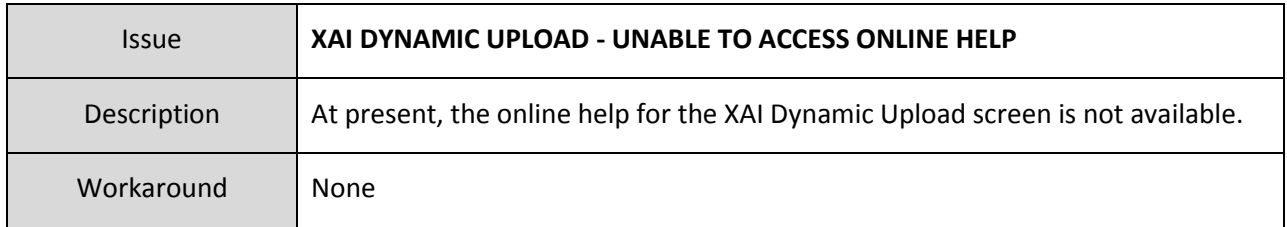

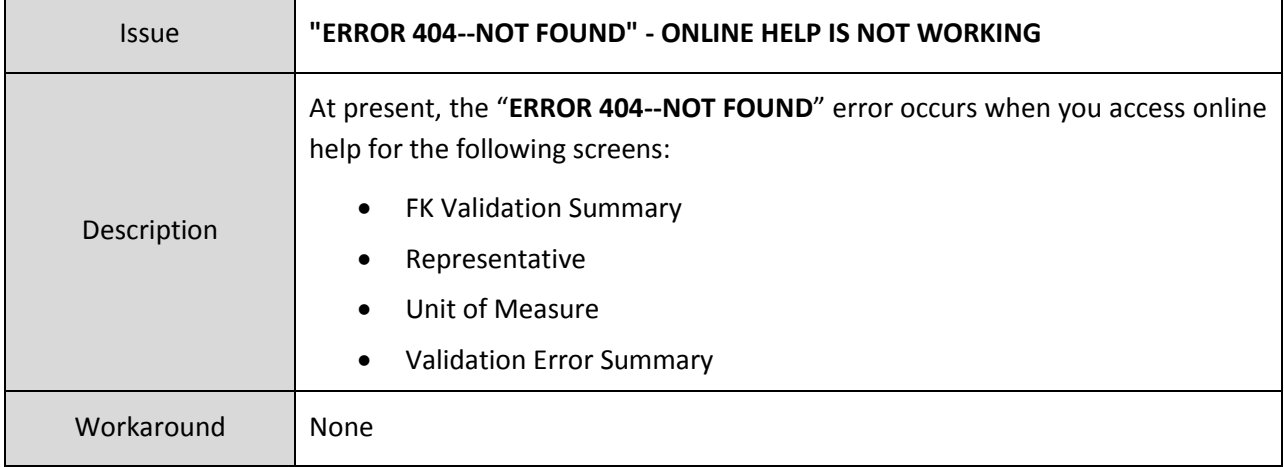

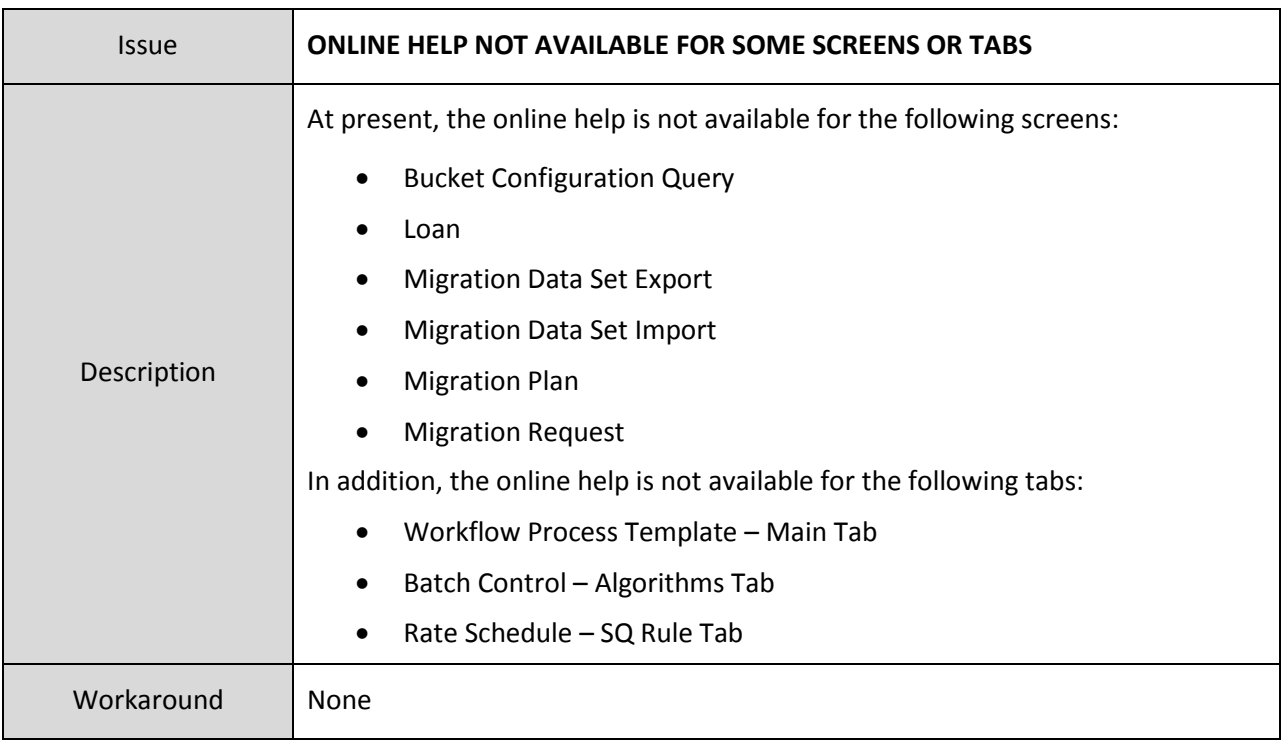

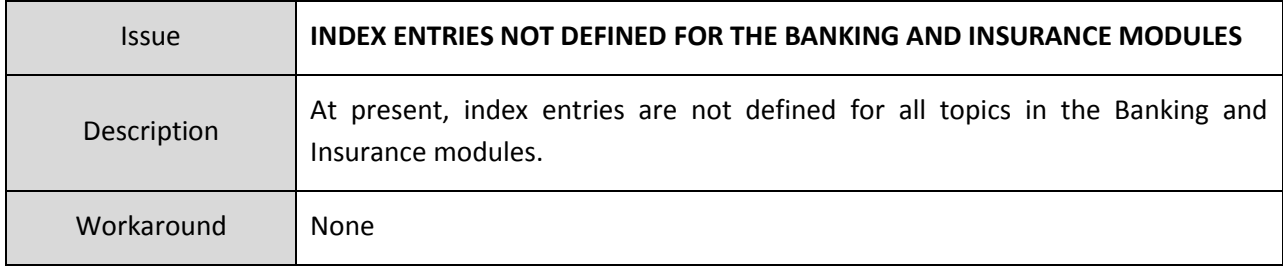

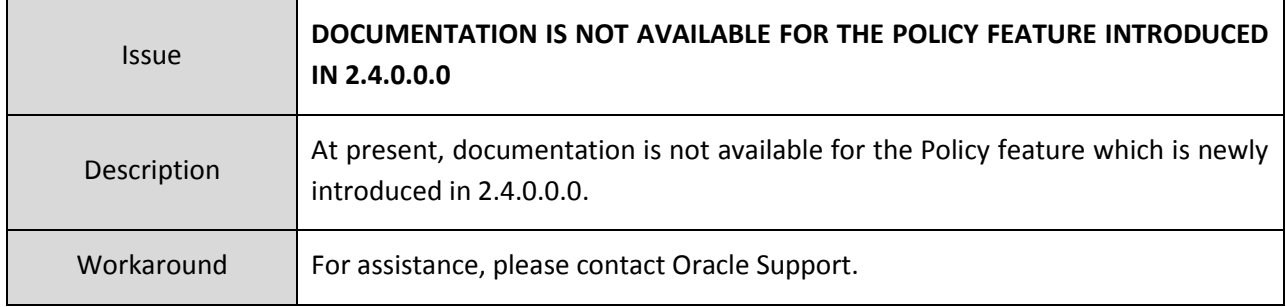
## **Technical Support**

For any technical support, consult with Oracle Support, Oracle Partner, or Oracle Consulting that may be supporting your implementation and upgrade process.